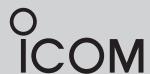

# **INSTRUCTION MANUAL**

# HFTRANSCEIVER IC-F8101

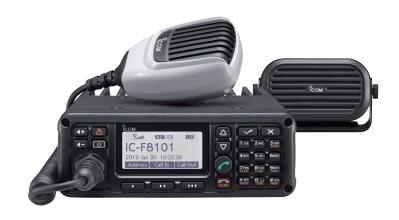

This device complies with Part 15 of the FCC Rules. Operation is subject to the condition that this device does not cause harmful interference.

# **PREFACE**

Thank you for purchasing this Icom product. The IC-F8101 HF TRANSCEIVER is designed and built with Icom's state of the art technology and craftsmanship. With proper care, this product should provide you with years of trouble-free operation.

We appreciate you making the IC-F8101 your radio of choice, and hope you agree with Icom's philosophy of "technology first." Many hours of research and development went into the design of your IC-F8101.

### **♦ FEATURES**

- O ALE (Automatic Link Establishment)/Selcall capability
- O Digital Signal Processor (DSP) allows flexible filter selection
- Full-dot matrix LCD for a variety of information

# **IMPORTANT**

**READ THIS INSTRUCTION MANUAL CAREFULLY** before attempting to operate the transceiver.

**SAVE THIS INSTRUCTION MANUAL.** This manual contains important safety and operating instructions for the IC-F8101.

# **FCC INFORMATION**

### FOR CLASS A UNINTENTIONAL RADIATORS:

This equipment has been tested and found to comply with the limits for a Class A digital device, pursuant to part 15 of the FCC Rules. These limits are designed to provide reasonable protection against harmful interference when the equipment is operated in a commercial environment. This equipment generates, uses, and can radiate radio frequency energy and, if not installed and used in accordance with the instruction manual, may cause harmful interference to radio communications. Operation of this equipment in a residential area is likely to cause harmful interference in which case the user will be required to correct the interference at his own expense.

**CAUTION:** Changes or modifications to this transceiver, not expressly approved by Icom Inc., could void your authority to operate this transceiver under FCC regulations.

Icom is not responsible for the destruction or damage to the Icom transceiver, if the malfunction is because of:

- Force majeure, including, but not limited to, fires, earthquakes, storms, floods, lightning, other natural disasters, disturbances, riots, war, or radioactive contamination.
- The use of Icom transceivers with any equipment that is not manufactured or approved by Icom.

# **EXPLICIT DEFINITIONS**

| WORD             | DEFINITION                                                                       |  |  |  |
|------------------|----------------------------------------------------------------------------------|--|--|--|
| <b>△ DANGER!</b> | Personal death, serious injury or an explosion may occur.                        |  |  |  |
| △ WARNING!       | Personal injury, fire hazard or electric shock may occur.                        |  |  |  |
| CAUTION          | Equipment damage may occur.                                                      |  |  |  |
| NOTE             | Recommended for optimum use. No risk of personal injury, fire or electric shock. |  |  |  |

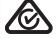

Version of the IC-F8101 complies with Standard Australia Specification No. AS/NZS 4365-2011.

Icom, Icom Inc. and Icom Iogo are registered trademarks of Icom Incorporated (Japan) in Japan, the United States, the United Kingdom, Germany, France, Spain, Russia, Australia, New Zealand, and/or other countries.

All other products or brands are registered trademarks or trademarks of their respective holders.

i

# TABLE OF CONTENTS

|   | REFACE                                                                                                    |                                           |
|---|----------------------------------------------------------------------------------------------------|-------------------------------------------|
|   | MPORTANTXPLICIT DEFINITIONS                                                                                                    |                                           |
|   | CC INFORMATION                                                                                                    |                                           |
|   | ABLE OF CONTENTS                                                                                                    |                                           |
|   | AFETY TRAINING INFORMATION                                                                                                    |                                           |
|   | IFORMATION EN MATIÈRE DE SÉCURITÉ<br>RECAUTIONS                                                                                                    |                                           |
|   |                                                                                                    |                                           |
| 1 | PANEL DESCRIPTION  ■ Controller (Front panel or HM-192)                                                                                                    |                                           |
|   | Rear panel                                                                                                    |                                           |
|   | LCD screen                                                                                                    |                                           |
| 2 | BASIC OPERATION                                                                                                    | 7–10                                      |
| _ | ■ Power ON                                                                                                    |                                           |
|   | ■ Selecting the display mode                                                                                                    | 7                                         |
|   | Selecting a channel                                                                                                    |                                           |
|   | Setting audio volume                                                                                                    |                                           |
|   | ■ Squelch function ■ Scan function                                                                                                    |                                           |
|   | Mode selection                                                                                                    |                                           |
|   | ■ VFO operation                                                                                                    |                                           |
| 3 | RECEIVE AND TRANSMIT                                                                                                    | 11–17                                     |
| _ | ■ Basic voice transmit/receive                                                                                                    |                                           |
|   | ■ Functions for transmit                                                                                                    |                                           |
|   | ■ Functions for receive                                                                                                    | 14                                        |
| 4 | SELCALL/ALE OPERATION                                                                                                    |                                           |
|   | ■ Selcall/ALE                                                                                                    |                                           |
| 5 | MENU SCREEN                                                                                                    |                                           |
|   | Manager Menu                                                                                                    |                                           |
|   | ■ Main Menu ■ CPU Reset                                                                                                    |                                           |
| 6 | CONNECTION AND INSTALLATION                                                                                                    |                                           |
| O | Supplied accessories                                                                                                    |                                           |
|   | ■ Connections                                                                                                    |                                           |
|   |                                                                                                    | /4                                        |
|   | ■ Ground connection                                                                                                    |                                           |
|   | ■ Power source                                                                                                    | 76<br>77                                  |
|   | ■ Power source ■ Antenna                                                                                                    | 76<br>77<br>77                            |
|   | ■ Power source  ■ Antenna  □ CFU-F8100 (Optional Cooling Fan)                                                                                                    | 76<br>77<br>77                            |
|   | ■ Power source ■ Antenna ■ CFU-F8100 (Optional Cooling Fan) ■ RMK-6 (Optional Separation kit)                                                                                                    | 76<br>77<br>77<br>78                      |
|   | ■ Power source  ■ Antenna  □ CFU-F8100 (Optional Cooling Fan)                                                                                                    | 76<br>77<br>77<br>77<br>78<br>none)       |
|   | ■ Power source                                                                                                    | 76<br>77<br>77<br>78<br>none)<br>80       |
|   | <ul> <li>Power source</li> <li>Antenna</li> <li>CFU-F8100 (Optional Cooling Fan)</li> <li>RMK-6 (Optional Separation kit)</li> <li>HM-192 (Optional Remote control microph</li> <li>Mounting</li> <li>Fuse replacement</li> </ul>                                                                            | 76<br>77<br>77<br>78<br>none)<br>80<br>81 |
|   | <ul> <li>Power source</li></ul>                                                                                                    | 76777778 none)8183                        |
| _ | <ul> <li>Power source</li> <li>Antenna</li> <li>CFU-F8100 (Optional Cooling Fan)</li> <li>RMK-6 (Optional Separation kit)</li> <li>HM-192 (Optional Remote control microph</li> <li>Mounting</li> <li>Fuse replacement</li> <li>Connector information</li> <li>Connector information for OPC-2308</li> </ul> | 767778 none)80818384                      |
| 7 | <ul> <li>Power source</li></ul>                                                                                                    | 76777778 none)8081838485                  |

\_

\_

# SAFETY TRAINING INFORMATION

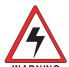

Your Icom radio generates RF electromagnetic energy during transmit mode. This radio is designed for and classified as "Occupational Use Only", meaning it must be used only during the course of employment

by individuals aware of the hazards, and the ways to minimize such hazards. This radio is NOT intended for use by the "General Population" in an uncontrolled environment.

- For compliance with FCC and IC RF Exposure Requirements, the transmitter antenna installation shall comply with the following two conditions:
  - 1. The transmitter antenna gain shall not exceed 0 dBi.
  - 2. The antenna is required to be located outside of a vehicle and kept at a distance of 90 centimeters or more between the transmitting antenna of this device and any persons during operation. For small vehicle as worst case, the antenna shall be located on the roof top at any place on the centre line along the vehicle in order to achieve 90 centimeters separation distance. In order to ensure this distance is met, the installation of the antenna must be mounted at least 90 centimeters away from the nearest edge of the vehicle in order to protect against exposure to bystanders.
  - 3. Transmit only when people outside the vehicle are at least the recommended minimum distance of 200 centimeters away from the properly installed antenna. This separation distance will ensure that there is sufficient distance from a properly installed externally-mounted antenna to satisfy the RF exposure requirements in the applicable RF exposure compliance standards.

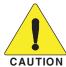

To ensure that your exposure to RF electromagnetic energy is within the FCC and IC allowable limits for occupational use, always adhere to the following guidelines:

- DO NOT operate the radio without a proper antenna attached, as this may damage the radio and may also cause you to exceed FCC and IC RF exposure limits. A proper antenna is the antenna supplied with this radio by the manufacturer or an antenna specifically authorized by the manufacturer for use with this radio.
- DO NOT transmit for more than 50% of total radio use time ("50% duty cycle"). Transmitting more than 50% of the time can cause FCC and IC RF exposure compliance requirements to be exceeded. The radio is transmitting when the "TX" icon is displayed. You can cause the radio to transmit by pressing the "PTT" switch.

### **Electromagnetic Interference/Compatibility**

During transmissions, your Icom radio generates RF energy that can possibly cause interference with other devices or systems. To avoid such interference, turn OFF the radio in areas where signs are posted to do so. **DO NOT** operate the transmitter in areas that are sensitive to electromagnetic radiation such as hospitals, aircraft, and blasting sites.

# INFORMATION EN MATIÈRE DE SÉCURITÉ

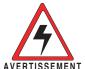

Votre radio Icom produit une énergie électromagnétique de radiofréquences (RF), en mode de transmission. Cette radio est conçue pour un «usage professionnel seulement» et

classée comme tel, ce qui signifie qu'elle doit être utilisée uniquement dans le cadre d'un travail par des personnes conscientes des dangers et des mesures visant à minimiser ces dangers. Elle N'EST PAS conçue pour une «utilisation grand public», dans un environnement non contrôlé.

- Afin de satisfaire aux exigences de la FCC et d'IC en matière d'exposition aux RF, il est nécessaire que l'antenne soit installée conformément aux trois conditions suivantes:
  - 1. Le gain de l'antenne du radio émetteur ne doit pas dépasser 0 dBi.
  - 2. Il faut que l'antenne émettrice de cet appareil soit placée à l'extérieur d'un véhicule et tenue éloignée d'au moins 90 centimètres de toute personne pendant le fonctionnement. Dans le pire des cas, pour un petit véhicule, l'antenne doit être placée sur le toit, n'importe où dans l'axe central du véhicule, afin de respecter une distance de 90 cm du bord le plus rapproché du véhicule et ainsi éviter que les personnes présentes soient exposées.
- 3. Émettre uniquement lorsque les personnes à l'extérieur du véhicule se trouvent à au moins la distance minimale recommandée de 200 cm de l'antenne correctement installée. Cette distance de sécurité assurera que les personnes soient placées suffisamment loin d'une antenne correctement fixée à l'extérieur pour satisfaire aux exigences en matière d'exposition aux RF, en vertu des normes de conformité applicables.

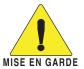

Afin de vous assurer que votre exposition à une énergie électromagnétique de RF se situe dans les limites permises par la FCC et d'IC pour une utilisation grand public, veuillez en tout temps respecter les directives suivantes:

- NE PAS faire fonctionner la radio sans qu'une antenne appropriée y soit fixée, car ceci risque d'endommager la radio et causer une exposition supérieure aux limites établies par la FCC et d'IC. L'antenne appropriée est celle qui est fournie avec cette radio par le fabricant ou une antenne spécialement autorisée par le fabricant pour être utilisée avec cette radio.
- NE PAS émettre pendant plus de 50 % du temps total d'utilisation de l'appareil («50 % du facteur d'utilisation»). Émettre pendant plus de 50 % du temps total d'utilisation peut causer une exposition aux RF supérieure aux limites établies par la FCC et d'IC. La radio est en train d'émettre lorsque le témoin du mode de transmission s'affiche sur l'écran ACL. La radio émettra si vous appuyez sur le bouton du microphone.

### Interférence électromagnétique et compatibilité

En mode de transmission, votre radio lcom produit de l'énergie de RF qui peut provoquer des interférences avec d'autres appareils ou systèmes. Pour éviter de telles interférences, mettez la radio hors tension dans les secteurs où une signalisation l'exige. **NE PAS** faire fonctionner l'émetteur dans des secteurs sensibles au rayonnement électromagnétique tels que les hôpitaux, les aéronefs et les sites de dynamitage.

# **PRECAUTIONS**

△ DANGER HIGH RF VOLTAGE! NEVER attach an antenna or internal antenna connector during transmission. This may result in an electrical shock or burn.

△ **DANGER! NEVER** operate the transceiver near unshielded electrical blasting caps or in an explosive atmosphere. This could cause an explosion and death.

⚠ **WARNING! NEVER** operate the transceiver with a headset or other audio accessories at high volume levels. If you experience a ringing in your ears, reduce the volume or discontinue use.

⚠ **WARNING! NEVER** operate or touch the transceiver with wet hands. This may result in an electric shock or damage to the transceiver.

⚠ **WARNING! NEVER** apply AC power to the [DC13.8V] socket on the transceiver rear panel. This could cause a fire or damage the transceiver.

⚠ **WARNING! NEVER** apply more than 16 V DC to the [DC13.8V] socket on the transceiver rear panel. This could cause a fire or damage the transceiver.

⚠ **WARNING! NEVER** reverse the DC power cable polarity. This could cause a fire or damage the transceiver.

⚠ **WARNING! NEVER** let metal, wire or other objects protrude into the transceiver or into connectors on the rear panel. This may result in an electric shock.

⚠ WARNING! ALWAYS use the supplied Black and red cables with fuse holders. After connecting the fuse holders, NEVER cut the DC power cable between the DC plug and fuse holder. If an incorrect connection is made after cutting, the transceiver might be damaged.

△ WARNING! Immediately turn OFF the transceiver power and remove the power cable if it emits an abnormal odor, sound or smoke. Contact your Icom dealer or distributor for advice.

⚠ **WARNING! NEVER** operate the transceiver during a lightning storm. It may result in an electric shock, cause a fire or damage the transceiver. Always disconnect the power source and antenna before a storm.

**CAUTION: NEVER** change the internal settings of the transceiver. This may reduce transceiver performance and/or damage to the transceiver.

In particular, incorrect settings for transmitter circuits, such as output power, idling current, and so on, might damage the expensive final devices.

The transceiver warranty does not cover any problems caused by unauthorized internal adjustment.

**CAUTION: NEVER** install the transceiver in a place without adequate ventilation. Heat dissipation may be reduced, and the transceiver may be damaged.

**DO NOT** use or place the transceiver in direct sunlight or in areas with temperatures below  $-30^{\circ}$ C ( $-22^{\circ}$ F) or above  $+60^{\circ}$ C ( $+140^{\circ}$ F).

The basic operations, transmission and reception of the transceiver are guaranteed within the specified operating temperature range. However, the LCD display may not be operate correctly, or show an indication in the case of long hours of operation, or after being placed in extremely cold areas.

**DO NOT** use harsh solvents such as Benzine or alcohol when cleaning, as they will damage the transceiver surfaces.

**DO NOT** push the PTT switch when you don't actually desire to transmit.

**DO NOT** place the transceiver against walls or putting anything on top of the transceiver. This may overheat the transceiver.

Always place unit in a secure place to avoid inadvertent use by children.

**BE CAREFUL!** If you use a linear amplifier, set the transceiver's RF output power to less than the linear amplifier's maximum input level, otherwise, the linear amplifier will be damaged.

**BE CAREFUL!** The transceiver will become hot when operating the transceiver continuously for long periods of time

USE only the specified microphone. Other manufacturers' microphones have different pin assignments, and connection to the IC-F8101 may damage the transceiver or microphone.

During mobile operation, **NEVER** place the transceiver where air bag deployment may be obstructed.

During mobile operation, **DO NOT** place the transceiver where hot or cold air blows directly onto it.

During mobile operation, **DO NOT** operate the transceiver without running the vehicle's engine. When the transceiver's power is ON and your vehicle's engine is OFF, the vehicle's battery will soon become exhausted.

Make sure the transceiver power is OFF before starting the vehicle engine. This will avoid possible damage to the transceiver by ignition voltage spikes.

During maritime mobile operation, keep the transceiver and microphone as far away as possible from the magnetic navigation compass to prevent erroneous indications.

Turn OFF the transceiver's power and/or disconnect the DC power cable when you will not use the transceiver for long period of time.

**KEEP** the transceiver away from the heavy rain, and Never immerse it in the water. The transceiver meets IP54\* requirements for dust-protection and splash resistance

However, once the transceiver has been dropped, dustprotection and splash resistance cannot be guaranteed due to the fact that the transceiver may be cracked, or the waterproof seal damaged, and so on.

\* Only when the supplied microphone is attached.

### Common

# **1 VOLUME KEYS** [ **4** +]/[ **4** −] (p. 8)

Adjusts the audio output level.

# **2** EMERGENCY KEY [ **1** ]

**NOTE:** While in the VFO mode, the Emergency key cannot be used.

- ⇒ Push to enter the Emergency channel list.
  - Push again to return to the normal operating screen.
- → Hold down for 1 second to transmit Selcall and RFDS (Royal Flying Doctor Service) calls to the specified Selcall addresses in sequential order. **NOTE:** RFDS calls are selectable in only the Australian versions.

### **③ POWER KEY** [७]

- → When the transceiver's power is OFF: Push to turn ON the transceiver power.
  - First, turn ON the DC power source.
- → When the transceiver's power is ON: Hold down for 2 seconds to turn OFF the power.

### 4 CALL KEY [ ]

- Push to enter the Call menu.
  - Push again to go to the next screen in the Call
- → Hold down for 1 second to enter the Network selection screen.

### **5** UP/DOWN KEYS $[\triangle]/[\nabla]$

PANEL DESCRIPTION

Selects the operating channel, the items in the Menu mode, and so on.

### **6** ENTER KEY [✓]

- → Push to enter and exit the selected Menu in the Menu screen.
- → Hold down for 1 second to enter the setting mode.

### OCLEAR KEY [X]

- → Push to enter or exit the Main Menu screen.
- → Push to return to the previous screen.

### **3** CALL END/SCAN [ SCAN ]

- → Push to hang up or terminate a call.
- > Push to start or stop a scan

### **9** FUNCTION KEYS [•]/[•••]/[•••]

Push to select the function that is displayed above each key on the LCD display.

• The functions vary, depending on the presetting and the selected menu.

# 1 PANEL DESCRIPTION

### ■ Controller (Front panel or HM-192) (Continued)

# Front panel

### **MICROPHONE CONNECTOR [MIC]**

Connects to only the microphone supplied with the transceiver.

NOTE: NEVER connect the HM-192 or any other microphone here. This could damage the transceiver and/or the microphone.

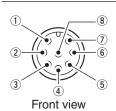

- 1 MIC (microphone input)
- ② MIC SW1
- 3 AF
- **4** OPTION MIC DET
- (5) PTT
- 6 GND
- 7 GND (microphone ground)
- 8 +8 V DC output (Max. 1 A)

### • HM-192

### **①** LOCK KEY [○¬]

Hold down for 1 second to set the Key lock function to ALL, NUMERIC KEY or OFF.

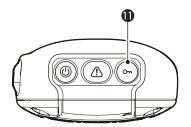

# ♦ Keypad

► Inputs numbers, characters or letters.

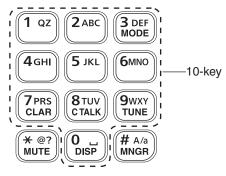

### Selectable characters

| KEY           | INPUT         | KEY             | INPUT                            |
|---------------|---------------|-----------------|----------------------------------|
| 1 QZ          | 1 Q Z q z     | 8TUV<br>CTALK   | 8 T U V t u v                    |
| <b>2</b> ABC  | 2 A B C a b c | 9wxy<br>TUNE    | 9 W X Y w x y                    |
| 3 DEF<br>MODE | 3 D E F d e f | 0 u             | 0 (space)                        |
| 4 дні         | 4 G H I g h i | <del>*</del> @? | , . ; ? : "`'/!@#\$%^&           |
| 5 JKL         | 5 J K L j k l | MUTE            | * ( ) + =   \ ~ < > { } [ ]      |
| 6мио          | 6 M N O m n o | # A/a<br>MNGR   | Upper/Lower case letters/Numbers |
| 7 PRS CLAR    | 7 P R S p r s |                 |                                  |

### MODE KEY [MODE]

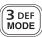

Push to select the operating mode.

NOTE: The selectable operating mode can be set in the "Mode" item of "Setmode." (Main Menu > Setmode > Mode) (pp. 63–67)

### **CLARIFIER KEY [CLAR]**

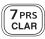

Push to open the Clarifier adjustment window.

- Push  $[\triangle]$  or  $[\nabla]$  to adjust the frequency shift.
- Push this key again to close the window.

### **CLEAR TALK KEY [C TALK]**

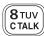

Push to turn the Clear Talk function ON or OFF.

• The "C" icon appears when the function is ON.

### **TUNER KEY [TUNE]**

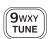

Hold down for 1 second to start the Antenna tuner. (p. 11)

• Push to turn OFF the Antenna tuner.

### **DISPLAY KEY [DISP]**

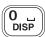

Push to select the display information.

 'Frequencies,' 'Latitude and Longitude,' 'Direction and Elevation,' 'Antenna SWR and Power source voltage' and 'Date and Time' can be selected. 'Latitude and Longitude' and 'Direction and Elevation' require data from a GPS unit.

### **MUTE KEY [MUTE]**

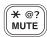

Push to select the squelch type. Call squelch, S-meter squelch (level 1 to 50), Voice squelch or squelch OFF are selectable.

• The "S" icon appears when the Call squelch function is ON.

**NOTE:** The Call squelch function cannot be selected in the VFO mode.

- The "L" icon appears when the S-meter squelch function is ON.
- The "▼" icon appears when the Voice squelch function is ON.

### MANAGER KEY [MNGR]

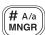

Push to enter the Manager Menu screen.

# ■ Rear panel

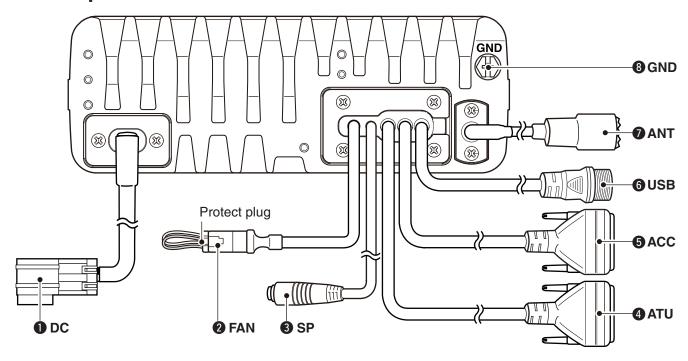

# **1** DC POWER CONNECTOR [DC]

Accepts 13.8 V DC through a DC power cable.

### **2** FAN CONNECTOR [FAN]

Connects to the optional CFU-F8100 Cooling Fan.

**NOTE:** Attach the protect plug when the optional Cooling Fan is not used.

### **3** SPEAKER JACK [SP]

Connects to an external speaker such as the supplied SP-35/L.

### **4** ACCESSORY CONNECTOR (9 PIN) [ATU]

Connects to the optional antenna tuner through the OPC-2309 ANTENNA TUNER CABLE.

**NOTE:** Attach the connector caps when the optional cable is not connected.

### **3** ACCESSORY CONNECTOR (15 PIN) [ACC]

- ➤ Connects to an optional UX-248 GPS UNIT.
- ➡ Connects to a GPS unit or an external modem through the optional OPC-2308 GPS/EXTMOD CON-NECTION CABLE.

When connecting a GPS unit, the transceiver sets your position and time data in NMEA0183 version 3.xx format.

**NOTE:** Attach the connector caps when the optional unit or cable is not connected.

### **6** USB CONNECTOR [USB]

Connects to a PC through an A-B type USB cable.

### **O** ANTENNA CONNECTOR

Connects to a 50  $\Omega$  (unbalanced) HF band antenna.

### **3** GROUND TERMINAL

IMPORTANT! Connects to a solid ground point.

### ■ LCD screen

Memory Channel Display

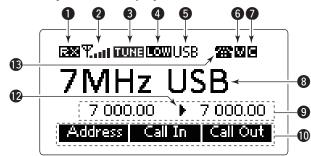

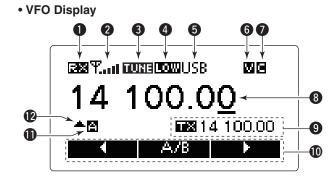

### **1** RECEIVE/TRANSMIT ICON

- "RX" appears when signals are received or the squelch is open.
- "TX" appears when transmitting.

### **2** S-METER/TX METERS

- → Displays the receive signal strength.
- Displays the transmit output power.

### **3** TUNE ICON

Appears after the automatic antenna tuner matches the transceiver and antenna.

# **∥** NOTE:

Appears only when the frequency is set to within ±1% of the tuned frequency.

### **4** OUTPUT POWER ICON

- → "HI" appears when high power is selected.
- → "MID" appears when mid power is selected.
- ⇒ "LOW" appears when low power is selected.

### **6** OPERATING MODE INDICATOR

Displays the selected operating mode.

"LSB," "USB," "CW," "AM," RTTY," "LSBD1," "USBD1," "LSBD2," "USBD2," "LSBD3" or "USBD3" appears, depending on the operating mode.

Selectable operating modes differ depending on the transceiver version and/or presetting.

### **6** MUTE ICON

- "S" appears when the Call squelch function is selected.
- → "L" appears when the S-meter squelch is selected.
- "V" appears when the Voice squelch is selected.

### **OCLEAR TALK ICON**

Appears when the Clear Talk function is ON.

### **8** MAIN READOUTS

### <Memory Channel display>

Displays the channel name.

### <VFO display>

Displays the operating frequency.

### **9** SUB READOUTS

### <Memory Channel display>

Displays the selected information.

- 'Frequencies,' 'Latitude and Longitude,' 'Direction and Elevation,' 'Antenna SWR and Power source voltage' and 'Date and Time' can be displayed.
- 'Latitude and Longitude' and 'Direction and Elevation' require data from a GPS unit.
- When the frequencies are displayed, the receive frequency is displayed on the right and the transmit frequency is displayed on the left.
- ">" appears beside the receive or transmit frequencies, and indicates which one is active.
- "▲" or "▼" appears instead of "▶" to the right of the receive frequency, when the Clarifier function is ON, and it indicates the upper or lower shift.

NOTE: No transmit frequency is displayed when the selected channel is configured as "receive only."

### <VFO display>

Shows the transmit or receive frequency when VFO split is ON.

### **10** FUNCTION DISPLAY

Displays the function of the [•], [••] and [•••] function keys.

### **1** VFO ICON

### <VFO display>

- → "A" appears when VFO A is selected.
- ⇒ "B" appears when VFO B is selected.

### **@**CLARIFIER ICON

### <VFO display>

"▲" or "▼" appears when the Clarifier function is ON, and indicates the upper or lower shift.

### ■ LCD screen (Continued)

### • Memory Channel Display

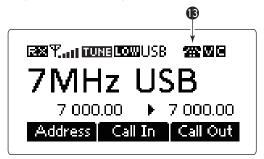

### (B) CALL ICON

Displays the Call type icons for Selcall or ALE.

### <Selcall>

- The " \( \frac{1}{4}\) " icon blinks or appears when a Selective call is transmitted or linked.
- The "ar" icon blinks or appears when a Phone call is transmitted or linked.
- The "

  " icon blinks when a Message call is transmitted.
- The " " icon blinks when a Send Position is transmitted.
- The "\(\frac{1}{2}\)?" icon blinks when a Get Position call is transmitted, or while waiting for its acknowledgement.
- The " \( \subseteq \)" icon blinks when a Get Status call is transmitted, or while waiting for its acknowledgement.
- The "\(\triangle^n\)" icon blinks or appears when an Emergency call is transmitted or linked.
- The "2" icon blinks when a Channel Test call is transmitted or while waiting for its acknowledgement.
- The " + " icon blinks or appears when an RFDS Emergency call is transmitted or linked.

### <ALE>

- The " \* " icon blinks when an Individual or Individual Update LQA calls is transmitted, or while waiting for an acknowledgement. The icon stays ON when the Individual call is linked.
- The " icon blinks either when a NET or NET Update LQA calls is transmitted or while waiting for an acknowledgement. The icon stays on when the NET call is linked.
- The "

  " icon blinks either when an Individual AMD, NET AMD, Unlink Individual AMD or Unlink NET AMD calls is transmitted, or while waiting for an acknowledgement. The icon stays ON when the Individual AMD or NET AMD calls is linked.
- The " icon blinks when a Sounding is transmitted.

# Power ON

- 1 Push [6] to turn ON the Power.
  - If the "Built-in Test Display" item of "Setmode" is set to ON, 'Built in Test' appears.
  - (Main Menu > Setmode > Config)
  - If the "User" item of "Setmode" is programmed, "Login"

(Main Menu > Setmode > Password)

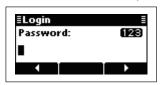

- ② Push the keypad keys to enter either the User password or Administrator password, and then
  - Repeatedly push [A/a](#) to select the character group, ABC (upper case letters), abc (lower case letters) or 123 (numbers).
  - Push [X] to delete a character.
  - Push [◄](•) or [▶](•••) to move the cursor.

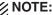

- NOTE:

   If you want to change any settings, you must be in the Administrator mode.

   You can log into the Administrator mode with the "Admin Login" item in the Manager Menu screen (p. 40).

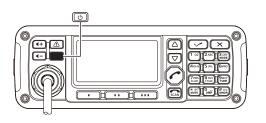

**BASIC OPERATION** 

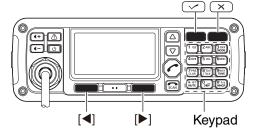

# ■ Selecting the display mode

- 1) Push [X] to enter the Main Menu screen.
- ② Push [ $\triangle$ ] or [ $\nabla$ ] to select "Channel" or "VFO," and then push [/].
  - If "Channel" is selected, the Memory Channel display
  - If "VFO" is selected, the VFO display appears.

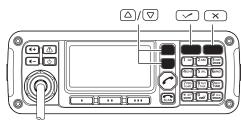

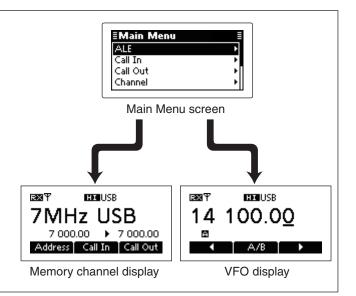

# ■ Selecting a channel

- 1) Select the Memory Channel Display.
  - 1 Push [X] to enter the Main Menu screen.
  - **2** Push  $[\triangle]$  or  $[\nabla]$  to select "Channel," and then push  $[\checkmark]$ .
- ② Push [ $\triangle$ ] or [ $\nabla$ ] to select a desired memory channel.

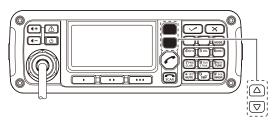

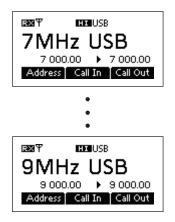

# ■ Setting audio volume

- ightharpoonup Push [  $\P$  +] or [  $\P$  -] to adjust the audio level.
  - If the squelch is closed, push [MUTE](\*) one or more times to open the squelch.
  - The display shows the volume level while adjusting.

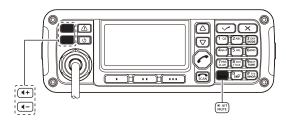

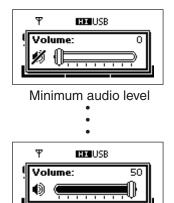

Maximum audio level

# **■** Squelch function

The squelch function detects signals with voice components and mutes unwanted signals. This provides quiet stand-by.

When you need to receive weak signals, the squelch can be turned OFF.

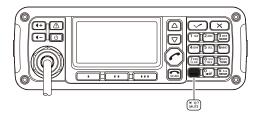

- → Push [MUTE](\*) one or more times to select a squelch type.
  - Selectable types are Call SQL, S-meter SQL (level 0 to 50), Voice SQL and OFF.
  - The S-meter squelch level can be adjusted by the "Meter Squelch Level" item of "Setmode."

    (Main Menu > Setmode > Config)

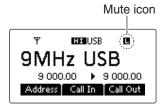

- The Mute icon, "S," "L" or "V," appears when the squelch function, Call SQL, S-meter SQL or Voice SQL is ON.
- **NOTE:** The Call squelch function cannot be selected in the VFO mode.

# ■ Scan function

The scan function repeatedly scans programmed channels. This function is convenient to check for calls on multiple channels.

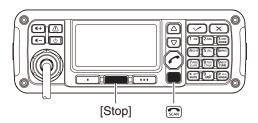

- 1) Push [scan] to start a scan.
  - "Scanning" and the Scan type are displayed.

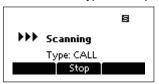

- 2 When a signal is received, the scan pauses on that channel.
- 3 Push [Stop](••) to cancel the scan.
  - Pushing [ scan ] also cancels the scan.

NOTE: The scan resume setting, the action after receiving a signal, can be changed by the "Voice Scan Resume" item of "Setmode."

(Main Menu > Setmode > Config)

# **■** Mode selection

The following modes are selectable in the IC-F8101: LSB, USB, CW, AM, RTTY, LSBD1/2/3 and USBD1/2/3.

NOTE: Only the preset operating modes are selectable.

The selectable operating modes can be changed in the "Mode" item of "Setmode."

(Main Menu > Setmode)

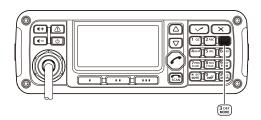

- 1 Select the Display mode.
  - Push [X] to enter the Main Menu screen. **2** Push [ $\triangle$ ] or [ $\nabla$ ] to select "Channel" or "VFO," and then push [/].

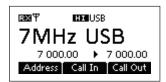

- 2 Push [Mode](3) one or more times to select the desired mode.
  - The selected mode icon appears at the top of the display.

- NOTE:

  On the opera When return.
  Depertings, able o On the Memory Channel display, the selected operating mode can be used only temporarily. When the channel is changed, the transceiver returns to the preset operating mode.
  - Depending on the transceiver version or presettings, some operating modes may not be selectable or usable except in receive.

### ♦ For your reference

| Mada         | TX/RX offset frequency   | RX filter band width            | Modulation input |                       |  |
|--------------|--------------------------|---------------------------------|------------------|-----------------------|--|
| Mode         | [Hz]                     | [Hz]                            | MIC PTT ON       | MODEM PTT ON          |  |
| LSB, USB     | 1500 (Fixed)             |                                 | MIC              | TC4, ACC, <b>USB</b>  |  |
| LSBD1, USBD1 | 1500, 1650, <b>1800</b>  | 100 to 2000 (1001  - atam)      |                  | TC4, ACC, USB         |  |
| LSBD2, USBD2 | <b>1500</b> , 1650, 1800 | 100 to <b>3000</b> (100Hz step) |                  | TC4, <b>ACC</b> , USB |  |
| LSBD3, USBD3 | 1500, <b>1650</b> , 1800 |                                 |                  | TC4, <b>ACC</b> , USB |  |

Default settings are shown in bold.

# VFO operation

In the VFO mode, you can set a desired operating frequency, operating mode and split frequency function.

- The VFO mode operation can be disabled by the "VFO Mode" item of "Setmode."
- (Main Menu > Setmode > Config)
- NOTE:
   The V
  "VFO (Main
   While Scan used. • While in the VFO mode, the Selcall, ALE features, Scan function or the Emergency key cannot be

### Entering the VFO mode

- 1 Push [x] to enter the Main Menu screen.
- ② Push  $[\triangle]$  or  $[\nabla]$  to select "VFO," and then push

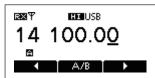

### Frequency setting

- 1) Push [A/B](••) to select VFO A or VFO B.
- ② Push [◄](•) or [▶](•••) to move the cursor to select the desired digit to be changed.
  - The cursor is displayed below the selected digit.

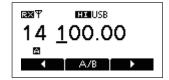

3 Push  $[\triangle]$  or  $[\nabla]$  to change the digit.

### Direct frequency setting

- 1 Push [A/B](==) to select VFO A or VFO B.
- 2 Hold down [ ] for 1 second to enter the direct frequency input mode.
  - The previously entered frequency blinks.

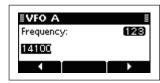

- 3 Push the keypad keys to enter the desired frequen-
  - Push [\*] to enter the decimal point.
  - Push [X] to delete the number.
  - Push [◀](•) or [▶](•••) to move the cursor.
- 4 Push [ ] to save the frequency and exit.

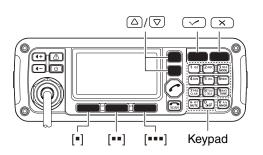

### Turning ON the Split frequency function

- 1) Push [x] to enter the Main Menu screen.
- 2) Select the "VFO Split" item of "Setmode."
  - push [✓] to open the screen. (Setmode > Config)
  - **2** Push  $[\triangle]$  or  $[\nabla]$  to select "VFO Split," and then hold down [✓] for 1 second.
- ③ Push  $\lceil \triangle \rceil$  or  $\lceil \nabla \rceil$  to turn ON the function.
  - If desired, hold down [Default]( •• ) for 1 second to return to the default setting.

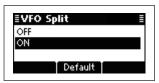

- 4 Push [ ] to save the setting, and return to the previous screen.
- 5 Push [X] one or more times to exit the Main Menu
- 6 Enter the VFO mode. (See details to the left.)
- 7 Push [A/B](••) to select VFO A or VFO B, and separately set the receive and transmit frequencies.
  - The TX frequency appears below the RX frequency.
  - Push [A/B](••) changes the VFOs between transmit and receive.
  - Hold down [A/B](\*\*) for 1 second to equalize the transmit frequency to the receive frequency.

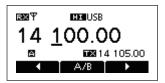

• To turn OFF the Split frequency function, set the "VFO Split" item of "Setmode." to "OFF." (Main Menu > Setmode > Config)

# **RECEIVE AND TRANSMIT**

# Basic voice transmit/receive

- 1) First, check the following.
  - The microphone and external speaker are con-
  - → No "S," "L" or "V" mute icon appears.
    - If "S," "L" or "V" appears, push [MUTE](\*) one or more times to turn OFF the mute.

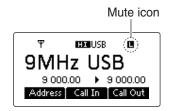

② Push [ $\triangle$ ] or [ $\nabla$ ] to select the desired receive chan-

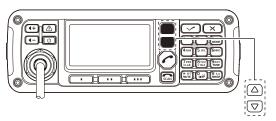

- The S-meter shows the signal strength when a signal is received.
- ③ Push [◀+] or [◀-] to adjust the desired audio level when receiving a signal.
  - If the bass or treble of the receive audio is too strong, push [CLAR](7) to set "Clarifier" to ON, and adjust to obtain clear audio. (See page 14 for the Clarifier function details.)
  - If the audio is distorted, select the suitable operating mode. (See page 9 for the Mode selection details.)

4 Hold down [TUNE](9) for 1 second to start the antenna tuner.

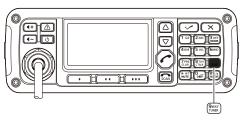

- If the antenna cannot be tuned after 20 seconds, the tuning circuit is automatically bypassed.
- · After tuning is finished, the transceiver automatically stops transmitting.
- If necessary, push [X] to manually stop transmitting.

- Presetting:
   An optional antenna tuner must be connected.
   The antenna tune mode must be set to ON in the "Tuner" item of "Setmode." (Default: ON) (Main Menu > Setmode > Config)
- 7 To transmit on the channel, hold down [PTT] on the microphone, and speak at your normal voice level.
  - The RF meter shows the output power.
- 8 Release [PTT] to receive.
  - If you want to turn OFF the antenna tuner, push [TUNE](9).

### • PTT TUNER START

The tuner is always activated when PTT is pushed after the frequency is changed (more than 1% from last-tuned frequency). This function removes the 'hold down [TUNE](9),' and activates the tuner for the first transmission on a new frequency.

This function is turned ON in the "PTT Tune" item of "Setmode." (Default: OFF)

(Main Menu > Setmode > Config)

# **■** Functions for transmit

### ♦ Transmit power selection

The transceiver has three output power levels, HIGH, MID and LOW. High power provides longer distance communications and low power reduces power consumption.

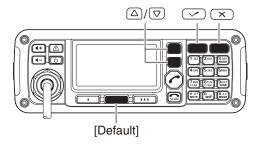

- 1) Push [X] to enter the Main Menu screen.
- 2 Select the "RF Power" item of "Setmode."
  - Push [△] or [▽] to select the item, and then push [✓] to open the screen.
    (Setmode > Config)
  - **2** Push  $[\triangle]$  or  $[\nabla]$  to select "RF power," and then hold down  $[\checkmark]$  for 1 second.
- - If desired, hold down [Default](\*\*) for 1 second to return to the default setting.

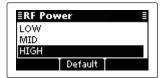

- ④ Push [✓] to save the setting, and return to the previous screen.
- 5 Push [X] one or more times to exit.

### Setting Microphone gain

The microphone gain must be properly adjusted so that your signal is not distorted when transmitted.

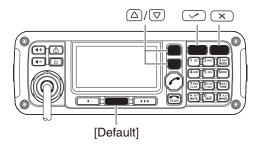

- 1) Push [x] to enter the Main Menu screen.
- 2) Select the "Mic Gain" item of "Setmode."
  - Push [△] or [▽] to select the item, and then push [✓] to open the screen. (Setmode > Config)
  - 2 Push [△] or [▽] to select "Mic Gain," and then hold down [✓] for 1 second.
- ③ Push [ $\triangle$ ] or [ $\nabla$ ] to adjust the desired setting level to between 0 and 10.
  - If desired, hold down [Default](\*\*) for 1 second to return to the default setting.

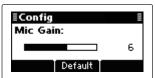

- ④ Push [✓] to save the setting, and return to the previous screen.
- 5 Push [X] one or more times to exit.

# **♦** Speech Processor

The IC-F8101 has a built-in, low distortion Speech Processor circuit. This circuit increases your average talk power in the SSB mode, and is especially useful when the receiving station is having difficulty hearing your audio.

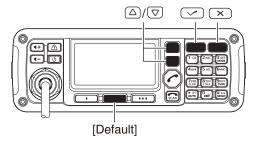

- 1 Push [X] to enter the Main Menu screen.
- 2 Select the "Speech Processor" item of "Setmode."
  - Push [△] or [▽] to select the item, and then push [✓] to open the screen. (Setmode > Config)
  - 2 Push [△] or [▽] to select "Speech Processor," and then hold down [

    ] for 1 second.
- ③ Push [△] or [ $\nabla$ ] to turn ON the function.
  - If desired, hold down [Default](••) for 1 second to return to the default setting.

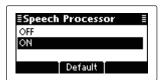

- ④ Push [✓] to save the setting, and return to the previous screen.
  - If desired, adjust the Speech Processor Level. See the next topic for details.
- 5 Push [X] one or more times to exit.
- ⑥ Push [MODE](3) one or more times to select the USB or LSB mode.
- Thold down [PTT] on the microphone, and speak at your normal voice level.

### **♦ Speech Processor Level**

The Speech Processor level must be properly adjusted so that your signal is not distorted when transmitted.

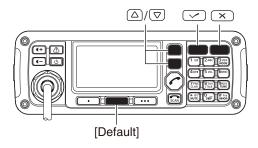

- 1 Push [X] to enter the Main Menu screen.
- ② Select the "Speech Processor Level" item of "Set-mode."
  - Push [△] or [▽] to select the item, and then push [✓] to open the screen.
    (Setmode > Config)
  - ② Push [△] or [▽] to select "Speech Processor Level" and then hold down [✓] for 1 second.
- ③ Push [ $\triangle$ ] or [ $\nabla$ ] to adjust the desired level to between 0 and 10.
  - If desired, hold down [Default](••) for 1 second to return to the default setting.

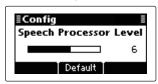

- ④ Push [✓] to save the setting, and return to the previous screen.
- 5 Push [X] one or more times to exit.

### **■** Functions for receive

### ♦ Clarifier function

The Clarifier function compensates for off-frequency stations. The function shifts the receive frequency up to  $\pm 200$  Hz in 10 Hz steps, without shifting the transmit frequency.

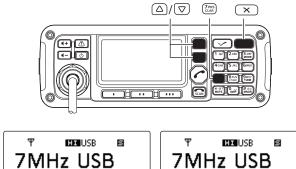

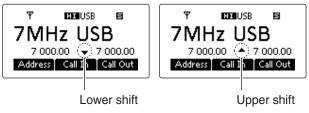

1) Push [CLAR](7) to open the Clarifier adjustment window.

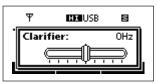

- ② Push [ $\triangle$ ] or [ $\nabla$ ] to adjust the frequency shift.
  - The transmit frequency is not shifted.
- ③ Push [CLAR](7) to save the setting, and return to the previous screen.
  - If desired, push [X] to cancel the setting and exit the window.
- When cancelling the Clarifier function, set the frequency shift to 0 Hz in the Clarifier adjustment window.

# Preamp and Attenuator

The preamp amplifies received signals in the front end circuit to improve the S/N ratio and sensitivity. Turn ON this function to better receive weak signals.

The attenuator prevents strong undesired signals near the desired frequency or near your location, such as from a broadcast station, from causing distortion or spurious signals.

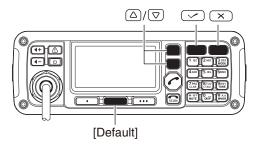

- 1) Push [X] to enter the Main Menu screen.
- 2 Select the "Pre Amp" item of "Setmode."
  - Push [△] or [▽] to select the item, and then push [✓] to open the screen. (Setmode > Config)
  - ② Push [△] or [▽] to select "Pre Amp," and then hold down [✓] for 1 second.
- ③ Push [ $\triangle$ ] or [ $\nabla$ ] to select the desired option, ON, OFF or ATT ON.
  - If desired, hold down [Default](••) for 1 second to return to the default setting.

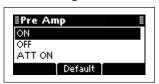

- ④ Push [✓] to save the setting, and return to the previous screen.
- 5 Push [x] one or more times to exit.

### ♦ Noise Blanker

The noise blanker reduces pulse-type noise such as that generated by automobile ignition systems.

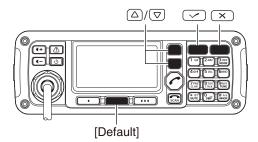

When using the Noise Blanker function, received signals may be distorted if they are excessively strong, or when used on noise other than pulses. In this case, set the Noise Blanker threshold level to a shallow position, or turn OFF the function. (See next topic.)

- 1 Push [X] to enter the Main Menu screen.
- 2) Select the "Noise Blanker" item of "Setmode."
  - Push [△] or [▽] to select the item, and then push [✓] to open the screen.
    (Setmode > Config)
  - **2** Push  $[\triangle]$  or  $[\nabla]$  to select "Noise Blanker," and then hold down  $[\checkmark]$  for 1 second.
- ③ Push [△] or [∇] to turn ON the function.
  - If desired, hold down [Default](\*\*) for 1 second to return to the default setting.

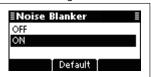

- ④ Push [✓] to save the setting, and return to the previous screen.
  - If desired, adjust the Noise Blanker Level or Noise Blanker Depth. See the next topic for details.
- 5 Push [x] one or more times to exit.

### ♦ Noise Blanker adjustment

To deal with various types of noise, the threshold level and attenuation level can be set by the "Noise Blanker Level" and "Noise Blanker Depth" items.

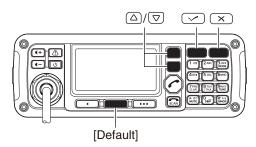

- 1 Push [x] to enter the Main Menu screen.
- ② Select the "Noise Blanker Level" or "Noise Blanker Depth" item of "Setmode."
  - Push [△] or [▽] to select the item, and then push [✓] to open the screen. (Setmode > Config)
  - 2 Push [△] or [▽] to select "Noise Blanker Level" or "Noise Blanker Depth," and then hold down [✓] for 1 second.
- ③ Push [△] or [ $\nabla$ ] to adjust to the desired level.
  - If desired, hold down [Default](\*\*) for 1 second to return to the default setting.
  - O Noise Blanker Level: Between 0 and 15.

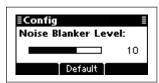

O Noise Blanker Depth: Between 0 and 9.

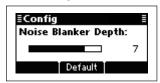

- ④ Push [✓] to save the setting, and return to the previous screen.
- 5 Push [X] one or more times to exit.

### ■ Functions for receive (Continued)

### **♦ AGC function**

The AGC (automatic gain control) controls receiver gain to produce a constant audio output level, even when the received signal strength varies by fading, and so on.

The transceiver has two AGC characteristics, AUTO and time constants FAST and SLOW.

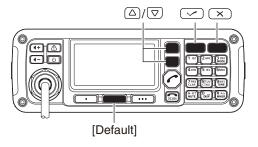

- 1) Push [x] to enter the Main Menu screen.
- 2) Select the "AGC" item of "Setmode."
  - **1** Push  $[\triangle]$  or  $[\nabla]$  to select the item, and then push  $[\mbox{$\ensuremath{\nu}$}]$  to open the screen. (Setmode > Config)
  - **2** Push  $[\triangle]$  or  $[\nabla]$  to select "AGC," and then hold down  $[\checkmark]$  for 1 second.
- ③ Push [ $\triangle$ ] or [ $\nabla$ ] to select the desired option, FAST, SLOW or AUTO.
  - If desired, hold down [Default](••) for 1 second to return to the default setting.

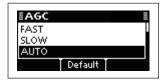

- When AUTO is selected, the AGC time constant varies, depending on the operating mode.
- ④ Push [✓] to save the setting, and return to the previous screen.
- 5 Push [X] one or more times to exit.

### **♦ AGC OFF function**

When receiving weak signals with adjacent strong signals or noise, the AGC function may reduce the sensitivity. In this situation, the AGC function should be turned OFF.

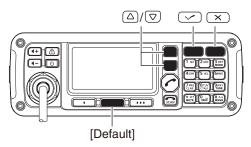

- 1) Push [x] to enter the Main Menu screen.
- 2 Select the "AGC" item of "Setmode."
  - **1** Push [ $\triangle$ ] or [ $\nabla$ ] to select the item, and then push [ $\nu$ ] to open the screen. (Setmode > Config)
  - ② Push [△] or [▽] to select "AGC," and then hold down [✓] for 1 second.
- ③ Push [△] or [ $\nabla$ ] to turn OFF the function.
  - If desired, hold down [Default](••) for 1 second to return to the default setting.

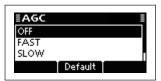

- ④ Push [✓] to save the setting, and return to the previous screen.
- 5 Push [x] one or more times to exit.

# ♦ Clear Talk function

The Clear Talk function uses the DSP circuit to enhance desired signals in the presence of noise.

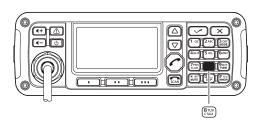

Clear Talk function OFF Clear Talk function ON

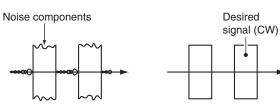

- → Push [C TALK](8) to turn ON the Clear Talk function.
  - "C" appears when the Clear Talk function is ON.

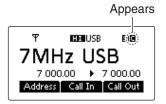

- If desired, adjust the Clear Talk level. See the next topic for details.
- If desired, push [C TALK](8) again to turn OFF the function.

### **♦ Clear Talk Level**

The Clear Talk Level must be adjusted for maximum readability. Setting the "Clear Talk Level" too high results in audio signal masking or distortion.

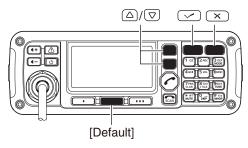

- 1) Push [X] to enter the Main Menu screen.
- ② Select the "Clear Talk Level" item of "Setmode."
  - **1** Push [ $\triangle$ ] or [ $\nabla$ ] to select the item, and then push [ $\nu$ ] to open the screen. (Setmode > Config)
  - ② Push [△] or [▽] to select "Clear Talk Level" and then hold down [✓] for 1 second.
- ③ Push  $[\triangle]$  or  $[\nabla]$  to adjust the desired level to between 1 and 15.
  - If desired, hold down [Default](\*\*) for 1 second to return to the default setting.

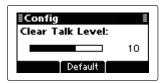

- ④ Push [✓] to save the setting, and return to the previous screen.
- 5 Push [X] one or more times to exit.

4

# **SELCALL/ALE OPERATION**

# ■ Selcall or ALE

Selcall uses a 4 or 6-digit ID address and allows you to make individual or group calls. The ALE (automatic link establishment) is a system which automatically selects the best frequency for the time of day, destination and propagation, and establishes a communication link. The IC-F8101 ALE system compiles with basic requirements of FED-STD-1045A.

### ♦ Available calls

### Selective call

Selective call allows you to make individual or group calls using an individual ID (identification) assigned to each transceiver.

### • Phone call

Allows you to make a Phone call through a telephone interconnect service provider.

### Message call

Allows you to exchange text messages of up to 64 characters\* with the intended ID station.

\* Icom Selcall: 64 characters (upper case/Lower case letters)

Open Selcall: 32 characters (Only upper case letter)

### Send Position call

Allows you to send your own position information to the intended ID station.

### Get Position call

The Get Position call allows you to request the intended ID station to send its position information.

### Get Status call

Requests an ID station to send radio status information including power supply voltage, signal strength, output power, VSWR, and so on.

### • Stun call (Only Open Selcall)

The Stun call disables the specified station from either transmitting and receiving.

### • RFDS emergency call (Only Australian versions)

The RFDS (Royal Flying Doctor Service) emergency call uses a 2-Tone signal for an emergency call.

### Emergency call

Allows you to send an emergency signal along with your own position information.

- The Icom Selcall uses Icom's original commands, and may not be compatible with other brands.
- Depending on the presetting, you can select the Open Selcall\*.
- \* The Open Selcall is compatible with other transceiver brands. Ask your dealer for details.

### Channel Test call

The Channel Test call allows the user to determine the signal quality between their transceiver and a specific transceiver, before making individual or group calls.

### ALE individual or net call

Automatically establishes a communication link by using the ALE table.

### ALE AMD (Automatic Message Display)

Automatically sends and receives text messages of up to 90 characters. Unlink AMD call can also be selected.

### ALE sounding

Automatically sends a sounding signal at a selectable interval (0.5–11 hours) to check the propagation, and saves the data in a table. Manual soundings can also be sent.

### • Update LQA (Link Quality Analysis)

Automatically sends and receives the signal quality between the transceiver and other stations.

### ♦ Selective call

The Selcall function allows you to make individual or group calls. Each transceiver is assigned an individual ID (identification) and can be called using this ID.

### • Preparation for a Selective call

Send a Channel Test call on several Selcall channels, and check the propagation on each one to select the channel with the best signal quality. (p. 26)

### Sending a Selective call

- ① Hold down [ ] for 1 second to enter the Network selection screen.
- ② Push [△] or [▽] to select the desired Network, and then push [ ].
  - The Networks that belong to the Icom Selcall or Open Selcall systems must be selected.

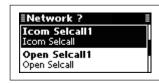

- ③ Push [△] or [▽] to select the Call Type to "Selective."
  - "Selective," "Phone," "Message," "Send Position," "Get Position," "Get Status," "Emergency," "Channel Test" and "Stun" are selectable.
  - The Stun call is selectable in the Open Selcall.

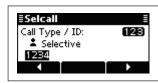

- 4 Push the keypad keys to enter the Call ID, and then push [ ].
  - The previously entered Call ID is displayed.
  - Push [◄](•) or [▶](•••) to move the cursor.
  - Push [X] to delete the digit to the left of the cursor.
  - This Call ID is not saved in the Call ID list.
- ⑤ Push [△] or [ $\nabla$ ] to select the Profile, then push [ $\boldsymbol{\mathcal{C}}$ ].

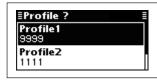

- ⑥ Push [△] or [ $\nabla$ ] to select the channel.
  - Only the channels that belong to the Network selected in step ②, are displayed.
  - If desired, push [Tests](\*\*) to transmit the Channel Test call in this step.

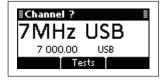

- Push [ ] to transmit the Selective call.
  - While calling, push [ scan ] or [PTT] to cancel the call.
  - The call is saved in the Call Out memory.

You can also make a Selective call when the Address screen is displayed. In this case, you can skip several steps. See page 29 for the Simple Selcall operation details.

### Receiving Selective calls

When your transceiver receives a Selective call with your individual ID, it automatically responds by transmitting. The received Selcall is saved in the Call In memory.

- 1 Push [X] to enter the Main Menu screen.
- ② Push [ $\triangle$ ] or [ $\nabla$ ] to select "Call In," and then push [ $\nu$ ].

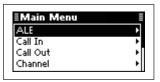

③ Push [ $\triangle$ ] or [ $\nabla$ ] to select the desired Call, and then push [ $\checkmark$ ].

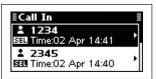

④ Push [△] or [ $\nabla$ ] to select the information.

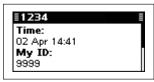

⑤ Push [X] twice to return to the normal operating screen.

### ♦ Phone call

Allows you to make Phone calls through a telephone interconnect service provider.

### • Preparation for a Phone call

Send a Channel Test call on several Phone call channels, and check the propagation on each one to select the channel with the best signal quality. (p. 26)

### Sending a Phone call

- - The Networks that belong to the Icom Selcall or Open Selcall systems must be selected.

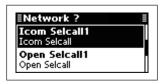

- ③ Push [ $\triangle$ ] or [ $\nabla$ ] to select the Call Type to "Phone."
  - "Selective," "Phone," "Message," "Send Position," "Get Position," "Get Status," "Emergency," "Channel Test" and "Stun" are selectable.
    - The Stun call is selectable in the Open Selcall.

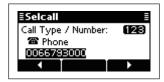

- ④ Push the keypad keys to enter the Number, and then push [ < ].</p>
  - The previously entered Number is displayed.
  - Push  $[\blacktriangleleft](\bullet)$  or  $[\blacktriangleright](\bullet\bullet\bullet)$  to move the cursor.
  - Push [X] to delete the digit to the left of the cursor.
  - This Number is not saved in the Number list.
- ⑤ Push the keypad keys to enter the Phone Link ID, and then push [ <a href="#">[</a>].
  - The previously entered Link ID is displayed.
  - Push  $[\blacktriangleleft](\bullet)$  or  $[\blacktriangleright](\bullet \bullet \bullet)$  to move the cursor.
  - Push [X] to delete the digit to the left of the cursor.
  - This ID is not saved in the Phone Link ID list.

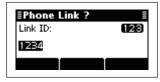

⑥ Push [△] or [ $\nabla$ ] to select the Profile, then push [ $\frown$ ].

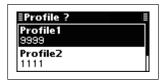

- $\bigcirc$  Push  $[\triangle]$  or  $[\nabla]$  to select the channel.
  - Only the channels that belong to the Network selected in step ②, are displayed.
  - If desired, push [Tests](••) to transmit the Channel Test call in this step.

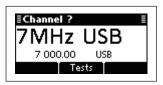

- 8 Push [ ] to transmit the Phone call.
  - While calling, push [ scan ] or [PTT] to cancel the call.
  - The call is saved in the Call Out memory.

You can also make a Phone call when the Address screen is displayed. In this case, you can skip several steps, see page 29 for the Simple Selcall operation details.

### After a Phone call

- 1) When a Phone call is finished, push [scan] to transmit the disconnect call.
  - Until the Disconnect call is transmitted, the telephone interconnect service provider continues counting the time for toll charging.
  - If the "Auto Start Type" item of "Setmode" is set to "Scan" or "Termination," the Call automatically disconnects after the Auto Start Wait Time period has past with no operation. (Setmode > Call)

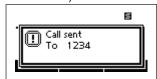

### ♦ Message call

The Message call allows you to exchange text messages of up to 64 characters,\* with the intended ID station, and also leave a message at the station.

\* Icom Selcall: 64 characters

(upper case/Lower case letters)

Open Selcall: 32 characters (Only upper case letter)

### Preparation for a Message call

Send a Channel Test call on several Selcall channels, and check the propagation on each one to select the channel with the best signal quality. (p. 26)

### • Sending a Message call

- ② Push  $[\triangle]$  or  $[\nabla]$  to select the desired Network, and then push  $[\mbox{\em $\ell$}]$ .
  - The Networks that belong to the Icom Selcall or Open Selcall systems must be selected.

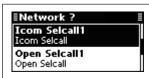

- ③ Push [△] or [ $\nabla$ ] to select the Call Type to "Message."
  - "Selective," "Phone," "Message," "Send Position," "Get Position," "Get Status," "Emergency," "Channel Test" and "Stun" are selectable.

The Stun call is selectable in the Open Selcall.

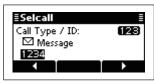

- 4 Push the keypad keys to enter the Call ID, and then push [ ].
  - The previously entered Call ID is displayed.
  - Push [◀](•) or [▶](•••) to move the cursor.
  - Push [X] to delete the digit to the left of the cursor.
  - This Call ID is not saved in the Call ID list.

5 Select the desired Message or edit New message.

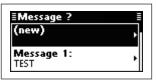

### Message selection

⇒ Push [ $\triangle$ ] or [ $\nabla$ ] select the Message, and then push [ $\nearrow$ ].

### O New Message input

● Hold down [ I to enter the input mode.

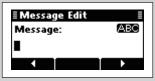

- 2 Push the keypad keys to enter the Message.
  - Push [A/a](#) to toggle between the Upper, Lower case letter input modes and Number input mode.
  - Push [X] to delete the character, symbol or number to the left of the cursor.
  - Push [◀](•) or [▶](•••) to move the cursor.
- 3 Push [✓] to save the Message.
  - This Message is not saved in the Message list.
- ⑥ Push [△] or [ $\nabla$ ] to select the Profile, then push [ $\Gamma$ ].

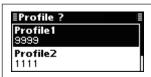

- $\bigcirc$  Push  $[\triangle]$  or  $[\nabla]$  to select the channel.
  - Only the channels that belong to the Network selected in step ②, are displayed.
  - If desired, push [Tests](••) to transmit the Channel Test call in this step.

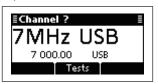

- 8 Push [ ] to transmit the Message call.
  - While calling, push [ scan ] or [PTT] to cancel the call.
  - The call is saved in the Call Out memory.

You can also make a Message call when the Address screen is displayed. In this case, you can skip several steps, see page 29 for the Simple Selcall operation details.

### **♦ Send Position call**

The Send Position call allows you to send your own position and time information to the intended ID station.

### Preparation for a Send Position call

Send a Channel Test call on several Selcall channels, and check the propagation on each one to select the channel with the best signal quality. (p. 26)

### Sending a Send Position call

- - The Networks that belong to the Icom Selcall or Open Selcall systems must be selected.

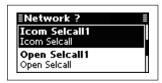

- ③ Push [△] or [ $\nabla$ ] to select the Call Type to "Send Position."
  - "Selective," "Phone," "Message," "Send Position," "Get Position," "Get Status," "Emergency," "Channel Test" and "Stun" are selectable.
  - The Stun call is selectable in the Open Selcall.

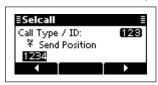

- 4 Push the keypad keys to enter the Call ID, and then push [ ].
  - The previously entered Call ID is displayed.
  - Push  $[\blacktriangleleft](\bullet)$  or  $[\blacktriangleright](\bullet \bullet \bullet)$  to move the cursor.
  - Push [X] to delete the digit to the left of the cursor.
  - This Call ID is not saved in the Call ID list.
- ⑤ Push [△] or [ $\nabla$ ] to select the Profile, then push [ $\boldsymbol{\mathcal{C}}$ ].

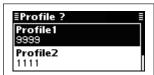

- ⑥ Push [△] or [ $\nabla$ ] to select the Channel.
  - Only the channels that belong to the Network selected in step ②, are displayed.
  - If desired, push [Tests](\*\*) to transmit the Channel Test call in this step.

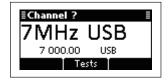

- Push [ ] to transmit the Send Position call.
  - While calling, push [ scan ] or [PTT] to cancel the call.
  - The call is saved in the Call Out memory.

You can also make a Send Position call when the Address screen is displayed. In this case, you can skip several steps. See page 29 for the Simple Selcall operation details.

### Receiving Send Position calls

When your transceiver receives a Send Position call with your individual ID, it automatically responds by transmitting. The received Selcall is saved in the Call In memory.

- 1) Push [X] to enter the Main Menu screen.
- ② Push  $[\triangle]$  or  $[\nabla]$  to select "Call In," and then push  $[\checkmark]$ .

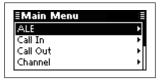

③ Push [ $\triangle$ ] or [ $\nabla$ ] to select the desired Call, and then push [ $\checkmark$ ].

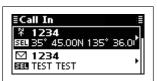

4 Push  $[\triangle]$  or  $[\nabla]$  to select the information.

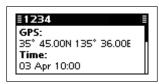

⑤ Push [X] twice to return to the normal operating screen.

### ♦ Get Position call

The Get Position call allows you to request an intended ID station to send its position information.

### Preparation for a Get Position call

Send a Channel Test call on several Selcall channels, and check the propagation on each one to select the channel with the best signal quality. (p. 26)

### Sending a Get Position call

- ② Push  $[\triangle]$  or  $[\nabla]$  to select the desired Network, and then push  $[\begin{cases} \epsilon \epsilon$ 
  - The Networks that belong to the Icom Selcall or Open Selcall systems must be selected.

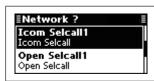

- ③ Push [△] or [ $\nabla$ ] to select the Call Type to "Get Position."
  - "Selective," "Phone," "Message," "Send Position," "Get Position," "Get Status," "Emergency," "Channel Test" and "Stun" are selectable.
  - The Stun call is selectable in the Open Selcall.

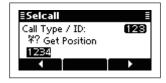

- ④ Push the keypad keys to enter the Call ID, and then push [ < ].</p>
  - The previously entered Call ID is displayed.
  - Push [◀](•) or [▶](•••) to move the cursor.
  - Push [X] to delete the digit to the left of the cursor.
  - This Call ID is not saved in the Call ID list.
- ⑤ Push [△] or [ $\nabla$ ] to select the Profile, then push [ $\Gamma$ ].

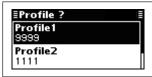

- ⑥ Push [△] or [ $\nabla$ ] to select the Channel.
  - Only the channels that belong to the Network selected in step ②, are displayed.
  - If desired, push [Tests](••) to transmit the Channel Test call in this step.

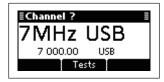

- 7 Push [ ] to transmit the Send Position call.
  - While calling, push [ or [PTT] to cancel the call.
  - The call is saved in the Call Out memory.

You can also make a Get Position call when the Address screen is displayed. In this case, you can skip several steps. See page 29 for the Simple Selcall operation details.

### • Receiving a Get Position call acknowledgement

① After the call is transmitted, your called station sends its position and time information as an acknowledgement.

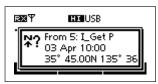

- ② Push any key to return to the normal operating screen.
- ③ Push [X] to enter the Main Menu screen.
- ④ Push [△] or [ $\nabla$ ] to select "Call In," and then push [ $\nu$ ].

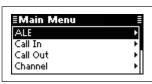

⑤ Push [△] or [ $\nabla$ ] to select the desired Call, and then push [ $\checkmark$ ].

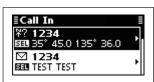

⑥ Push [△] or [ $\nabla$ ] to select the information.

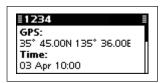

Push [X] twice to return to the normal operating screen.

### Receiving a Get Position call

When your transceiver receives a Get Position call that includes your individual ID, it automatically responds by transmitting your position information.

### ♦ Get Status call

The Get Status call requests sending radio status information, including power supply voltage, signal strength, output power, VSWR, and so on.

### Preparation for a Get Status call

Send a Channel Test call on several Selcall channels, and check the propagation on each one to select the channel with the best signal quality. (p. 26)

### Sending a Get Status call

- ① Hold down [ ← ] for 1 second to enter the Network selection screen.
- ② Push  $[\triangle]$  or  $[\nabla]$  to select the desired Network, and then push  $[\mbox{\em } \mbox{\em } \mbox{\e$ 
  - The Networks that belong to the Icom Selcall or Open Selcall systems must be selected.

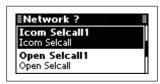

- ③ Push [△] or [▽] to select the Call Type to "Get Status."
  - "Selective," "Phone," "Message," "Send Position," "Get Position," "Get Status," "Emergency," "Channel Test" and "Stun" are selectable.
    - The Stun call is selectable in the Open Selcall.

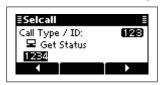

- 4 Push the keypad keys to enter the Call ID, and then push [ ].
  - The previously entered Call ID is displayed.
  - Push  $[\blacktriangleleft](\bullet)$  or  $[\blacktriangleright](\bullet \bullet \bullet)$  to move the cursor.
  - Push [X] to delete the digit to the left of the cursor.
  - This Call ID is not saved in the Call ID list.
- ⑤ Push [△] or [ $\nabla$ ] to select the Profile, then push [ $\Gamma$ ].

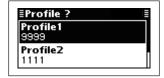

- ⑥ Push [△] or [ $\nabla$ ] to select the Channel.
  - Only the channels that belong to the Network selected in step ②, are displayed.
  - If desired, push [Tests](\*\*) to transmit the Channel Test call in this step.

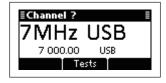

- Push [ ] to transmit the Send Position call.
  - While calling, push [ scan ] or [PTT] to cancel the call.
  - The call is saved in the Call Out memory.

You can also make a Get Status call when the Address screen is displayed. In this case, you can skip several steps, see page 29 for the Simple Selcall operation details.

### Receiving a Get Status call acknowledgement

1) After the call is transmitted, your called station sends its status information as an acknowledgement.

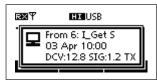

- 2) Push any key to return to the normal operating screen
- 3 Push [X] to enter the Main Menu screen.
- ④ Push [△] or [ $\nabla$ ] to select "Call In," and then push [ $\checkmark$ ].

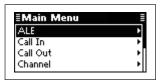

⑤ Push [△] or [ $\nabla$ ] to select the desired Call, and then push [ $\checkmark$ ].

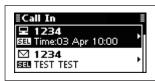

- ⑥ Push [△] or [ $\nabla$ ] to select the information.
  - Status information includes the power supply voltage, Signal strength, Transmit power, VSWR, Time, Self ID, Network and Channel/Mode.

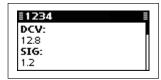

Push [X] twice to return to the normal operating screen.

### Receiving a Get Status call

When your transceiver receives a Get Status call that includes your individual ID, it automatically responds by transmitting your status information.

### ♦ Emergency call

The Emergency call allows you to broadcast an emergency signal with your own position information.

### • Sending an Emergency call

- ① Hold down [ ← ] for 1 second to enter the Network selection screen.
- ② Push  $[\triangle]$  or  $[\nabla]$  to select the desired Network, and then push  $[\begin{cases} \epsilon \epsilon$ 
  - The Networks that belong to the Icom Selcall or Open Selcall systems must be selected.

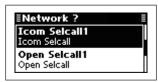

- ③ Push [△] or [ $\nabla$ ] to select the Call Type to "Emergency."
  - "Selective," "Phone," "Message," "Send Position," "Get Position," "Get Status," "Emergency," "Channel Test" and "Stun" are selectable.

The Stun call is selectable in the Open Selcall.

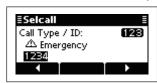

- 4 Push the keypad keys to enter the Call ID, and then push [ ].
  - The previously entered Call ID is displayed.
  - Push [◄](•) or [▶](•••) to move the cursor.
  - Push [x] to delete the digit to the left of the cursor.
  - This Call ID is not saved in the Call ID list.
- ⑤ Push [△] or [ $\nabla$ ] to select the Profile, then push [ $\boldsymbol{\mathcal{C}}$ ].

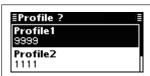

- ⑥ Push  $\lceil \triangle \rceil$  or  $\lceil \nabla \rceil$  to select the Channel.
  - Only the channels that belong to the Network selected in step ②, are displayed.
  - If desired, push [Tests](\*\*) to transmit the Channel Test call in this step.

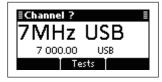

- ⑦ Push [ 
   ] to transmit the Emergency call.
  - While calling, push [ scan ] or [PTT] to cancel the call.
  - The call is saved in the Call Out memory.

You can also make an Emergency call when the Address screen is displayed. In this case, you can skip several steps, see page 29 for the Simple Selcall operation details.

### Receiving Emergency calls

When your transceiver receives an Emergency call with your individual ID, it automatically responds by transmitting your position information. The received Selcall is saved in the Call In memory.

① After an Emergency call is received, transceiver displays the station's position and its time.

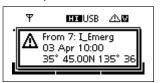

- ② Push any key to return to the normal operating screen.
- 3 Push [X] to enter the Main Menu screen.
- ④ Push [△] or [ $\nabla$ ] to select "Call In," and then push [ $\checkmark$ ].

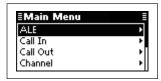

⑤ Push [ $\triangle$ ] or [ $\nabla$ ] to select the desired Call, and then push [ $\checkmark$ ].

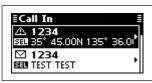

**6** Push [△] or [∇] to select the information.

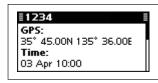

Push [x] twice to return to the normal operating screen.

### ♦ Channel Test call

The Channel Test call allows the user determine the signal quality between your transceiver and a specific transceiver before an individual or group call. The Channel Test call is also used for checking the channel before sending any other calls.

### Sending a Channel Test call

- ① Hold down [ ← ] for 1 second to enter the Network selection screen.
- ② Push  $[\triangle]$  or  $[\nabla]$  to select the desired Network, and then push  $[\mbox{\ensuremath{$\alpha$}}]$ .
  - The Networks that belong to the Icom Selcall or Open Selcall systems must be selected.

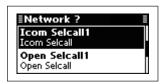

- ③ Push [△] or [ $\nabla$ ] to select the Call Type to "Channel Test."
  - "Selective," "Phone," "Message," "Send Position," "Get Position," "Get Status," "Emergency," "Channel Test" and "Stun" are selectable.
  - The Stun call is selectable in the Open Selcall.

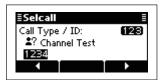

- 4 Push the keypad keys to enter the Call ID, and then push [ 1.
  - The previously entered Call ID is displayed.
  - Push [◄](•) or [▶](•••) to move the cursor.
  - $\bullet$  Push  $\cite{black}{\cite{black}{\cite{b$
  - This Call ID is not saved in the Call ID list.

⑤ Push [△] or [ $\nabla$ ] to select the Profile, then push [ $\checkmark$ ].

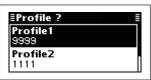

- ⑥ Push [△] or [ $\nabla$ ] to select the Channel.
  - Only the channels that belong to the Network selected in step ②, are displayed.
  - If desired, push [Tests](\*\*) to transmit the Channel Test call in this step.

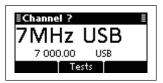

- 7 Push [ ] to transmit the Channel Test call.
  - While calling, push [ or [PTT] to cancel the call.

You can also make a Channel Test call when the Address screen is displayed. In this case, you can skip several steps, see page 29 for the Simple Selcall operation details.

# ♦ Stun call (Only Open Selcall)

The Stun call disables the specified station from either transmitting and receiving.

### Sending a Stun call

- ② Push  $[\triangle]$  or  $[\nabla]$  to select the desired Network, and then push  $[\mbox{\em }]$ .
  - The Networks that belong to the Open Selcall system must be selected.

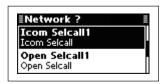

- ③ Push [△] or [ $\nabla$ ] to select the Call Type to "Stun."
  - "Selective," "Phone," "Message," "Send Position," "Get Position," "Get Status," "Emergency," "Channel Test" and "Stun" are selectable.

The Stun call is selectable in the Open Selcall.

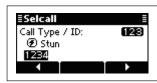

- 4 Push the keypad keys to enter the Call ID, and then push [ ].
  - The previously entered Call ID is displayed.
  - Push [◀](•) or [▶](•••) to move the cursor.
  - Push [x] to delete the digit to the left of the cursor.
  - This Call ID is not saved in the Call ID list.
- ⑤ Push the keypad keys to enter the specified station's PIN Code, and then push [ ].
  - Push [◀](•) or [▶](•••) to move the cursor.
  - Push [X] to delete the digit to the left of the cursor.

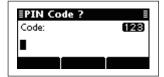

⑥ Push [△] or [ $\nabla$ ] to select the Profile, then push [ $\checkmark$ ].

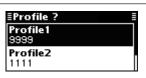

- $\bigcirc$  Push  $[\triangle]$  or  $[\nabla]$  to select the Channel.
  - Only the channels that belong to the Network selected in step ②, are displayed.
  - If desired, push [Tests](••) to transmit the Channel Test call in this step.

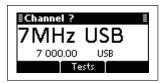

- 8 Push [ ] to transmit the Stun call.
  - While calling, push [ scan ] or [PTT] to cancel the call.
  - The call is saved in the Call Out memory.

# **♦ RFDS emergency call (only AUS versions)**

The RFDS (Royal Flying Doctor Service) emergency call uses a 2-Tone signal for an emergency call.

### • Sending an RFDS emergency call

- 1) Hold down [ ] for 1 second to enter the Network selection screen.
- ② Push  $[\triangle]$  or  $[\nabla]$  to select the desired Network, and then push  $[\mbox{\ensuremath{$\alpha$}}]$ .
  - The Networks that belong to the RFDS systems must be selected.

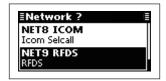

- ③ Push [△] or [ $\nabla$ ] to select the Channel.
  - Only the channels that belong to the Network selected in step ②, are displayed.

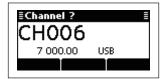

- 4 Push [ ] to transmit the RFDS emergency call.
  - While calling, push [ SCAN ] or [PTT] to cancel the call.
  - The call is saved in the Call Out memory.

# ♦ Simple Selcall operation

The Simple Selcall mode is convenient to transmit the often used Selcalls.

- 1 Push [ ] to enter the Simple Selcall mode.
  - Depending on the Entry, the contents are skipped.
  - Holding down [ ] enters the normal Selcall mode. See pages 19 to 28 for the normal Selcall operation details.
- ② After setting is finished, push  $[\triangle]$  or  $[\nabla]$  to select the Channel.
  - Only the channels that belong to the selected Network, are displayed.
  - If desired, push [Tests](\*\*) to transmit the Channel Test call in this step.

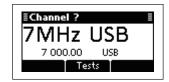

- 3 Push [ ] to transmit the Call.
  - While calling, push [ scan ] or [PTT] to cancel the call.

### O Depending on the Entry, following settings are required.

( ✓ : Setting is required. — : The contents is skipped.)

| (                         | · · · · · · · · · · · · · · · · · · · |                       |                 |               |            |               |                                                                                              |
|---------------------------|---------------------------------------|-----------------------|-----------------|---------------|------------|---------------|----------------------------------------------------------------------------------------------|
| Screen<br>(Entry)         | Call system/<br>Network               | Call type/<br>Call ID | Phone<br>Link*4 | Message<br>*5 | Self ID *3 | Channel<br>*6 | Note                                                                                         |
| Address<br>Emergency Link | *1                                    | *3                    | _               | _             | _          | ~             | The skipped contents are used from the preset setting.                                       |
| Call In<br>Call Out       | *1                                    | *3                    | _               | _             | _          | ~             | The skipped contents are used from the preset setting.                                       |
| Phone Link                | *1                                    | V                     | ~               | _             | _          | ~             | The Call type is always set to Phone. The skipped contents are used from the preset setting. |
| Other screen              | *2                                    | V                     | ~               | ~             | _          | ~             | The skipped contents are used from the previously transmitted Calls.                         |

<sup>\*1</sup> When the setting of the Entry is activated (Call is possible), the content is skipped.

<sup>\*2</sup> Priority Network is used.

<sup>\*3</sup> When the preset ID or previously used ID exists in the selected entry, the Call automatically selects the ID and skips the contents.

<sup>\*4</sup> Only Phone call.

<sup>\*5</sup> Only Message call.

<sup>\*6</sup> Only the channels that belong to the Network, are displayed.

### ♦ ALE Individual/NET calls

Automatically establish a communication link by using the ALE table.

### • Sending an Individual call

- ② Push  $[\triangle]$  or  $[\nabla]$  to select the desired Network, and then push  $[\mbox{\em $\alpha$}]$ .
  - The Networks that belong to the ALE system must be selected.

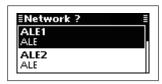

- ③ Push [△] or [ $\nabla$ ] to select the Call Type to "Individual."
  - "Individual," "NET Call," "Individual AMD," "NET AMD,"
     "Sounding" "Individual Update LQA," "NET Update LQA,"
     "Unlink Individual AMD," and "Unlink NET AMD" are selectable.

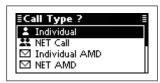

- 4 Push  $[\triangle]$  or  $[\nabla]$  to select the Individual ID, and then push  $[\mbox{$\ensuremath{\mathcal{C}}$}]$ .
  - Only the IDs that belong to the Network selected in step
     are displayed.

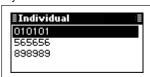

- ⑤ Push [△] or [ $\nabla$ ] to select the Self ID, then push [ $\checkmark$ ].
  - Only the IDs that belong to the Network selected in step
     (2), are displayed.

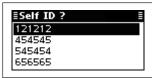

- ⑥ Push [△] or [ $\nabla$ ] to select the Channel.
  - Only the channels that belong to the Network selected in step ②, are displayed.
  - If <Auto> is selected, the transceiver sequentially transmits on channels that belong to the Network in the LQA order.

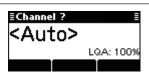

- Push [ ] to transmit the Individual call.
  - While calling, push [ scan ] or [PTT] to cancel the call.
  - After calling, the transceiver waits for a response.
- (8) When the response is received, the caller transceiver automatically transmits the Acknowledgement.
  - The call is saved in the Call Out memory.

### After an ALE call

- → After an ALE call is finished, push [♠] to transmit the disconnect call.
  - If the "Auto Start Type" item of "Setmode" is set to "Scan" or "Termination," the Call automatically disconnects after the Auto Start Wait Time period has past with no operation. (Setmode > Call)

#### Sending a NET call

- ② Push  $[\triangle]$  or  $[\nabla]$  to select the desired Network, and then push  $[\begin{cases} \epsilon \epsilon$ 
  - The Networks that belong to the ALE system must be selected.

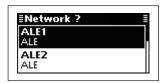

- ③ Push [△] or [▽] to select the Call Type to "NET Call."
  - "Individual," "NET Call," "Individual AMD," "NET AMD," "Sounding" "Individual Update LQA," "NET Update LQA," "Unlink Individual AMD," and "Unlink NET AMD" are selectable.

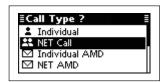

- ④ Push [△] or [ $\nabla$ ] to select the NET ID, and then push [ $\boldsymbol{\wedge}$ ].
  - Only the IDs that belong to the Network selected in step
     are displayed.

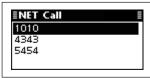

- (5) Push (△) or (∇) to select the Self ID, then push (Φ)
  - Only the IDs that belong to the Network selected in step
     (2), are displayed.

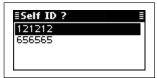

- ⑥ Push [△] or [ $\nabla$ ] to select the Channel.
  - Only the channels that belong to the Network selected in step ②, are displayed.
  - If <Auto> is selected, the transceiver sequentially transmits on channels that belong to the Network in the LQA order.

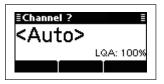

- Push [ ] to transmit the NET Call.
  - While calling, push [ SCAN ] or [PTT] to cancel the call.
  - After calling, the transceiver waits for a response.
- ® After all the stations' slot time in the Network has past, the caller transceiver automatically transmits the Acknowledgement.
  - The call is saved in the Call Out memory.

#### After an ALE call

- → After an ALE call is finished, push [ scan ] to transmit the disconnect call.
  - If the "Auto Start Type" item of "Setmode" is set to "Scan" or "Termination," the Call automatically disconnects after the Auto Start Wait Time period has past with no operation. (Setmode > Call)

#### ♦ AMD call

The AMD (Automatic Message Display) sends and receives test messages of up to 90 characters.

The AMD call is used to transmit messages and start conversations.

#### Sending an Individual AMD call

- ② Push  $[\triangle]$  or  $[\nabla]$  to select the desired Network, and then push  $[\mbox{\em $\kappa$}]$ .
  - The Networks that belong to the ALE system must be selected.

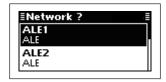

- ③ Push [△] or [▽] to select the Call Type to "Individual AMD."
  - "Individual," "NET Call," "Individual AMD," "NET AMD,"
     "Sounding" "Individual Update LQA," "NET Update LQA,"
     "Unlink Individual AMD," and "Unlink NET AMD" are selectable.

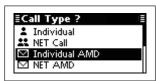

- ④ Push [△] or [ $\nabla$ ] to select the Individual ID, and then push [ $\nearrow$ ].
  - Only the IDs that belong to the Network selected in step ②, are displayed.

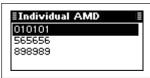

- ⑤ Push [△] or [ $\nabla$ ] to select the Self ID, then push [ $\checkmark$ ].
  - Only the IDs that belong to the Network selected in step ②, are displayed.

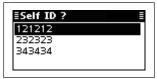

⑤ Select the desired Message or make a New message.

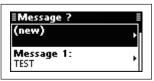

#### O Message selection

Push [△] or [▽] select the Message, and then push [

#### ○ New Message input

● Hold down [ ✓] to enter the input mode.

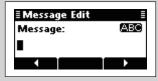

- 2 Push the keypad keys to enter the Message.
  - Push [A/a](#) to toggle between the Upper case letter and Number input mode.
  - Push [X] to delete the character, symbol or number to the left of the cursor.
  - Push [◄](•) or [▶](•••) to move the cursor.
- 3 Push [✓] to save the Message.
  - This Message is not saved in the Message list.
- $\bigcirc$  Push  $[\triangle]$  or  $[\nabla]$  to select the Channel.
  - Only the channels that belong to the Network selected in step ②, are displayed.
  - If <Auto> is selected, the transceiver sequentially transmits on channels that belong to the Network in the LQA order.

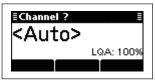

- - If the "AMD Position" item of "Setmode" is set to "Calling," the message is sent. (Setmode > ALE Set mode)
  - While calling, push [ scan ] or [PTT] to cancel the call.
  - After calling, the transceiver waits for a response.
- When the response is received, the caller transceiver automatically transmits the Acknowledgement.
  - If the "AMD Position" item of "Setmode" is set to "Acknowledgement," the message is sent. (Setmode > ALE Set mode)
  - The call is saved in the Call Out memory.

#### After an ALE call

- → After an ALE call is finished, push [ scan ] to transmit the disconnect call.
  - If the "Auto Start Type" item of "Setmode" is set to "Scan" or "Termination," the Call automatically disconnects after the Auto Start Wait Time period has past with no operation. (Setmode > Call)

#### Sending a Net AMD call

- ② Push  $[\triangle]$  or  $[\nabla]$  to select the desired Network, and then push  $[\begin{cases} \epsilon \epsilon$ 
  - The Networks that belong to the ALE system must be selected.

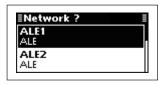

- ③ Push [△] or [▽] to select the Call Type to "NET AMD."
  - "Individual," "NET Call," "Individual AMD," "NET AMD,"
     "Sounding" "Individual Update LQA," "NET Update LQA,"
     "Unlink Individual AMD," and "Unlink NET AMD" are selectable.

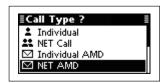

- ④ Push [△] or [ $\nabla$ ] to select the NET ID, and then push [ $\boldsymbol{\wedge}$ ].
  - Only the IDs that belong to the Network selected in step
     (2), are displayed.

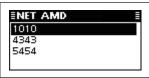

- $\$  Push  $[\triangle]$  or  $[\nabla]$  to select the Self ID, then push  $[\triangle]$ 
  - Only the IDs that belong to the Network selected in step
     (2), are displayed.

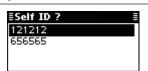

6 Select the desired Message or edit New message.

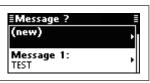

- Message selection
  - ⇒ Push [ $\triangle$ ] or [ $\nabla$ ] select the Message, and then push [ $\nearrow$ ].
- New Message input
  - Hold down [
    I to enter the input mode.

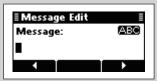

- 2 Push the keypad keys to enter the Message.
  - Push [A/a](#) to toggle between the Upper case letter and Number input mode.
  - Push [X] to delete the character, symbol or number to the left of the cursor.
  - Push [◀](•) or [▶](•••) to move the cursor.
- 3 Push [✓] to save the Message.
  - This Message is not saved in the Message list.
- $\bigcirc$  Push  $[\triangle]$  or  $[\nabla]$  to select the Channel.
  - Only the channels that belong to the Network selected in step ②, are displayed.
  - If <Auto> is selected, the transceiver sequentially transmits on channels that belong to the Network in the LQA order.

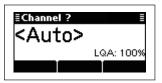

- 8 Push [ ] to transmit the NET AMD call.
  - If the "AMD Position" item of "Setmode" is set to "Calling," the message is sent. (Setmode > ALE Set mode)
  - While calling, push [ SCAN ] or [PTT] to cancel the call.
  - After calling, the transceiver waits for a response.
- After all the stations' slot time in the Network has past, the caller transceiver automatically transmits the Acknowledgement.
  - If the "AMD Position" item of "Setmode" is set to "Acknowledgement," the message is sent. (Setmode > ALE Set mode)
  - The call is saved in the Call Out memory.

#### After an ALE call

- → After an ALE call is finished, push [ scan ] to transmit the disconnect call.
  - If the "Auto Start Type" item of "Setmode" is set to "Scan" or "Termination," the Call automatically disconnects after the Auto Start Wait Time period has past with no operation. (Setmode > Call)

## **♦ ALE Sounding**

Automatically sends a sounding signal at certain intervals (0.5–11 hours) to check the propagation, and then saves the data in a table. Manual soundings can also be made.

#### Manual sounding

- - The Networks that belong to the ALE system must be selected.

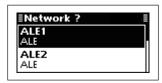

- ③ Push [△] or [ $\nabla$ ] to select the Call Type to "Sounding."
  - "Individual," "NET Call," "Individual AMD," "NET AMD,"
     "Sounding" "Individual Update LQA," "NET Update LQA,"
     "Unlink Individual AMD," and "Unlink NET AMD" are selectable.

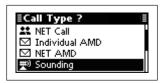

- ④ Push [△] or [ $\nabla$ ] to select the Self ID, then push [ $\checkmark$ ].
  - Only the IDs that belong to the Network selected in step
     are displayed.

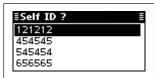

- (5) Push (△) or (∇) to select the Channel.
  - Only the channels that belong to the Network selected in step ②, are displayed.
  - If <Auto> is selected, the transceiver sequentially transmits on channels that belong to the Network in the LQA order.

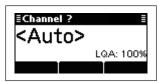

- 6 Push [ ] to transmit the Sounding call.
  - While calling, push [ scan ] or [PTT] to cancel the call.

## Update LQA (Link Quality Analysis) call

The Update LQA call is used to measure the signal quality between the transceiver and other stations.

#### • Sending an Individual Update LQA call

- - The Networks that belong to the ALE system must be selected.

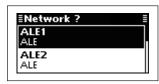

- ③ Push [△] or [ $\nabla$ ] to set the Call Type to "Individual Update LQA."
  - "Individual," "NET Call," "Individual AMD," "NET AMD,"
     "Sounding" "Individual Update LQA," "NET Update LQA,"
     "Unlink Individual AMD," and "Unlink NET AMD" are selectable.

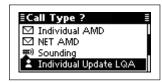

- 4 Push  $[\triangle]$  or  $[\nabla]$  to select the Individual ID, and then push  $[\mbox{$\ensuremath{\mathcal{C}}$}]$ .
  - Only the IDs that belong to the Network selected in step
     are displayed.

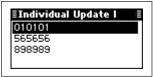

- $\$  Push  $[\triangle]$  or  $[\nabla]$  to select the Self ID, then push  $[\triangle]$ 
  - Only the IDs that belong to the Network selected in step
     are displayed.

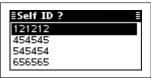

- ⑥ Push [△] or [ $\nabla$ ] to select the Channel.
  - Only the channels that belong to the Network selected in step ②, are displayed.
  - If <Auto> is selected, the transceiver sequentially transmits on channels that belong to the Network in the LQA order.

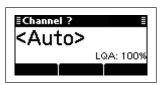

- ⑦ Push [ 
  [ ] to transmit the Individual Update LQA
  - While calling, push [ scan ] or [PTT] to cancel the call.
  - After calling, the transceiver waits for a response.
- When the response is received, the caller transceiver automatically transmits the Acknowledgement.
  - If the response signal includes the LQA request, the transceiver measures and transmits the received signal quality.
  - The call is saved in the Call Out memory.

- ♦ Update LQA call (Continued)
- Sending a NET Update LQA call
- ② Push  $[\triangle]$  or  $[\nabla]$  to select the desired Network, and then push  $[\begin{cases} \epsilon \epsilon$ 
  - The Networks that belong to the ALE system must be selected.

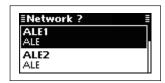

- $\cent{3}$  Push  $\cite{[]}$  or  $\cite{[]}$  to select the Call Type to "NET Update LQA."
  - "Individual," "NET Call," "Individual AMD," "NET AMD,"
     "Sounding" "Individual Update LQA," "NET Update LQA,"
     "Unlink Individual AMD," and "Unlink NET AMD" are selectable.

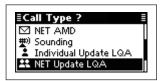

- ④ Push [△] or [ $\nabla$ ] to select the NET ID, and then push [ $\nearrow$ ].
  - Only the IDs that belong to the Network selected in step
     are displayed.

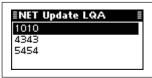

- ⑤ Push [△] or [ $\nabla$ ] to select the Self ID, then push [ $\checkmark$ ].
  - Only the IDs that belong to the Network selected in step ②, are displayed.

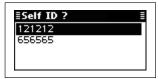

- ⑥ Push [△] or [ $\nabla$ ] to select the Channel.
  - Only the channels that belong to the Network selected in step ②, are displayed.
  - If <Auto> is selected, the transceiver sequentially transmits on channels that belong to the Network.

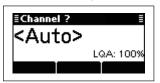

- 7) Push [ ] to transmit the NET Update LQA Call.
- While calling, push [ SCAN ] or [PTT] to cancel the call.
- After calling, the transceiver waits for a response.
- ® After all the stations' slot time in the Network has past, the caller transceiver automatically transmits the Acknowledgement.
  - The call is saved in the Call Out memory.

#### Unlink AMD call

The ALE AMD (Automatic Message Display) sends and receives test messages of up to 90 characters. The Unlink AMD call is used to transmit just message without conversation.

#### Sending an Unlink Individual AMD

- ② Push [ $\triangle$ ] or [ $\nabla$ ] to select the desired Network, and then push [ $\boldsymbol{\mathcal{L}}$ ].
  - The Networks that belong to the ALE system must be selected.

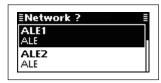

- ③ Push [△] or [▽] to select the Call Type to "Unlink Individual AMD."
  - "Individual," "NET Call," "Individual AMD," "NET AMD,"
     "Sounding" "Individual Update LQA," "NET Update LQA,"
     "Unlink Individual AMD," and "Unlink NET AMD" are selectable.

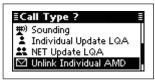

- ④ Push [ $\triangle$ ] or [ $\nabla$ ] to select the Individual ID, and then push [ $\nearrow$ ].
  - Only the IDs that belong to the Network selected in step
     (2), are displayed.

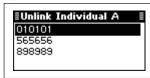

- ⑤ Push [△] or [ $\nabla$ ] to select the Self ID, then push [ $\Gamma$ ].
  - Only the IDs that belong to the Network selected in step ②, are displayed.

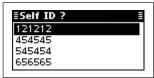

6 Select the desired Message or make a New message.

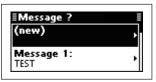

#### Message selection

⇒ Push [ $\triangle$ ] or [ $\nabla$ ] select the Message, and then push [ $\nearrow$ ].

#### O New Message input

● Hold down [ I to enter the input mode.

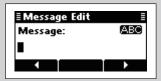

- 2 Push the keypad keys to enter the Message.
  - Push [A/a](#) to toggle between the Upper case letter and Number input mode.
  - Push [x] to delete the character, symbol or number to the left of the cursor.
  - Push [◀](•) or [▶](•••) to move the cursor.
- 3 Push [✓] to save the Message.
  - This Message is not saved in the Message list.
- $\bigcirc$  Push  $[\triangle]$  or  $[\nabla]$  to select the Channel.
  - Only the channels that belong to the Network selected in step ②, are displayed.
  - If <Auto> is selected, the transceiver sequentially transmits on channels that belong to the Network in the LQA order.

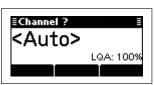

- 8 Push [ ] to transmit the Unlink Individual AMD call.
  - If the "AMD Position" item of "Setmode" is set to "Calling," the message is sent. (Setmode > ALE Set mode)
  - While calling, push [ SCAN ] or [PTT] to cancel the call.
  - After calling, the transceiver waits for a response.
- (9) When the response is received, the caller transceiver automatically transmits the Acknowledgement.
  - If the "AMD Position" item of "Setmode" is set to "Acknowledgement," the message is sent. (Setmode > ALE Set mode)
  - The call is saved in the Call Out memory.

- ♦ Unlink AMD call (Continued)
- Sending an Unlink NET AMD call
- ② Push  $[\triangle]$  or  $[\nabla]$  to select the desired Network, and then push  $[\mbox{$\mbox{$\mbox{$\ell$}}$}]$ .
  - The Networks that belong to the ALE system must be selected.

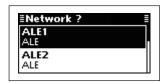

- ③ Push [△] or [ $\nabla$ ] to select the Call Type to "Unlink NET AMD."
  - "Individual," "NET Call," "Individual AMD," "NET AMD,"
     "Sounding" "Individual Update LQA," "NET Update LQA,"
     "Unlink Individual AMD," and "Unlink NET AMD" are selectable.

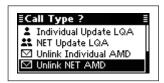

- ④ Push [△] or [ $\nabla$ ] to select the NET ID, and then push [ $\nearrow$ ].
  - Only the IDs that belong to the Network selected in step
     (2), are displayed.

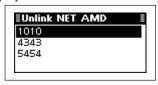

- ⑤ Push [△] or [ $\nabla$ ] to select the Self ID, then push [ $\checkmark$ ].
  - Only the IDs that belong to the Network selected in step
     (2), are displayed.

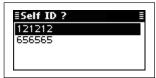

6 Select the desired Message or edit New message.

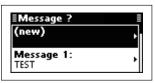

- Message selection
  - ▶ Push [ $\triangle$ ] or [ $\nabla$ ] select the Message, and then push [ $\nearrow$ ].
- O New Message input
  - Hold down [ I to enter the input mode.

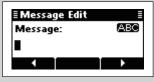

- Push the keypad keys to enter the Message.
  - Push [A/a](#) to toggle between the Upper case letter and Number input mode.
  - Push [X] to delete the character, symbol or number to the left of the cursor.
- Push [◀](•) or [▶](•••) to move the cursor.
- 3 Push [✓] to save the Message.
  - This Message is not saved in the Message list.
- $\bigcirc$  Push  $[\triangle]$  or  $[\nabla]$  to select the Channel.
  - Only the channels that belong to the Network selected in step ②, are displayed.
  - If <Auto> is selected, the transceiver sequentially transmits on channels that belong to the Network in the LQA order.

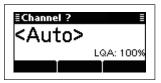

- 8 Push [ ] to transmit the Unlink NET AMD call.
  - If the "AMD Position" item of "Setmode" is set to "Calling," the message is sent. (Setmode > ALE Set mode)
  - While calling, push [ SCAN ] or [PTT] to cancel the call.
  - After calling, the transceiver waits for a response.
- After all the stations' slot time in the Network has past, the caller transceiver automatically transmits the Acknowledgement.
  - If the "AMD Position" item of "Setmode" is set to "Acknowledgement," the message is sent. (Setmode > ALE Set mode)
  - The call is saved in the Call Out memory.

**Address** 

Phone Link Profile

## ■ Manager Menu

The Manager Menu is used for logging into the Administrator mode, setting the Access rights, programming memory channel, Selcall addresses and so on.

#### Admin Login/Admin Logout

Selects the Login mode. The Administrator and User modes are exclusively selectable.

#### **Access Rights** Hidden Restricts the displaying or editing items in the Turns the Admin Hidden setting ON or User mode. OFF. This item only appears when the Login mode Lock is the Administrator mode. Turns the Admin Lock ON or OFF. **Built-in Test Auto** Self-checks the transceiver's condition. Sequentially tests the 'Logic,' 'Receiver' and 'Transmitter' items. Tests the 'Logic' item. Receiver Tests the 'Receiver' item. **Transmitter** Tests the 'Transmitter' item. ALE Call ID **Create Entry** Makes a new entry for ALE, Channel, Net-Makes new ALE items, Call IDs, Net IDs **NET ID** work or Selcall. or Self IDs. Self ID Channel Makes new memory channels. Network

Selcall

Makes and registers new Networks.

Makes new Selcall items.

### **Delete Entry**

Deletes the entry that is selected before entering the Manager Menu.

#### **Display**

Displays the Access Rights settings.

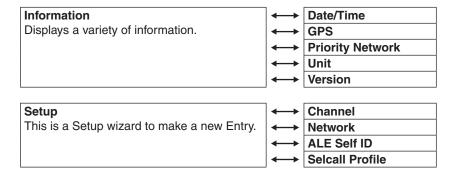

#### ■ Manager Menu (Continued)

#### Entering the Administrator mode

When first entering the Administrator mode, a login password may be required, depending on the presetting.

- ① Push [MNGR](#) to enter the Manager Menu screen.
  - "Admin Login" is automatically selected. If "Admin Login" is not selected, push [△] to select it.

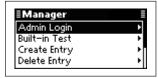

- 2 Push [ ] to enter the Administrator mode.
  - Depending on the presetting, the "Admin Login" may appear, and then the password is requested.

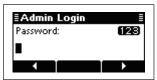

- ③ Push the keypad keys to enter the Administrator password, and then push [✓].
  - Repeatedly push [A/a](#) to select the character group, ABC (upper case letters), abc (lower case letters) or 123 (numbers).
  - Push [x] to delete a character.
  - Push [◄](•) or [▶](•••) to move the cursor.

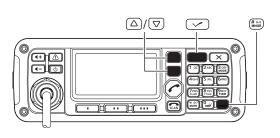

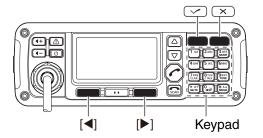

#### Return to the User mode

- ① Push [MNGR](#) to enter the Manager Menu screen
  - $\bullet$  "Admin Logout" is automatically selected. If "Admin Logout" is not selected, push [  $\triangle$  ] to select it.

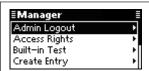

- ② Push [ ] to enter the User mode.
  - "Log out of Administrator" is displayed, and then the transceiver returns to the User mode.

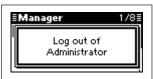

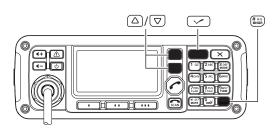

## Setting the Access Rights

You can restrict the editing or displaying of a memory channel, Selcall address or any other settings in the User mode.

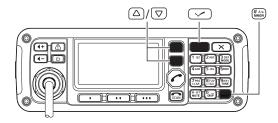

- ① Select a memory channel, Selcall address or other setting.
- ② Push [MNGR](#) to enter the Manager Menu screen.
  - "Admin Logout" is automatically selected.

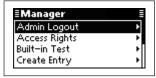

- ③ Push [△] or [ $\nabla$ ] to select "Access Rights," and then push [ $\checkmark$ ].
- ④ Push [△] or [▽] to select the item, and then hold down [✓] for 1 second.

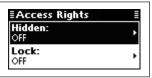

⑤ Push [△] or [ $\nabla$ ] to select "ON," and then push [ $\checkmark$ ].

Hidden: Not displayed in the User mode.

Lock: Locked and editing is restricted in the User mode.

 The setting is effective after the transceiver returns to the User mode.

#### Setting the Access Rights View

You can confirm the restriction of the memory channel, Selcall address or any other settings.

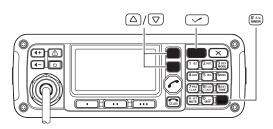

(Display example)

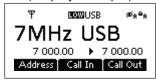

**□** H: Appears when the "Hidden" setting is ON.

Appears when the "Lock" setting is ON.

■ F: Appears when the Factory Lock setting is ON.

This setting cannot be changed in either the Administrator or User mode.

- ① Push [MNGR](#) to enter the Manager Menu screen.
  - "Admin Logout" is automatically selected.

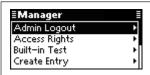

- ② Push  $[\triangle]$  or  $[\nabla]$  to select "Display," and then push  $[\checkmark]$ .
- ③ Hold down [✓] for 1 second.

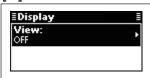

- ④ Push [△] or [ $\nabla$ ] to select "ON," and then push [ $\checkmark$ ].
- Select the desired memory channel, Selcall address or setting that you want to check in the "Access Rights" setting.

#### ■ Manager Menu (Continued)

#### ♦ Built-in Test

You can check the transceiver's condition by using the "Built-in Test" item.

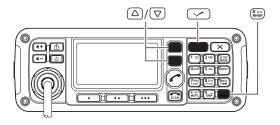

- 1) Push [MNGR](#) to enter the Manager Menu screen.
  - "Admin Logout" is automatically selected.

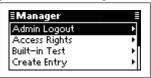

- ② Push [ $\triangle$ ] or [ $\nabla$ ] to select "Built-in Test," and then push [ $\checkmark$ ].
- ③ Push [ $\triangle$ ] or [ $\nabla$ ] to select the item, and then push [ $\checkmark$ ] to start testing.
  - "Auto," "Logic," "Receiver" and "Transmitter" are selectable.

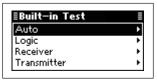

- If any problems are found, "Test failed" appears.
- If no problems are found, "Test passed" appears.

#### **♦** Information

You can display a variety of information by using the "Information" item.

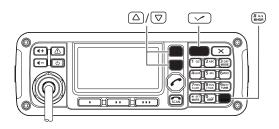

- ① Push [MNGR](#) to enter the Manager Menu screen.
  - "Admin Logout" is automatically selected.

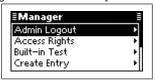

- ② Push [ $\triangle$ ] or [ $\nabla$ ] to select "Information," and then push [ $\checkmark$ ].
- ③ Push [ $\triangle$ ] or [ $\nabla$ ] to select the item, and then push [ $\checkmark$ ] to display the information.
  - "Date/Time," "GPS," "Priority Network," "Unit" and "Version" are selectable.

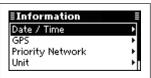

• "GPS" requires data from an external GPS unit.

## **♦ Create Entry**

You can create new ALE, Channel, Network or Selcall items.

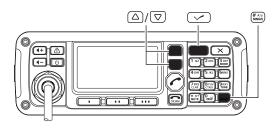

- 1) Push [MNGR](#) to enter the Manager Menu screen.
  - "Admin Logout" is automatically selected.

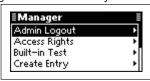

- ② Push [ $\triangle$ ] or [ $\nabla$ ] to select "Create Entry," and then push [ $\checkmark$ ].
- (3) Create the desired entry as follows.
  - "ALE," "Channel," "Network" or "Selcall" can be selected.

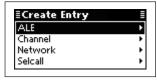

#### • ALE

Call IDs, NET IDs and Self IDs can be created.

#### Making a Call ID or Self ID

① Push [ $\triangle$ ] or [ $\nabla$ ] to select "ALE," and then push [ $\nu$ ].

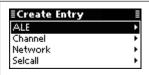

② Push [△] or [▽] to select a Call ID or Self ID, and then push [✓] to enter the input mode.

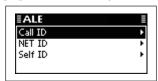

- ③ Push the keypad keys to enter the desired ID, and then push [✓].
  - Up to 15 characters can be entered.
  - Usable characters are A to Z, 0 to 9, ? and @.
  - Push [A/a](#) to toggle between the Alphabet (Upper case letter) input mode and Number input mode.
  - Push [x] to delete the character, symbol or number to the left of the cursor.
  - Push [◀](•) or [▶](•••) to move the cursor.

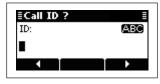

- 4 If the entered ID belongs to a specified NET ID, push  $[\triangle]$  or  $[\nabla]$  to select the NET ID, and then push  $[\nline{\mu}]$ .
  - If the entered ID does not belong to any network, select (blank) and push [✓].

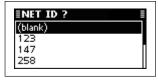

- ⑤ If the entered ID is used with a specified Network group, push [△] or [▽] to select the Network, and then push [✓].
  - If the entered ID is not used with any network group, select (blank) and push [/].

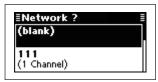

- (6) If a NET ID is selected in step (4), select Slot number.
  - Selectable number are 1 to 20.

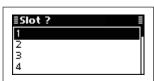

⑦ Push [✔] to save the ID and exit.

#### ■ Manager Menu

♦ Create Entry (Continued)

#### • ALE

#### Making a NET ID

① Push [ $\triangle$ ] or [ $\nabla$ ] to select "ALE," and then push [ $\nu$ ].

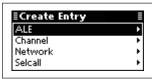

② Push [ $\triangle$ ] or [ $\nabla$ ] to select a NET ID, and then push [ $\checkmark$ ] to enter the input mode.

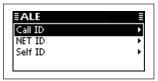

- ③ Push the keypad keys to enter the desired ID, and then push [✓].
  - Up to 15 characters can be entered.
  - Usable characters are A to Z, 0 to 9, ? and @.
  - Push [A/a](#) to toggle between the Alphabet (Upper case letter) input mode and Number input mode.
  - Push [x] to delete the character, symbol or number to the left of the cursor.
  - Push [◄](•) or [▶](••••) to move the cursor.

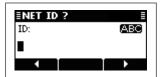

4 Push [ I to save the ID and exit.

#### Channel

A new memory channel can be created.

① Push [ $\triangle$ ] or [ $\nabla$ ] to select "Channel," and then push [ $\checkmark$ ] to enter the input mode.

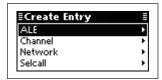

- ② Push the keypad keys to enter the Channel name, and then push [✓].
  - Up to 20 characters can be entered.
  - See page 2 for the usable characters details.
  - Push [A/a](#) to toggle between the Upper, Lower case letter input modes and the Number input mode.
  - Push [x] to delete the character, symbol or number to the left of the cursor.
  - Push [◀](•) or [▶](•••) to move the cursor.

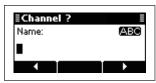

- ③ Push the keypad keys to enter the receive frequency, and then push [✓].
  - Push [\*] to enter the decimal point.
  - Push [X] to delete the number.
  - Push [◄](•) or [▶](•••) to move the cursor.

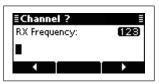

- ④ Push the keypad keys to enter the transmit frequency, and then push [✓].
  - Push [\*] to enter the decimal point.
  - Push [X] to delete the number.
  - Push  $[\blacktriangleleft](\bullet)$  or  $[\blacktriangleright](\bullet \bullet \bullet)$  to move the cursor.

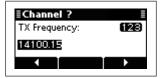

⑤ Push [△] or [ $\nabla$ ] to select the operating mode.

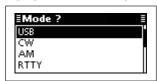

⑥ Push [✓] to save the channel and exit.

#### Network

A new network can be created.

① Push [ $\triangle$ ] or [ $\nabla$ ] to select "Network," and then push [ $\checkmark$ ] to enter the input mode.

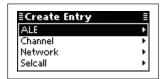

- ② Push the keypad keys to enter the Network name, and then push [✓].
  - Up to 20 characters can be entered.
  - See page 2 for the usable characters details.
  - Push [A/a](#) to toggle between the Upper, Lower case letter input modes and Number input mode.
  - Push [x] to delete the character, symbol or number to the left of the cursor.
  - Push [◀](•) or [▶](•••) to move the cursor.

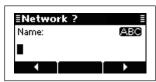

- ③ Push [ $\triangle$ ] or [ $\nabla$ ] to select the Scan type, and then push [ $\checkmark$ ] to select or deselect.
  - "\" appears to the left of the selected scan type.
  - If desired, up to three scan types can be selected.

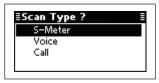

④ Hold down [✓] for 1 second to go to the next screen.

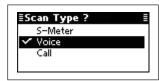

⑤ Push [△] or [▽] to select the Call system, and then push [✓].

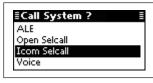

⑥ Push [△] or [ $\nabla$ ] to select the Call detect time, and then push [ $\checkmark$ ].

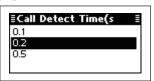

- $\bigcirc$  Push [△] or [▽] to select the Preamble, and then push [  $\checkmark$ ].
  - Selectable times are 1 to 60 seconds and Auto.

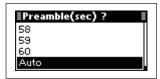

- ® Push [△] or [ $\nabla$ ] to select the Priority setting.
  - Priority setting can be set to only one Network. If this setting is set to ON, the previously selected Priority Network is automatically set to OFF.

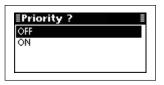

- ⑨ Push [ $\triangle$ ] or [ $\nabla$ ] to select the memory channels, and then push [ $\checkmark$ ] to select or deselect.
  - "\( \sigma\)" appears to the left of the selected channel.
  - If desired, several channels can be selected.

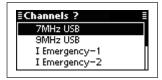

① Hold down [✓] for 1 second to save the network and exit.

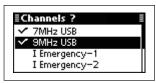

- Manager Menu
- Create Entry (Continued)

#### Selcall

A new Selcall entry, Address, Phone Link or Profile, can be created.

#### **Creating an Address**

① Push [ $\triangle$ ] or [ $\nabla$ ] to select "Selcall," and then push [ $\nu$ ].

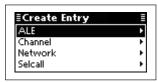

② Push [ $\triangle$ ] or [ $\nabla$ ] to select "Address," and then push [ $\checkmark$ ] to enter the input mode.

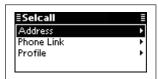

- ③ Push the keypad keys to enter the Address name, and then push [✓].
  - Up to 20 characters can be entered.
  - See page 2 for the usable characters details.
  - Push [A/a](#) to toggle between the Upper, Lower case letter input modes and the Number input mode.
  - Push [x] to delete the character, symbol or number to the left of the cursor.
  - Push [◀](•) or [▶](•••) to move the cursor.

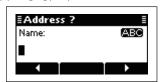

4 Push  $[\triangle]$  or  $[\nabla]$  to select the Call type.

Then push the keypad keys to enter the ID or number, and push  $[\checkmark]$ .

- Push [x] to delete the character, symbol or number to the left of the cursor.
- Push  $[\blacktriangleleft](\bullet)$  or  $[\blacktriangleright](\bullet \bullet \bullet)$  to move the cursor.
- <Call type is other than Phone>
- Up to 6 digits can be entered.

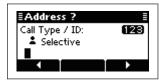

- <Call type is Phone>
- Up to 16 digits can be entered.

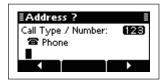

- ⑤ Push [△] or [ $\nabla$ ] to select a network group or Phone Link.
  - <Call type is other than Phone>

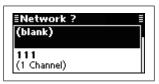

<Call type is Phone>

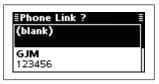

ⓐ Push [△] or [ $\nabla$ ] to select the Emergency Link ON or OFF.

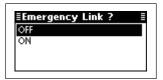

⑦ Push [✔] to save the channel and exit.

#### Selcall

#### **Creating a Phone Link**

① Push [ $\triangle$ ] or [ $\nabla$ ] to select "Selcall," and then push [ $\checkmark$ ].

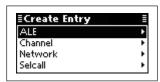

② Push  $[\triangle]$  or  $[\nabla]$  to select "Phone Link," and then push  $[\checkmark]$  to enter the input mode.

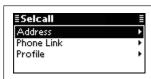

- ③ Push the keypad keys to enter the Phone Link name, and then push [✓].
  - Up to 20 characters can be entered.
  - See page 2 for the usable characters details.
  - Push [A/a](#) to toggle between the Upper, Lower case letter input modes and the Number input mode.
  - Push [x] to delete the character, symbol or number to the left of the cursor.
  - Push [◀](•) or [▶](•••) to move the cursor.

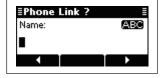

- ④ Push the keypad keys to enter the ID, and then push [✓].
  - Up to 6 digits can be entered.
  - Push [x] to delete the character, symbol or number to the left of the cursor.
  - Push [◀](•) or [▶](•••) to move the cursor.

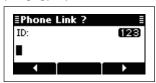

⑤ Push [△] or [ $\nabla$ ] to select a network group, and then push [ $\checkmark$ ].

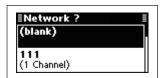

- 6 Push  $[\triangle]$  or  $[\nabla]$  to select the memory channels.
  - Only the memory channels that belong to the network group selected in step ⑤, are selectable.

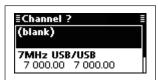

⑦ Push [✔] to save the Phone Link and exit.

- Manager Menu
- ♦ Create Entry (Continued)

#### Selcall

#### **Creating a Profile**

① Push [ $\triangle$ ] or [ $\nabla$ ] to select "Selcall," and then push [ $\nu$ ].

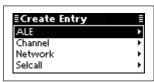

② Push  $[\triangle]$  or  $[\nabla]$  to select "Profile," and then push  $[\checkmark]$  to enter the input mode.

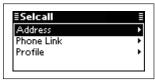

- ③ Push the keypad keys to enter the Profile name, and then push [✓].
  - Up to 20 characters can be entered.
  - See page 2 for the usable characters details.
  - Push [A/a](#) to toggle between the Upper, Lower case letter input modes and the Number input mode.
  - Push [x] to delete the character, symbol or number to the left of the cursor.
  - Push [◀](•) or [▶](•••) to move the cursor.

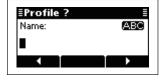

- ④ Push the keypad keys to enter the ID, and then push [✓].
  - Up to 6 digits can be entered.
  - Push [x] to delete the character, symbol or number to the left of the cursor.
  - Push [◀](•) or [▶](•••) to move the cursor.

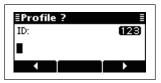

5 Push  $[\triangle]$  or  $[\nabla]$  to select a network group.

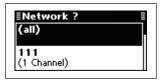

6 Push [✓] to save the Profile and exit.

#### **♦ Delete Entry**

Any no-longer-used entries, such as memory channels or Selcall addresses can be cleared.

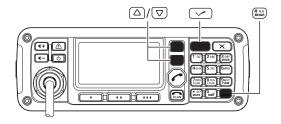

- ① Select a memory channel, Selcall address or some other setting that you want to clear.
- ② Push [MNGR](#) to enter the Manager Menu screen.
  - "Admin Logout" is automatically selected.

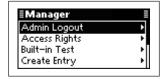

- ③ Push [ $\triangle$ ] or [ $\nabla$ ] to select "Delete Entry," and then push [ $\checkmark$ ].
  - The confirmation screen, "Delete Entry?" appears.

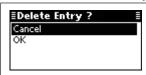

4 Push  $[\nabla]$  to select "OK," and then push  $[\checkmark]$ .

#### ♦ Setup

You can create new Channels, Networks, ALE Self IDs, or Selcall Profiles using the Setup Wizard.

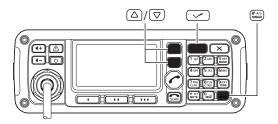

- ① Push [MNGR](#) to enter the Manager Menu screen.
  - "Admin Logout" is automatically selected.

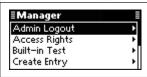

- ② Push [ $\triangle$ ] or [ $\nabla$ ] to select "Setup," and then push [ $\checkmark$ ].
- 3 Create the desired items as follows.
  - "Channel," "Network," "ALE Self ID," or "Selcall Profile" can be selected.

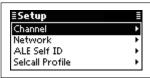

#### Channel

A new memory channel can be created.

① Push [ $\triangle$ ] or [ $\nabla$ ] to select "Channel," and then hold down [ $\checkmark$ ] for 1 second to enter the input mode.

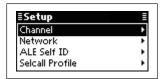

- ② Push the keypad keys to enter the Channel name, and then push [ ].
  - Up to 20 characters can be entered.
  - See page 2 for the usable characters details.
  - Push [A/a](#) to toggle between the Upper, Lower case letter input modes and the Number input mode.
  - Push [x] to delete the character, symbol or number to the left of the cursor.
  - Push [◀](•) or [▶](•••) to move the cursor.

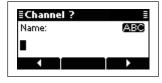

- ③ Push the keypad keys to enter the receive frequency, and then push [ ].
  - Push [\*] to enter the decimal point.
  - Push [X] to delete the number.
  - Push [◀](•) or [▶](•••) to move the cursor.

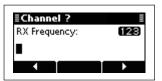

- ④ Push the keypad keys to enter the transmit frequency, and then push [✓].
  - Push [\*] to enter the decimal point.
  - Push [X] to delete the number.
  - Push  $[\blacktriangleleft](\bullet)$  or  $[\blacktriangleright](\bullet \bullet \bullet)$  to move the cursor.

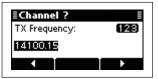

⑤ Push [△] or [ $\nabla$ ] to select the operating mode.

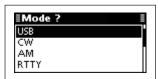

⑥ Push [✔] to save the channel and exit.

#### ■ Manager Menu

♦ Setup (Continued)

#### Network

A new network can be created.

**NOTE:** The present Network list is cleared.

① Push [ $\triangle$ ] or [ $\nabla$ ] to select "Network," and then hold down [ $\checkmark$ ] for 1 second to enter the input mode.

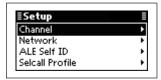

- ② Push [ $\triangle$ ] or [ $\nabla$ ] to select the memory channels, and then push [ $\checkmark$ ] to select or deselect.
  - "\" appears to the left of the selected channel.
  - If desired, several channels can be selected.

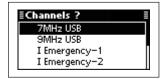

③ Hold down [✓] for 1 second to go to the next screen.

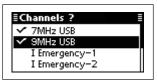

④ Push [∇] to select "OK," and then push [✔].
• If desired, select "Cancel" and then push [✔].

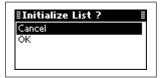

#### ALE Self ID

A new Self ID can be created.

**NOTE:** The present Self ID is cleared.

① Push [△] or [▽] to select "ALE Self ID," and then hold down [✓] for 1 second to enter the input mode.

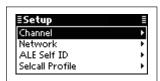

- ② Push the keypad keys to enter the desired ID, and then push [✓].
  - Usable characters are A to Z, 0 to 9, ? and @.
  - Push [A/a](#) to toggle between the Alphabet (Upper case letter) input mode and the Number input mode.
  - Push [x] to delete the character, symbol or number to the left of the cursor.
  - Push  $[\blacktriangleleft](\bullet)$  or  $[\blacktriangleright](\bullet \bullet \bullet)$  to move the cursor.

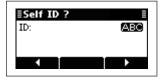

③ Push [∇] to select "OK," and then push [✔].• If desired, select "Cancel" and then push [✔].

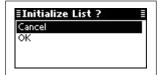

#### Selcall Profile

A new Selcall Profile can be created.

NOTE: The present Selcall Profile is cleared.

① Push [△] or [▽] to select "Selcall Profile," and then hold down [✓] for 1 second to enter the input mode.

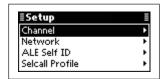

- ② Push the keypad keys to enter the desired ID, and then push [✓].
  - Up to 6 numbers can be entered.
  - Usable characters are A to Z, 0 to 9, ? and @.
  - Push [X] to delete the number to the left of the cursor.
  - Push  $[\blacktriangleleft](\bullet)$  or  $[\blacktriangleright](\bullet \bullet \bullet)$  to move the cursor.

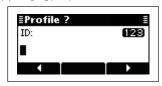

③ Push [∇] to select "OK," and then push [✓].• If desired, select "Cancel" and then push [✓].

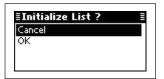

## ■ Main Menu

## ♦ Entering the Main Menu

- 1) Push [x] to enter the Main Menu screen.
- ② Push  $[\triangle]$  or  $[\nabla]$  to select the item, and then push  $[\checkmark]$  to open the screen.
  - "ALE," "Call In," "Call Out," "Channel," "Network," "Selcall," "Setmode" or "VFO" can be selected.
  - If desired, push [X] to returns to the Memory channel screen.
- ③ Push [△] or [∇] to select the item, and then push or hold down [✓] to display or edit the screen.

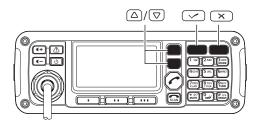

#### **♦ ALE**

Displays or edits the Entry of the list that is related to ALE.

While displaying an Entry, hold down [✓] for 1 second to enter the programing mode.

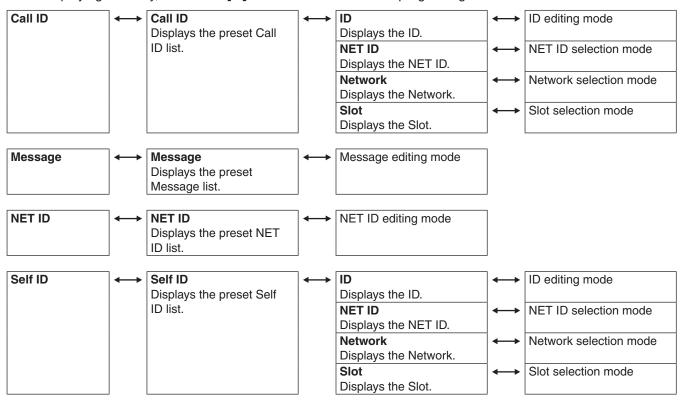

#### ♦ Call In/Call Out

Displays the Entry of the Call In (Received Call) or Call Out (Send Call).

#### **♦ Channel**

Displays or edits the Memory channels.

While displaying an Entry of the memory channel, hold down [✓] for 1 second to enter the editing mode.

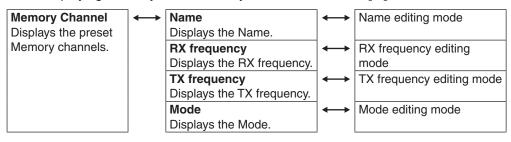

#### ♦ Network

Displays or edits the Entry of the Network list.

While displaying an Entry, hold down [✔] for 1 second to enter the editing mode.

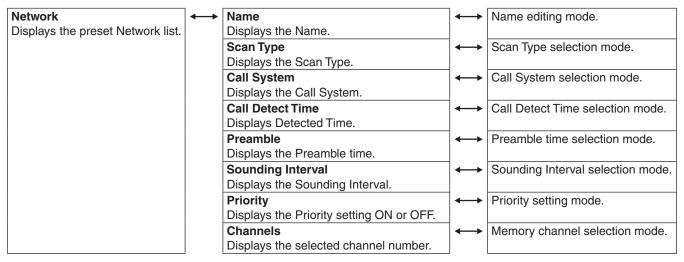

#### ♦ Selcall

Displays or edits the Entry of the list that related to Selcall.

While displaying an Entry, hold down [✓] for 1 second to enter the programing mode.

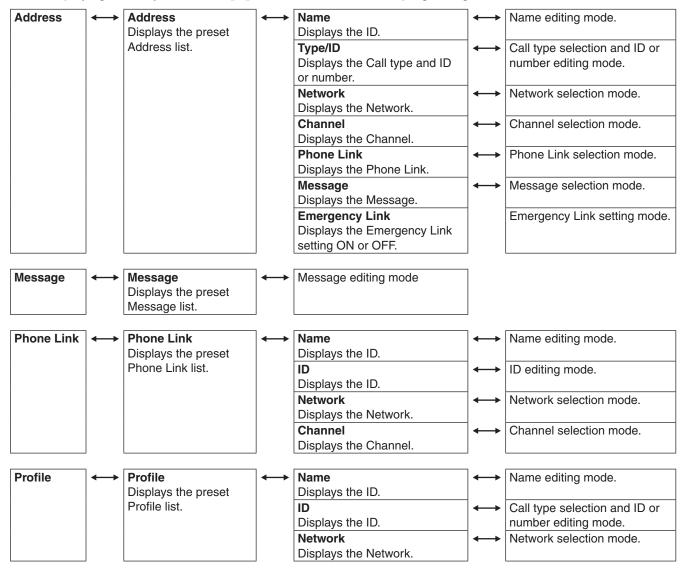

#### ♦ Setmode

#### ◆ ALE Set mode

#### **LQA Decay**

Set the LQA decay for the Auto Sounding function to between 1 and 30 days, or Disable.

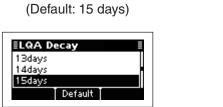

#### **BER Threshold**

Set the Bit Error Ratio (BER) threshold level to between 0 and 48 bits to determine the acceptable level of error data in the received 48 bit ALE word.

When this setting is "12," the transceiver accepts 12 or less bits of error data.

We recommend that you do not to change this setting.

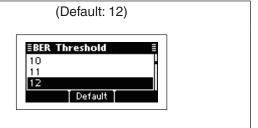

#### **Golay Threshold**

Set the Golay threshold level to between 0 and 3 bits to determine the acceptable level of ALE word correction data when it is decrypted to the Golay code. When this setting is "2," the transceiver accepts 2 or less bits of correction data.

We recommend that you do not to change this setting.

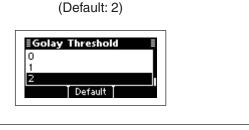

#### **Error Threshold**

Set the Error threshold level to between 0 and 4 for ALE communication quality.

When errors detected by BER threshold or Golay threshold are over this setting, communication is not possible.

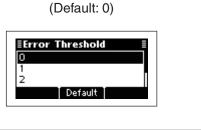

#### Silent

Set the ALE Silent mode to ON or OFF.

When set to OFF, the transceiver automatically answers back if your station ID is called. When set to ON, the transceiver ignores the call.

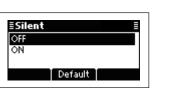

(Default: OFF)

#### Call Retry

Set the retry times to between 0 (OFF) and 10 when the called station does not answer back.

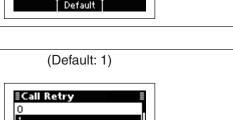

#### **LQA Average**

Set the adopting number of LQA data for averaging to between 1 and 8.

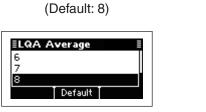

#### **LQA Request**

Set the LQA request function to ON or OFF.

When set to ON, the transceiver requests the called station to send LQA data with an ALE answer back call.

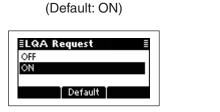

#### **AMD Position**

Select to include an AMD message in the Calling frame or in the Acknowledgement frame.

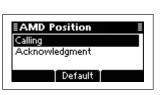

(Default: Calling)

#### **◆ BEEP Set mode**

#### **Beep Level**

Adjust the confirmation beep level to between 0 (OFF) and 50 (Maximum), in 1 digit steps.

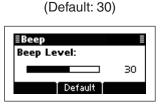

## **Ringtone Level**

Adjust the ringtone level to between 0 (OFF) and 50 (Maximum), in 1 digit steps, to sound ringer tones when a signal is received.

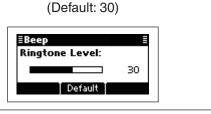

#### **CW Side Tone Level**

Adjust the CW side tone level to between 0 (OFF) and 50, in 1 digit steps.

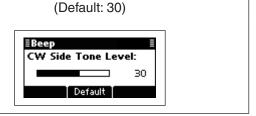

#### ♦ Setmode (Continued)

#### Call Set mode

#### Accept Icom Selcall

This item allows the transceiver to receive and make Icom Selcalls.

This setting is permanently set to "ON."

#### **Accept Open Selcall**

This item allows the transceiver to receive and make Open Selcalls.

This setting is permanently set to "ON."

#### Accept ALE

This item allows the transceiver to receive and make ALE (Automatic Link Establishment) calls.

This setting is permanently set to "ON."

## Accept RFDS (Only AUS version)

This item allows the transceiver to receive and make RFDS (Royal Fling Doctor Service) emergency calls.

This setting is permanently set to "ON" for the AUS version, or OFF for other versions.

#### TX Open STUN Call

This item allows the transceiver to make Open STUN calls.

(Default: OFF)

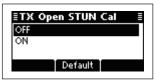

## **Timeout**

Select the RX Timeout timer between 2 and 60 seconds in 1 second steps.

After transmitting a Get Position, Get Status command, or ALE calls, the transceiver waits for a reply during this set period.

(Default: 5sec)

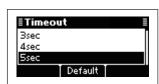

## **Auto Start Type**

Select the Auto Start Type.

If no operation occurs during the Auto Start Wait Time period, the Selected function automatically starts.

OFF: The Auto Start function is disabled.
Scan: The transceiver automatically cancels

the Handshake status, and then the

scan starts.

Termination: The transceiver automatically cancels

the Handshake status.

The Auto Start Wait Time is set in the next item.

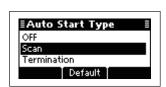

(Default: Scan)

#### **Auto Start Wait Time**

Set the Auto Start Wait timer to between 10 and 50 seconds, in 10 second steps, 1 and 20 minutes, in 1 minute steps, or INFINITE.

If no operation occurs during this period, the Auto Start function automatically starts.

The Auto Start function is selected in the previous item.

# (Default: 20sec)

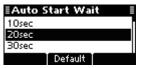

#### Comment Set mode

### **Customer Name**

Enter a customer name of up to 20 characters.

#### **Setting Comment**

Enter a comment of up to 20 characters.

## Model

This item displays the transceiver's model name.

The Model is permanently set to "IC-F8101."

#### ♦ Setmode (Continued)

## Config Set mode

#### Meter Squelch Level

Adjust the squelch threshold level to between 0 and 50, in 1 digit steps.

When the S-meter squelch is activated, only signals stronger than this set level are received.

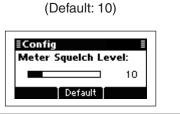

(Default: OFF)

#### Noise Blanker

Turns the noise blanker function ON or OFF.

The Noise Blanker function eliminates pulse-type noise such as that from car ignitions.

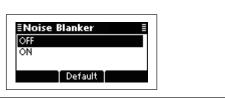

#### **Noise Blanker Level**

Adjust the Noise blanker level to between 0 and 15, in 1 digit steps.

The set level is effective when the Noise Blanker is activated.

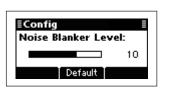

(Default: 10)

#### **Noise Blanker Depth**

Adjust the Noise blanker depth to between 0 and 9, in 1 digit steps.

The set level is effective when the Noise Blanker is activated.

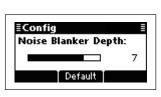

(Default: 7)

#### Clear Talk Level

The Clear Talk function adjusts signals in the presence of noise using the DSP circuit. This item adjusts the Clear Talk Level to between 1 (Minimum) and 15 (Maximum).

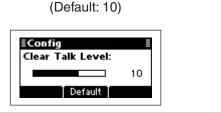

## **Pre Amp**

Turn ON the Preamplifier function or Attenuator function.

ON:

Turns ON the Preamplifier function, which amplifies received signals in the receiver front end, to improve the S/N ratio and the sensitivity.

OFF: Turns OFF both functions.

ATT ON: Turns ON the Attenuator function, which prevents a desired signal from being distorted when very strong signals are near the desired frequency, or when very strong electromagnetic fields, such as from broadcast stations, are near your location.

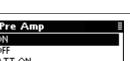

(Default: ON)

## **AGC**

Set the Automatic gain control settings to FAST, SLOW, AUTO or OFF.

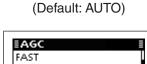

Default

SLOW

## RF Power

Set the transmit output power to LOW, MID or HIGH.

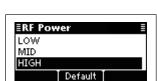

(Default: HIGH)

#### Fan

Select the cooling fan control setting.

AUTO:

The fan automatically turns ON when the internal temperature of the transceiver exceeds the preset value, and it turns OFF when the temperature drops below the value.

CONTINUOUS: The fan is continuously ON.

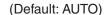

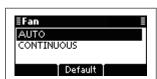

- ♦ Setmode
- Config Set mode (Continued)

## **Speech Processor**

Turns the Speech Processor function ON or OFF.

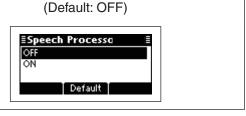

#### **Speech Processor Level**

Adjust the Speech Processor Level to between 0 (Minimum) and 10 (Maximum), in 1 digit steps.

The set level is effective only when the Speech Processor is turned ON.

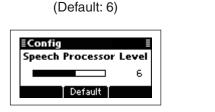

#### Mic Gain

Adjust the Microphone gain to between 0 (Minimum) and 10 (Maximum), in 1 digit steps.

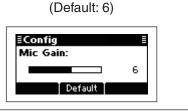

#### **TX Timeout**

Set the Time-Out Timer function time to 1, 3, 5 or 10 minutes, or OFF. If a continuous transmission exceeds the set time period, transmitting will be cut off.

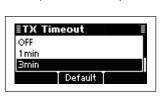

(Default: 3min)

#### CW Break-in

The CW Break-In function toggles transmit and receive with your CW keying. This allows you to mute receiving until the time delay ends after you stop keying.

Turn ON the CW Break-In function and set the delay to 0.5, 1, 2 or 3 seconds, or OFF.

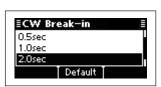

(Default: 2.0sec)

#### Tuner

Turns the automatic antenna tuner ON or OFF. If you use an optional AT-140, AH-740 or AH-760, select "ON."

OFF: The antenna tuner is disabled and is bypassed.

ON: The automatic antenna tuner can be used when the transceiver enters the antenna tune mode.

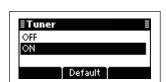

(Default: ON)

#### **PTT Tune**

Select whether or not to start the antenna tuner when [PTT] is pushed.

OFF: The antenna tuner does not start tuning, even if [PTT] is pushed.

ON: The antenna tuner starts tuning when [PTT] is pushed.

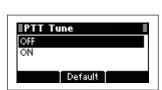

(Default: OFF)

#### **VFO** mode

Select ON or OFF to activate the VFO mode.

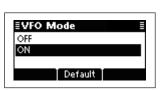

(Default: ON)

#### **VFO Split**

Turns the Split frequency operation in the VFO mode ON or OFF.

Split frequency operation allows you to transmit and receive on two different frequencies between VFO A and VFO B.

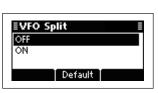

(Default: OFF)

#### **Built-in Test Display**

Select whether or not to display the device check screen after turning ON power.

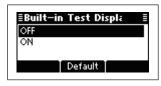

(Default: OFF)

- ♦ Setmode
- ◆ Config Set mode (Continued)

## **Opening Display**

Select whether or not the opening message is displayed on the LCD at power ON.

OFF: The opening message is not displayed.
ON: The opening message is displayed.

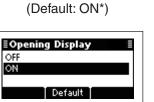

\* OFF Is default, depending on the versions

## ◆ Emergency Set mode

#### Link Interval

Set the Emergency Link interval time period to between 10 and 300 seconds, in 10 seconds steps.

The transceiver will sequentially send Emergency calls to the stations whose "Emergency Link" item is set to ON in Address of the SELCALL.

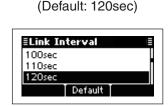

#### ◆ Key Set mode

#### I Key

The functions listed below can be set to the [I] key.

Not assign: No function.

Menu: Push to enter the Main Menu screen.

Manager: Push to enter the Manager Menu

screen.

Setmode: Push to enter the Setmode screen. Address list: Push to display the Selcall address

list.

Call In list: Push to display the RX history

screen.

Call Out list: Push to display the TX history screen.

(Default: Address list)

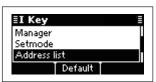

## **II Key**

The functions listed in the "I Key" item can be set to the [II] key.

(Default: Call In list)

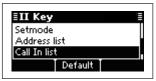

#### III Key

The functions listed in the "I Key" item can be set to the [III] key.

(Default: Call Out list)

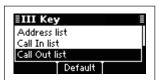

#### ◆ Mode Set mode

## LSB Accept

Set the LSB mode to "Disable," "RX" or "RX & TX."

Disable: Disables the transceiver from

both receiving and transmit-

ting calls.

RX: Allows the transceiver to re-

ceive calls, but disables it from

transmitting them.

RX & TX: Allows the transceiver to both receive and transmit calls.

#### **Band Width**

Displays the IF filter passband width.

The width is permanently set to "3000Hz."

#### Modem AF

Set the connector for data modulation input when an external unit's [PTT] is pushed.

USB: Inputs the modulation signals

through a USB port.

ACC: Inputs the modulation signals

through the ACC connector.

TC4: Inputs the modulation signals

through a RapidM TC4 HF

Data Modem Module.

(Default: Disable for AUS, RX & TX for others)

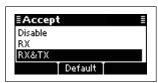

(Default: USB)

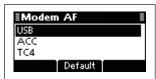

#### USB Accept

Displays the USB mode permission setting.

This setting is permanently set to "RX & TX."

#### **Band Width**

Displays the IF filter passband width.

The width is permanently set to "3000Hz."

#### **Modem AF**

Set the connector for data modulation input when an external unit's [PTT] is pushed.

See the "Modem AF" item in "LSB" for details.

(Default: USB)

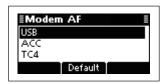

- ♦ Setmode
- ◆ Mode Set mode (Continued)

#### CW

#### Accept

Set the CW mode to "Disable," "RX" or "RX & TX."

See the "Accept" item in "LSB" for details.

## (Default: Disable)

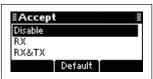

#### **Band Width**

Displays the IF filter passband width.

The width is permanently set to "500Hz."

## AM Accept

Set the AM mode to "Disable," "RX" or "RX & TX."

See the "Accept" item in "LSB" for details.

#### (Default: RX for AUS, Disable for others)

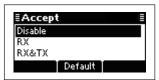

#### **Band Width**

Displays the IF filter passband width.

The width is permanently set to "8000Hz."

#### **Modem AF**

Set the connector for data modulation input when an external unit's [PTT] is pushed.

See the "Modem AF" item in "LSB" for details.

### (Default: USB)

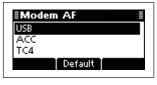

## RTTY Accept

Set the RTTY mode to "Disable," "RX" or "RX & TX."

See the "Accept" item in "LSB" for details.

## 

(Default: Disable)

#### Tone

Set the RTTY mark frequency to 1200, 1275, 1487.5, 1615, 1700, 2100 or 2125 Hz.

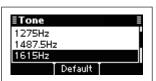

(Default: 170Hz)

(Default: 1615Hz)

**Shift** 

Set the RTTY shift frequency to 170, 200, 425 or 850 Hz.

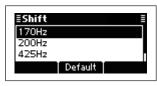

(Default: NORMALI)

#### **Polarity**

Set the keying polarity to Normal or Reverse.

When reverse polarity is selected, the mark and space frequencies are reversed.

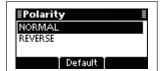

NORMAL:

Key open/close = Mark/Space

**REVERSE**:

Key open/close = Space/Mark

- ♦ Setmode
- ◆ Mode Set mode (Continued)

#### LSBD1

#### Accept

#### USBD1

Set the LSBD1 or USBD1 mode to "Disable," "RX" or "RX & TX."

See the "Accept" item in "LSB" for details.

## RXRX&TX Default

(Default: Disable)

#### Offset

Displays the Offset frequency.

The frequency is permanently set to "1800Hz."

#### **Band Width**

Displays the IF filter passband width.

The width is permanently set to "3000Hz."

#### Modem AF

Set the connector for data modulation input when an external unit's [PTT] is pushed.

See the "Modem AF" item in "LSB" for details.

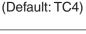

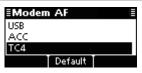

#### LSBD2 | Accept

#### USBD2

Set the LSBD2 or USBD2 mode to "Disable," "RX" or "RX & TX."

See the "Accept" item in "LSB" for details.

#### (Default: Disable)

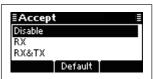

#### Offset

Displays the Offset frequency.

The frequency is permanently set to "1500Hz."

#### **Band Width**

Displays the IF filter passband width.

The width is permanently set to "3000Hz."

#### Modem AF

Set the connector for data modulation input when an external unit's [PTT] is pushed.

See the "Modem AF" item in "LSB" for details.

#### (Default: ACC)

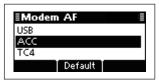

# LSBD3 | Accept

USBD3

Set the LSBD3 or USBD3 mode to "Disable," "RX" or "RX & TX."

See the "Accept" item in "LSB" for details.

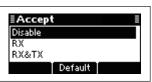

(Default: Disable)

#### Offset

Displays the Offset frequency.

The frequency is permanently set to "1650Hz."

#### **Band Width**

Displays the IF filter passband width.

The width is permanently set to "3000Hz."

# **Modem AF**

Set the connector for data modulation input when an external unit's [PTT] is pushed.

See the "Modem AF" item in "LSB" for de-

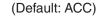

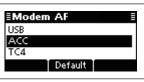

#### ◆ Password Set mode

#### User

Enter a Login Password of up to 10 characters to enter the User mode.

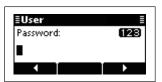

#### **Admin**

Enter a Login Password of up to 10 characters to enter the Administrator mode.

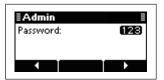

### ◆ PIN Code Set mode

#### **PIN Code**

Set a PIN code of up to 10 digits.

When s matching Selcall ID and PIN Code are received, the stun function is activated.

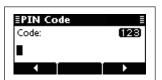

#### ♦ Setmode (Continued)

#### ◆ Scan Set mode

### **Type**

Set the scan type to "Call," "S-Meter," "Voice" or "All Memory." (Default: Call)

CALL: Call Scan. It scans the channels that

belong to the network group whose

scan type is "Call."

If your station ID is called with a Selcall or ALE call, the scan stops on that channel and the voice squelch control

function is activated.

S-Meter: S-Meter Scan. It scans the chan-

nels that belong to the network group

whose scan type is "S-Meter."

If the transceiver detects a signal whose S-meter level is higher than the Meter Squelch Level setting, the scan

stops on that channel.

Voice: Voice Scan. It scans the channels that

belong to the network group whose

scan type is "Voice."

If the transceiver detects voice components, the scan stops on that channel.

All Memory: All Memory Scan. It scans all memory

channels.

If the transceiver detects a signal whose S-meter level is higher than the Meter Squelch Level setting, the scan

stops on that channel.

(Default: Call)

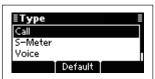

#### Voice Scan Resume

Set the scan resume function to ON or OFF for an S-Meter, Voice or All Memory scan, and set the pause timer to between 5 seconds and 120 seconds, in 5 second steps. (Default: 10sec)

When this setting is ON and a signal is detected, a scan pauses for this set period, then resumes, or resumes 2 seconds after the signal disappears.

If OFF is selected, the scan pauses until the signal disappears.

(Default: 10sec)

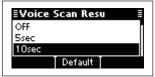

#### All Memory Scan Speed

Set the scan speed for the All Memory scan to LOW, MID or HIGH. (Default: HIGH)

(Default: HIGH)

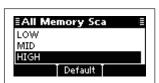

#### ◆ Screen Set mode

#### **Contrast**

Adjust the contrast of the LCD to between 0 and 10, in 1 digit steps.

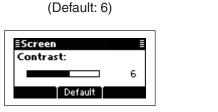

#### **Dimmer**

Adjust the backlight brightness of the LCD to between 0 (dark) and 10 (bright), in 1 digit steps.

1 to 10: Lights while the transceiver power is ON.

0: Turns OFF the backlight.

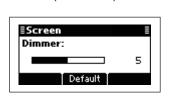

(Default: 5)

### **Backlight**

Set the LCD backlight timer to OFF, Continuous, or to between 5 and 90 seconds, in 5 second steps.

OFF: Never lights.

5 to 90: Lights when an operation is per-

formed, goes out after the specified

time period.

CONTINUOUS: Lights continuously while the trans-

ceiver power is ON.

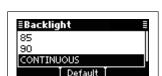

(Default: CONTINUOUS)

#### **Marquee**

Set the marquee scroll times for the text scroll function.

OFF: Turns OFF the function.

1 time to 7 times: Scrolls the text for the selected

number of times.

CONTINUOUS: Continuously scrolls the text.

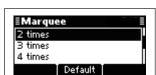

(Default: 2 times)

#### Home

Select the default home display.

Channel: The contents of the Channel sheet is dis-

played.

VFO: The operating frequency is displayed.

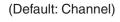

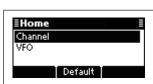

#### ♦ Setmode (Continued)

#### ◆ Selcall Set mode

#### **Silent**

Set the automatic answer back function for Selcall to ON or OFF.

OFF: The transceiver automatically answers back if

your station ID is called.

ON: The transceiver ignores the call even if your

station ID is called.

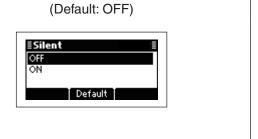

#### ◆ Serial Port Set mode

#### **GPS Baudrate**

Set the GPS data transfer speed to 4800 or 9600 bps.

When an optional UX-248 is connected, set this item to 9600 bps.

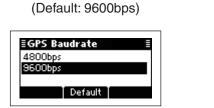

#### **CI-V Baudrate**

Set the CI-V data transfer speed to 300, 1200, 4800, 9600, 19200, 38400 bps or AUTO.

When "AUTO" is selected, the baud rate is automatically set according to the data rate of the controller

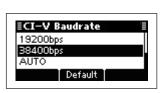

(Default: 38400bps)

#### **CI-V Address**

To distinguish equipment, each CI-V transceiver has its own Icom standard address in hexadecimal code.

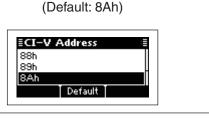

# Log

Select whether or not the transceiver outputs a log from the serial port.

OFF: A log is not output. ON: A log is output.

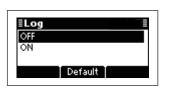

(Default: OFF)

#### **◆ Time Set mode**

#### Local

Set the Local time.

Before programming this item, the "UTC Offset" item must be set.

- ① Push [△] or [▽] to select this item, and then hold down [✓] to open the programming screen.
- ② Push [ $\triangle$ ] or [ $\nabla$ ] to select the digit.
  - Push [v] to move the cursor right, push [x] to move the cursor left.

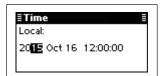

#### **UTC Offset**

Select the time difference between UTC (Universal Time Coordinated) and the local time.

 $-12.0 \text{ to} + 12.0 \text{ (in } 0.5^{*} \text{ steps)}$ 

\* 0.5 = 30 minutes

This item must be set before programming the "Local" item.

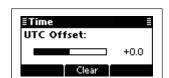

# **■ CPU Reset**

If you want to initialize the operating settings in the Main Menu, without clearing memory channel contents or ID contents, do the following steps.

- ① Turn OFF the transceiver power, if it is powered
- ② While holding down [ $\triangle$ ] and [ $\nabla$ ], and push [ $\bigcirc$ ] to turn ON the transceiver power to reset the CPU.

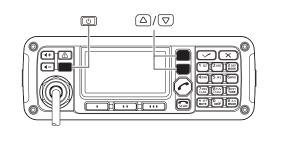

6 CONNECTION AND INSTALLATION

# ■ Supplied accessories

# **♦ One package type**

The following accessories are supplied with IC-F8101 One package type.

| 1 Microphone             |       |
|--------------------------|-------|
| 2 External speaker       | 1     |
| 3 DC power cable         |       |
| 4 Spare fuses (ATC 30 A) |       |
| 5 Microphone hanger kit  | 1 set |
| 6 Rubber feet            |       |
| Sponge                   |       |
| Ferrite EMI filter       |       |

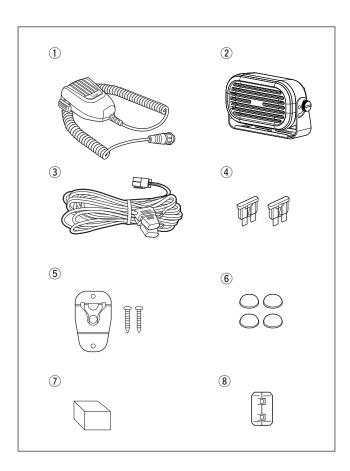

# **♦** Separated type

The following accessories are supplied with IC-F8101 Separated type.

| ① Microphone                              | 1     |
|-------------------------------------------|-------|
| 2 External speaker                        | 1     |
| 3 DC power cable                          | 1     |
| 4 Spare fuses (ATC 30 A)                  | 2     |
| 5 Microphone hanger kit                   | 1 set |
| 6 Rubber feet                             | 4     |
| 7 Remote controller with mounting bracket | 1     |
| 8 Separation kit*                         | 1 set |
| 9 Sponge                                  | 1     |
| 10 Ferrite EMI filter                     | 1     |
|                                           |       |

<sup>\*</sup>The separation cable is not supplied, and must be purchased separately according to the cable length.

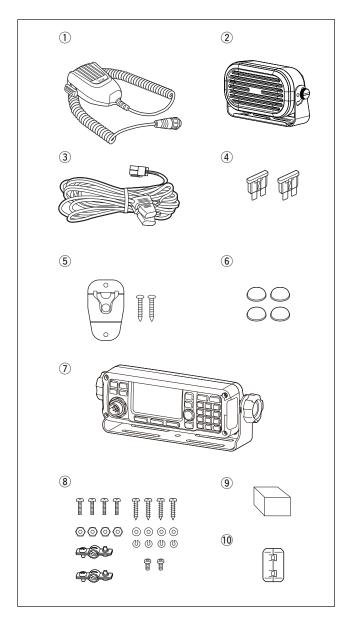

# **♦ Remote control microphone type**

The following accessories are supplied with IC-F8101 Remote control microphone type.

| 1 71                       |       |
|----------------------------|-------|
| Remote control microphone  | 1     |
| ② External speaker         | 1     |
| ③ DC power cable           | 1     |
| 4 Spare fuses (ATC 30 A)   |       |
| 5 Microphone hanger kit    | 1 set |
| 6 Screw                    | 1     |
| 7 Rubber feet              | 4     |
| 8 Separation MIC connector | 1     |
| 9 Sponge                   |       |
| 10 Ferrite EMI filter      | 1     |
| * <b>T</b> ! !! !! ! !! !  |       |

<sup>\*</sup>The separation cable is not supplied, and must be purchased separately according to the cable length.

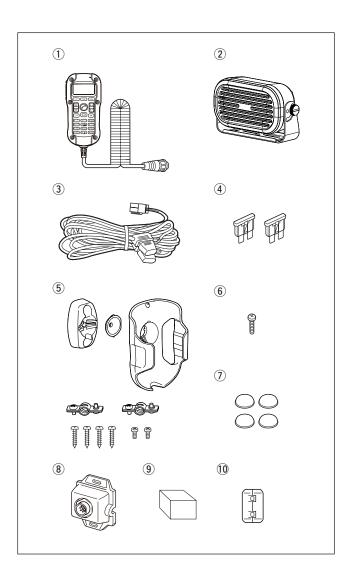

# **♦ Attaching the rubber feet**

- 1) Turn the Main unit upside down.
- ② Remove the protective sheets from the rubber feet.
- 3 Stick the rubber feet into the round indented spots on the bottom cover.

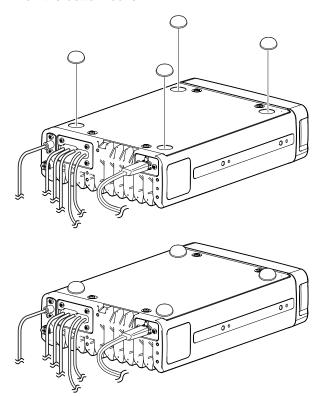

# **■** Connections

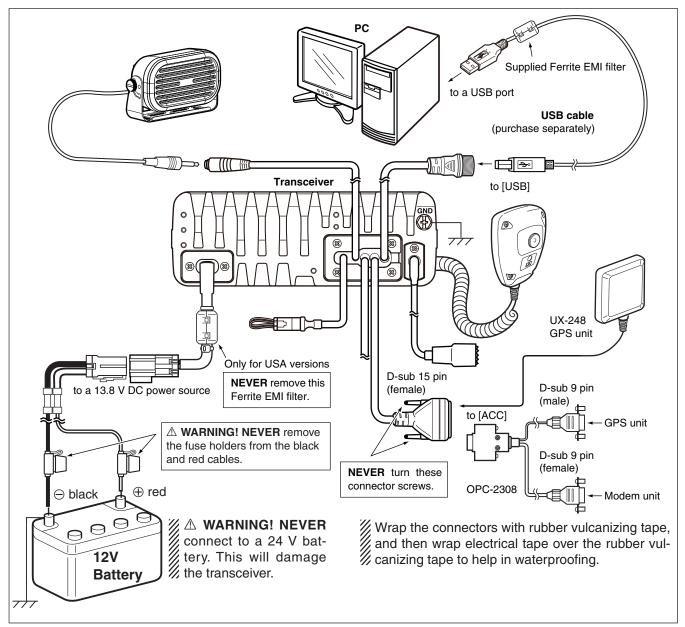

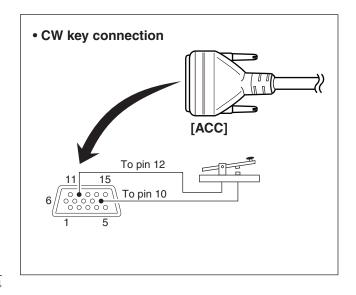

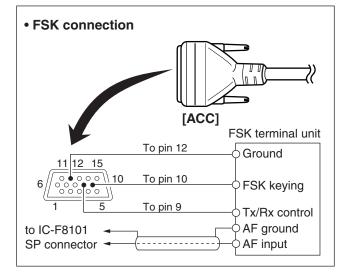

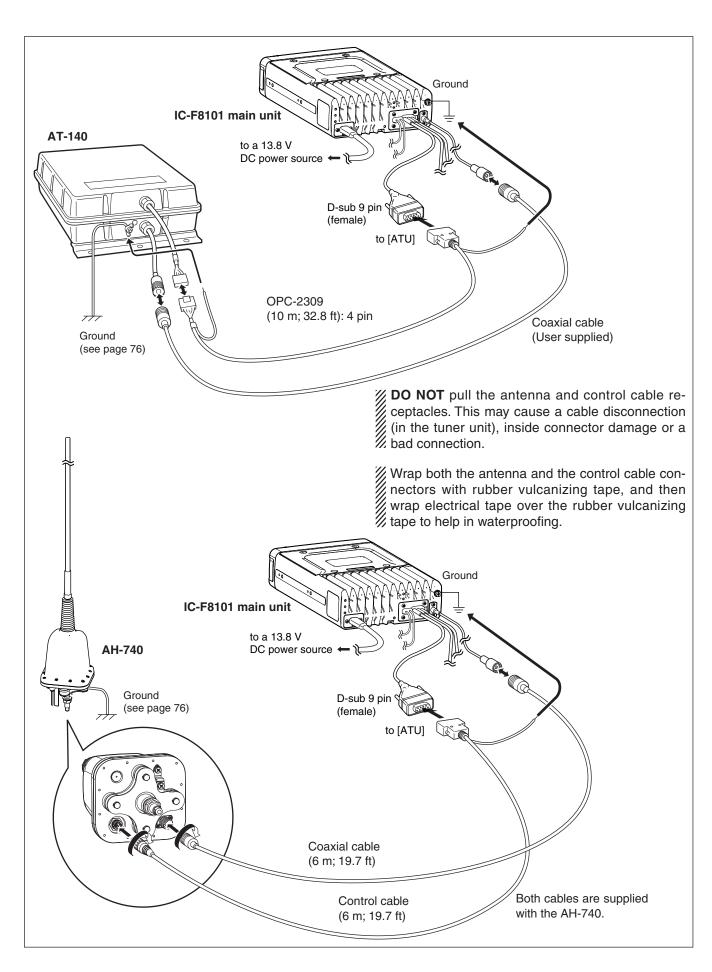

# Ground connection

The transceiver and antenna tuner MUST have an adequate RF ground connection. Otherwise, the overall efficiency of the transceiver and antenna tuner installation will be reduced. Electrical shocks and interference from other equipment could occur. In marine installations, electrolysis could also occur.

For best results, use a 50 or 75 mm (2 or 3 inches) wide copper strap, and make the connection as short as possible. Ground the transceiver and antenna tuner to the same ground point, otherwise the voltage difference (at the RF level) between two ground points may cause electrolysis.

AWARNING! When grounding to a metal ship hull Use Zinc anodes to protect the hull from electrolysis.

Ask your dealer, technical installer or refer to a technical book, and so on, for RF grounding details.

#### **Best ground points**

- External ground plate
- Copper screen
- Copper foil

#### **Unusable ground points**

(These connections may cause an explosion or electrical shock)

- · Gas or electrical pipe
- Fuel tank or oil-catch pan

Ground system example

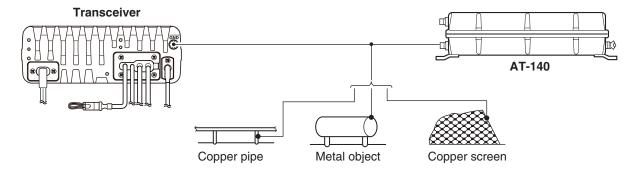

About the ground strap connection for the AH-740

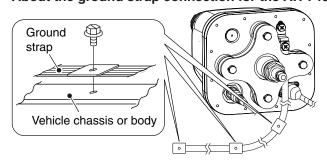

### Power source

The transceiver requires regulated DC power of 13.8 V and at least 28 A. There are two ways to supply power:

- Direct connection to a 12 V battery in your vehicle through the supplied DC power cable.
- Use a DC power supply connected to an AC outlet.

#### DC power cable connection

**NOTE:** Use terminals for the cable connection.

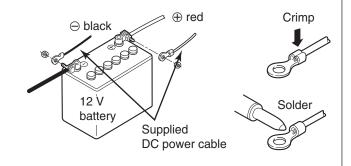

### Antenna

Many stations operate with a whip or long wire (insulated back stay) antenna. However, these antennas cannot be connected directly to the transceiver since their impedance may not match with the transceiver antenna connector.

#### **△DANGER HIGH VOLTAGE!**

ADANGER THE NEVER touch the ing or transmitting. NEVER touch the antenna element/wire while tun-

### **♦ AT-140** AUTOMATIC ANTENNA TUNER See page 75.

**♦ AH-740** AUTOMATIC TUNING ANTENNA See page 75.

#### ♦ Non-Icom tuner

Some non-Icom tuners may be used with the IC-F8101. Please consult your dealer if you wish to use one.

# **■** CFU-F8100 (Optional Cooling Fan)

1 Attach the Cooling fan to the transceiver's heatsink, and tighten the 4 supplied M3 × 8 mm screws.

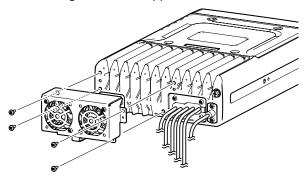

2 Secure the connector and cables using the supplied cable tie.

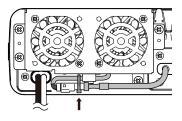

### For Users in California (U.S.A.)

This CR1632 Lithium Battery contains Perchlorate Material—special handling may apply.

See http://www.dtsc.ca.gov/hazardouswaste/perchlorate

# ■ RMK-6 (Optional Separation kit)

The RMK-6 allows you to install the IC-F8101's Front panel separately from the Main unit for added installation convenience and operation. Use either the optional OPC-607, OPC-608, OPC-609 or OPC726 SEPARATION CABLE with the RMK-6.

The RMK-6 is the same as the one supplied in the Separated type transceiver.

#### **♦ Supplied Accessories**

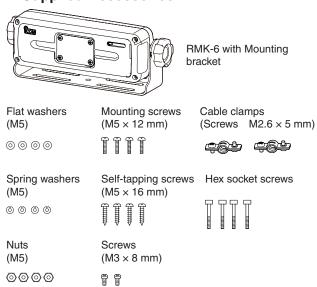

#### **♦** Separation

The optional OPC-607 (3 m; 9.8 ft), OPC-608 (8 m; 26.2 ft), OPC-609 (1.9 m; 6.2 ft) or OPC-726 (5 m; 16.4 ft) SEPARATION CABLE is required for separately installing the transceiver Front panel and Main unit.

- ① First, make sure the transceiver's power is OFF, then disconnect the DC power cable.
- 2 Remove the knob bolts and mounting bracket from the RMK-6.

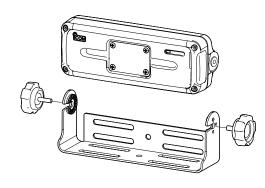

- ③ Unscrew the 4 hex socket screws using an allen wrench, then remove the Front panel from the transceiver in the direction of the arrow.
  - Separate the RMK-6's Front panel attachment and Main unit attachment in the same way.

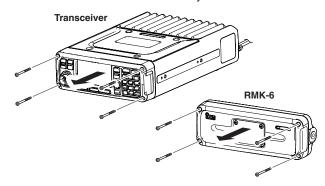

4 Disconnect the connection cable from the Front panel.

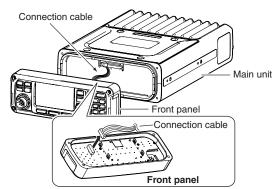

⑤ Unscrew the 4 rear plate screws, then remove the rear plates from both the front panel and Main unit attachments.

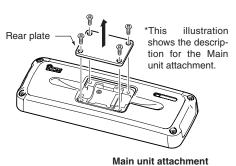

- 6 Connect either the OPC-607, OPC-608, OPC-609 or OPC-726 separation cable to the Main unit attachment, as shown below.
  - After connecting the cable, replace the rear plate and the 4 screws.
  - The separation cable can be inserted into either the left or right grooves on the back of the attachment.

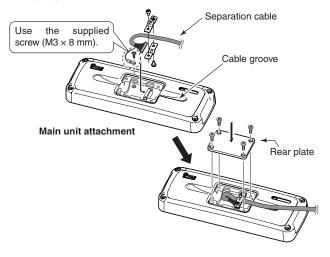

⑦ Connect the connection cable coming from the RMK-6, as shown below. Then tighten the 4 hex socket screws.

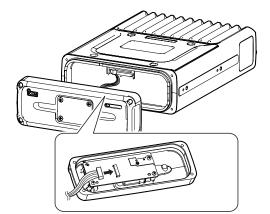

- ® Connect the other end of the Separation cable to the front panel attachment, as shown below. After the cable connection, replace the removed rear plate and the 4 screws.
  - The separation cable can be inserted into either the left or right grooves on the back of the attachment.

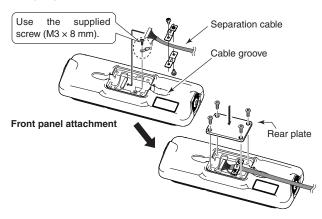

Onnect the connection cable coming from the RMK-6, as shown below.

Then tighten the 4 hex socket screws.

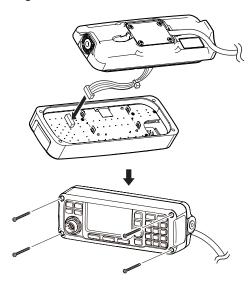

# ■ HM-192 (Optional Remote control microphone)

The HM-192 allows you to remotely control the transceiver by using the microphone instead of the Front panel\*. Use either the optional OPC-607, OPC-608, OPC-609 or OPC-726 SEPARATION CABLE.

The HM-192 is the same as the one supplied in the Remote control microphone type transceiver.

\*When the HM-192 is connected, the Front panel can not be used.

#### **♦** Mounting

The optional OPC-607 (3 m; 9.8 ft), OPC-608 (8 m; 26.2 ft), OPC-609 (1.9 m; 6.2 ft) or OPC-726 (5 m; 16.4 ft) SEPARATION CABLE is required to install the transceiver's Main unit and Remote control microphone.

① Unscrew the 4 rear plate screws, then remove the rear plates from both the Extension MIC connector and the Main unit attachment.

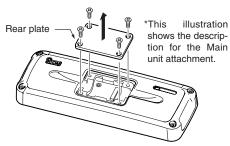

Main unit attachment

② Connect either the OPC-607, OPC-608, OPC-609 or OPC-726 separation cable to the Main unit attachment, as shown below.

After connecting the cable, replace the rear plate and the 4 screws.

• The separation cable can be inserted into either the left or right grooves on the back of the attachment.

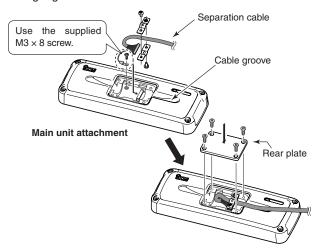

③ Connect the other side of the Separation cable to the Extension MIC connector, as described in step ②. After the cable is connected, replace the rear plate and the 4 screws. 4 Attach the Extension MIC connector to the desired place, then tighten the 2 supplied screws (M4  $\times$  20 mm).

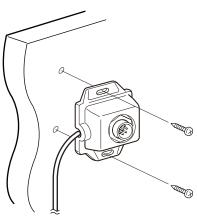

(5) Attach the holder base to the desired place near the Extension MIC connector, then tighten the 2 supplied screws (M4 × 20 mm).

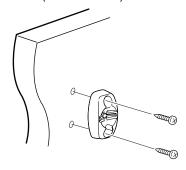

**6** Adjust the MIC holder angle, then tighten the one supplied M4 × 14 mm screw.

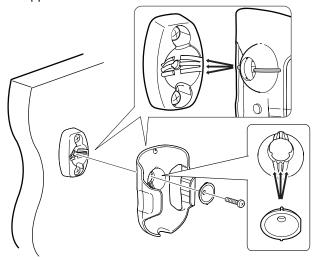

⑦ Connect the HM-192 to the Extension MIC connector.

# **■** Mounting

# ♦ Mounting location

Select a location that can support the weight of the transceiver and does not interfere with driving.

**NEVER** place the main unit or remote controller where normal operation of the vehicle may be hindered, or where it could cause bodily injury.

**NEVER** place the main unit or remote controller where air bag deployment may be obstructed.

**DO NOT** place the main unit or remote controller where hot or cold air blows directly onto it.

**DO NOT** place the main unit or remote controller in direct sunlight.

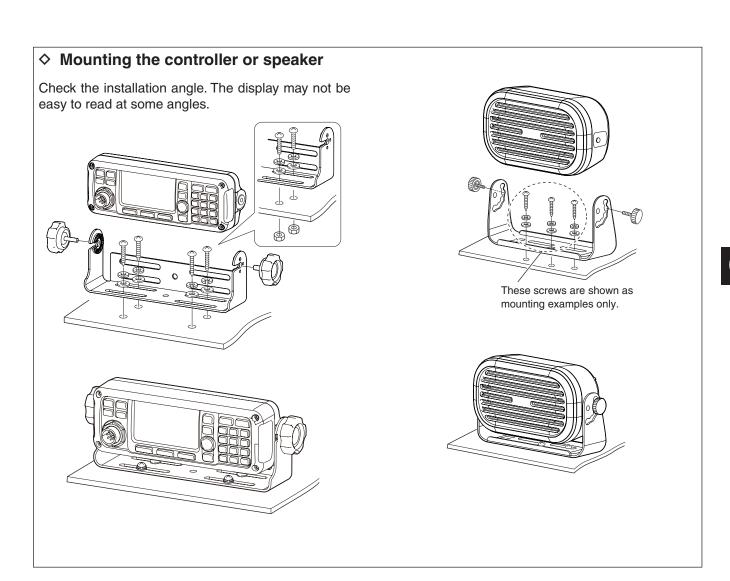

### ♦ MB-126 (Optional mounting bracket)

An optional MB-126 mounting bracket is used to mount the transceiver or transceiver's Main unit onto a flat surface.

① Attach the mounting plates and tighten the 2 supplied M5  $\times$  8 mm screws on each side.

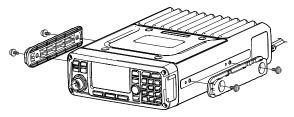

2 Place the mounting bracket on the board, and then tighten the 4 supplied screws.

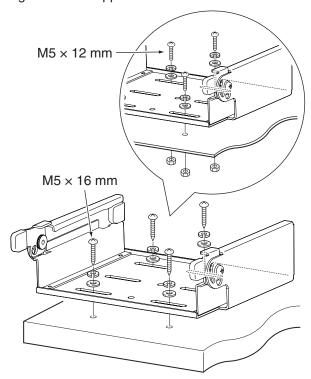

⚠ **WARNING!** Mount the mounting bracket to a surface that can support more than 10 kg (22 lb). The unit must be mounted on only a flat hard surface.

When using the M5 × 16 mm tapping screws:

Mount the mounting bracket to a board that is more than 20 mm (0.8 inches) thick.

When using the M5 × 12 mm screws:

Mount the mounting bracket to a board to which you can firmly tighten the screws with the washers and nuts.

3 Attach the Main unit to the mounting bracket, as shown below.

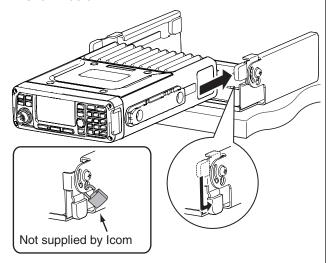

Attention to mount on the board:

If the supplied rubber feet are attached to the Main unit (p. 73), remove them before attaching it to the mounting bracket. Otherwise the feet get stuck, and you cannot slide the Main unit into the bracket.

4) The completed mounting should look like this.

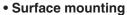

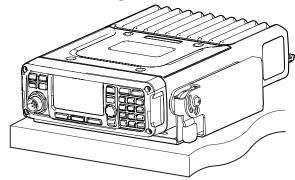

#### Overhead mounting

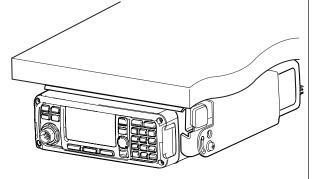

# **■** Fuse replacement

If a fuse blows, or the transceiver stops functioning, find the source of the problem, and repair it. If the fuse is blown, replace the damaged fuse with a new, adequately rated fuse.

⚠ WARNING! Turn OFF the power and disconnect the DC power cable from the transceiver before performing any work on the transceiver. Otherwise, there is a danger of electric shock, equipment damage and/or fire or injury.

The IC-F8101 has two fuse types installed for transceiver protection.

- DC power cable ...... ATC 30 A
- Circuitry fuse ...... MINI BLADE 5 A

# ♦ DC power cable fuse replacement

Refer to the figure below for the DC power cable fuse replacement.

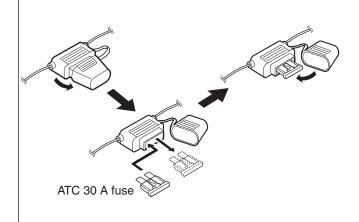

### ♦ Internal fuse replacement

- 1) Turn the transceiver upside down.
- 2 Unscrew 4 screws from the bottom cover, then remove the cover.

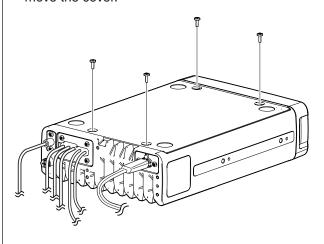

- 3 Replace the circuitry fuse as shown in the diagram below.
  - Use the supplied MINI BLADE 5 A fuse.

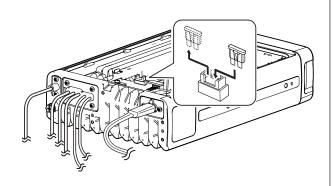

4 Reattach the bottom cover to its original position.

# **■** Connector information

| ACC                                                    | Pin    | Pin name | Description                                      | Specification                                                     |
|--------------------------------------------------------|--------|----------|--------------------------------------------------|-------------------------------------------------------------------|
|                                                        | 1      | CI-V     | _                                                | _                                                                 |
|                                                        | 2      | AF IN    | Input terminal for the AF signal.                | Input sensitivity (Data mode):  More than 52.5 W at 100 mV        |
|                                                        | 3      | AF OUT   | Output terminal for the AF signal.               | Output level: 200 to 400 mVrms when receiving Data mode           |
|                                                        | 4      | AF GND   | Ground line for the AF signal.                   | _                                                                 |
| $ \begin{array}{c ccccccccccccccccccccccccccccccccccc$ | 5      | GPS RXD  | Input terminal for receive data from GPS unit.   | NMEA0183                                                          |
|                                                        | 6      | NC       | _                                                | _                                                                 |
| 1 5                                                    | 7      | RELAY    | Goes to ground when transmitting.                | Less than 100 mV                                                  |
|                                                        | 8 EALC |          | ALC voltage input.                               | Control sensitivity (at -3 V input):  More than 40 dB suppression |
|                                                        | 9      | MODPTT   | PTT input terminal.<br>When grounded, transmits. | Input voltage: Less than 0.8 V for transmit                       |
|                                                        | 10     | CW KEY   | CW and FSK keying input.                         | CW: Less than 0.6 V for transmit RTTY: Open=Mark                  |
|                                                        | 11     | EALARM   | Output terminal for the Alarm signal.            | Output current: 12 mA±10%<br>Open collector                       |
|                                                        | 12     | GND      | Connect to ground.                               | _                                                                 |
|                                                        | 13     | 5V       | 5 V output for GPS unit.                         | 5 V, maximum 200 mA                                               |
|                                                        | 14     | NC       | _                                                | _                                                                 |
|                                                        | 15     | 13.8V    | 13.8 V output for external equipment.            | 13.8 V, maximum 1 A                                               |

| ATU                             | Pin  | Pin name | Description                      | Specification       |
|---------------------------------|------|----------|----------------------------------|---------------------|
|                                 | 1    | KEY      | Key signal input.                | _                   |
|                                 | 2    | START    | Start/bypass signal output.      | _                   |
| 6 9                             | 3    | 13.8V    | 13.8 V output for Antenna tuner. | 13.8 V, maximum 2 A |
|                                 | 4    | 13.8V    | 13.8 V output for Antenna tuner. | 13.8 V, maximum 2 A |
| // 0 0 0 0 \\<br>0 0 0 0 0 0 \\ | 5 GI | GND      | Connect to ground.               | _                   |
| 1 5                             | 6    | GND      | Connect to ground.               | _                   |
|                                 | 7    | NC       | _                                | _                   |
|                                 | 8    | NC       | _                                | _                   |
|                                 | 9    | NC       | _                                | _                   |

# **■** Connector information for OPC-2308

|                                             | Pin | Pin name |  | Pin |                        |
|---------------------------------------------|-----|----------|--|-----|------------------------|
|                                             | 1   | NC       |  | _   |                        |
| 6 9                                         | 2   | GPS RX   |  | 5   |                        |
| (0000)                                      | 3   | NC       |  | _   |                        |
| $(\boxed{ \circ \circ \circ \circ \circ )}$ | 4   | NC       |  | _   |                        |
| 1 5                                         | 5   | GND      |  | 12  |                        |
|                                             | 6   | NC       |  | _   |                        |
| D. auda O min                               | 7   | NC       |  | _   |                        |
| D-sub 9 pin<br>(Male)                       | 8   | NC       |  |     | 11 15                  |
| (Maio)                                      | 9   | 9 NC     |  |     | 6                      |
|                                             | 1   | CI-V     |  | 1   |                        |
| 6 9                                         | 2   | MODPTT   |  | 9   | 1 5                    |
| $\sqrt{\circ \circ \circ \circ}$            | 3   | NC       |  | _   |                        |
| ((00000)                                    | 4   | NC       |  | _   |                        |
| 1 5                                         | 5   | NC       |  |     |                        |
|                                             | 6   | AF OUT   |  | 3   |                        |
| D oub 0 pip                                 | 7   | AF IN    |  | 2   | Doub 15 pin            |
| D-sub 9 pin<br>(Female)                     | 8   | AF GND   |  | 4   | D-sub 15 pin<br>(Male) |
| (. 5(6.)                                    | 9   | GND      |  | 12  | (310)                  |

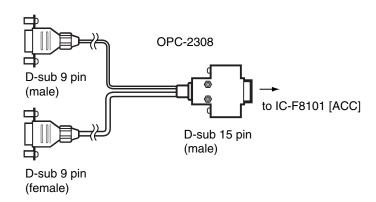

# 7 SPECIFICATIONS

#### ♦ General

• Frequency coverage:

Receive 0.5–29.9999 MHz Transmit 1.6–29.9999 MHz

• Mode:

AUS versions J3E (USB), A3E (AM) RX only Other versions J3E (USB/LSB), A3E (AM)

A1A (CW), F1B (FSK), J2B (D1, D2, D3)

• No. of memory Ch.: 500 channels (maximum)

• Usable temp. range: -30°C to +60°C;

-22°F to +140°F

Frequency stability: ±0.3 ppm (-30°C to +60°C;

 $-22^{\circ}$ F to  $+140^{\circ}$ F)

• Antenna impedance:  $50 \Omega$  (unbalanced)

Power supply: 13.8 V DC (negative ground)

AUS versions 10.8–15.6 V DC Other versions 11.73–15.87 V DC

• Current drain:

Transmit Less than 28 A

(at maximum power)

Receive Less than 3.0 A

(at maximum audio)

• Dimensions (projections are not included):

Main/Front package 62(H)×174(W)×259(D) mm

 $2.4(H)\times6.9(W)\times10.2(D)$  in

Weight (approximately):

Main/Front package 3.9 kg, 8.6 lb

#### ♦ Transmitter

• Output power (typical):

AUS versions

J3E HIGH 100 W p-p

MID 50 W p-p LOW 10 W p-p

Other versions

J3E/A1A HIGH 125 W p-p

MID 50 W p-p LOW 10 W p-p

A3E HIGH 30 W Carrier

MID 12.5 W Carrier LOW 3 W Carrier

111011 75 144

F1B/J2B HIGH 75 W MID 50 W

LOW 10 W

Spurious emission:

USA versions 64 dB

below peak output power

Other versions 64 dB (typical)

below peak output power

Carrier suppression: 50 dB

below peak output power

• Unwanted sideband suppression:

400 Hz 55 dB

below peak output power

1 kHz 65 dB

below peak output power

• Duty cycle:

Normal conversation 100% (-30°C to +60°C;

 $-22^{\circ}$ F to  $+140^{\circ}$ F)

Continuous Data mode 25% (-30°C to +30°C;

-22°F to +86°F)

All mode with Fan (CFU-F8100) is active

100% (-30°C to +45°C; -22°F to +113°F)

#### ♦ Receiver

Sensitivity:

J3E (Pre Amp ON)

(0.5–1.5999 MHz) 14 dBµV (10 dB S/N) (1.6–29.9999 MHz) -14 dBµV (10 dB S/N)

A3E

 $\begin{array}{ll} (0.5\text{--}1.5999 \text{ MHz}) & 22 \text{ dB}\mu\text{V (10 dB S/N)} \\ (1.6\text{--}29.9999 \text{ MHz}) & 6 \text{ dB}\mu\text{V (10 dB S/N)} \end{array}$ 

• Spurious response rejection ratio:

More than 70 dB

• AF output power (at 13.8 V DC):

More than 4.0 W at 10% distortion with a 4  $\Omega$  load

• Clarifier range: ±200 Hz

# OPTIONS

AH-740 AUTOMATIC TUNING ANTENNA High performance, automatic high-speed tuning antenna.

Frequency coverage
With 1.54 m whip antenna:
2.5 MHz–29.9999 MHz
With AH-5NV:
2.2 MHz–29.9999 MHz

AH-760 AUTOMATIC TUNING ANTENNA High performance, automatic high-speed tuning antenna.

Frequency coverage
With 1.54 m whip antenna:
1.6 MHz–29.9999 MHz
With AH-5NV:
1.6 MHz–16.0000 MHz

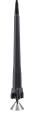

# HM-192 #12

function.

REMOTE CONTROL MICROPHONE

AT-140 AUTOMATIC ANTENNA TUNER

The same as that supplied with the IC-F8101 Remote control microphone type. Allows you to remotely control the transceiver with the microphone. The HM-192 requires either the OPC-607, OPC-608, OPC-609 or OPC-726 separation cable.

Antenna and control cable receptacles for easy installation, and a tuner bypass

HM-193 HAND MICROPHONE

The same as that supplied with the IC-F8101 One package type or Separated type.

#### OPC-607/OPC-608/OPC-609/OPC-726

SEPARATION CABLE
OPC-607: 3 m (9.8 ft)
OPC-608: 8 m (26.2 ft)
OPC-609: 1.9 m (6.2 ft)
OPC-726: 5 m (16.4 ft)

**OPC-2308** SHIELDED CONTROL CABLE The shielded control cable protects the transceiver from RF feedback and connects a GPS unit or a modem unit to the transceiver.

**OPC-2309** SHIELDED CONTROL CABLE The shielded control cable protects the transceiver from RF feedback and extends the separation between the AT-140 and the transceiver up to 10 meters (32.8 feet).

#### RMK-6 SEPARATION KIT

The same as that supplied with the IC-F8101 Separated Type.

Allows you to install the transceiver front panel separate from the Main unit for operating convenience. The RMK-6 requires either the OPC-607, OPC-608, OPC-609 or OPC-726 separation cable.

#### SP-10, SP-25, SP-30, SP-35/35L

EXTERNAL SPEAKERS

A mounting bracket is supplied with the speaker.

Impedance:  $4 \Omega$ 

Max. AF input: 5 W (SP-10)

7 W (SP-25, SP-35/35L) 30 W (SP-30)

#### UX-248 GPS UNIT

The GPS receiver for the IC-F8101.

The unit meets IPX7\* requirements for waterproof protection.

\* Only when it is connected to the IC-F8101.

This unit can be used for the IC-F8101 newer versions that are the Main version 4.05-000 or later.

(Manager Menu > Infomation > Version, see page 42.)

#### AH-5NV NVIS KIT

Approximately 4.5 m (14.8 ft) long antenna.

Frequency coverage

With AH-740: 2.2 MHz – 29.9999 MHz With AH-760: 1.6 MHz – 16.0000 MHz

CFU-F8100 COOLING FAN

MB-126 MOUNTING BRACKET

| Count on us! |  |
|--------------|--|
| Count on us. |  |
|              |  |
|              |  |
|              |  |
|              |  |
|              |  |
|              |  |
|              |  |
|              |  |
|              |  |
|              |  |
|              |  |
|              |  |
|              |  |
|              |  |
|              |  |
|              |  |
|              |  |
|              |  |
|              |  |
|              |  |
|              |  |
|              |  |
|              |  |

# IC-F8101

#### CI-V information—Ver. 4.01 or later

This information is discribed using Version 4.01 or later firmware. Earlier versions are some different.

# **CI-V** connection

The transceiver can be connected to a PC with a USB cable. The Icom Communications Interface-V (CI-V) controls the transceiver.

• A USB cable (A-B type, user supplied)

The required USB driver and driver install guide can be downloaded from the Icom web site.

GO to "http://www.icom.co.jp/world," then click "Support,"

- "Firmware Updates / Software downloads" in sequence.
- \* The download procedure on the web page may change without notice.

# **Data format**

The CI-V system can be operated using the following data formats. Data formats differ, depending on command numbers. A data area or sub command is added for some commands.

### Controller to IC-F8101

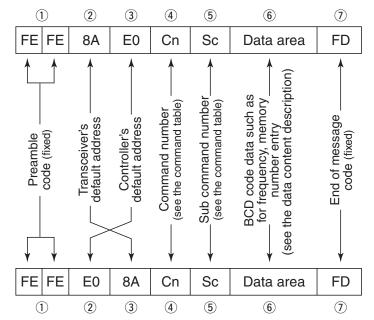

IC-F8101 to controller

#### OK message to controller

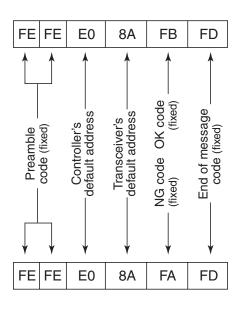

NG message to controller

# Command table

| Cmd. | Sub  | Set m    |      | Data         | Description                                                         |
|------|------|----------|------|--------------|---------------------------------------------------------------------|
| 02   | cma. | Category | item | See          | Read the upper and lower                                            |
| 02   |      |          |      | p. 6         | frequencies                                                         |
| 03   |      |          |      | See          | Read the operating frequency                                        |
| "    |      |          |      | p. 6         | Treats are specially great acres,                                   |
| 07   |      |          |      |              | Select the VFO mode                                                 |
|      |      | 00       |      |              | Select VFO A                                                        |
|      | 01   |          |      | Select VFO B |                                                                     |
| 08   |      | -        |      |              | Select the Memory mode                                              |
| 0E   |      | 00       |      |              | Scan stop                                                           |
| 4.4  |      | 01       |      | 0            | Scan start                                                          |
| 14   |      | 01       |      | See          | Send/read the AF level                                              |
| 15   |      | 01       |      | p. 6<br>00   | (0000=min. to 0255=max.) Read the squelch status                    |
| 13   |      | O I      |      | 00           | (squelch closed)                                                    |
|      |      |          |      | 01           | Read the squelch status                                             |
|      |      |          |      | •            | (squelch open)                                                      |
|      |      | 02       |      | 0000         | Read the S-meter level                                              |
|      |      |          |      | to           | (0000=0, 0051=1, 0102=2, 0153=3,                                    |
|      |      |          |      | 0255         | 0204=4, 0255=5)                                                     |
|      |      | 11       |      | 0000         | Read the Power meter level                                          |
|      |      |          |      | to           | (0000=0, 0051=1, 0102=2, 0153=3,                                    |
|      |      | -        |      | 0255         | 0204=4, 0255=5)                                                     |
| 16   |      | 40       |      | 00           | Send/read Noise Reduction OFF                                       |
| 4.0  | 0.5  | 00       | 00   | 01           | Send/read Noise Reduction ON                                        |
| 1A   | 05   | 00       | 00   | 00 to        | Send/read the LQA Decay setting                                     |
|      |      |          |      | 30           | (00=Disable,                                                        |
|      |      |          | 01   | 00 to        | 01 to 30=1 to 30 days) Send/read the BER Threshold level            |
|      |      |          | 01   | 48           | (00 to 48=0 to 48)                                                  |
|      |      |          | 02   | 00 to        | Send/read the Golay Threshold level                                 |
|      |      |          | "-   | 03           | (00 to 03=1 to 3)                                                   |
|      |      |          | 03   | 00 to        | Send/read the Error Threshold level                                 |
|      |      |          |      | 04           | (00 to 04=0 to 4)                                                   |
|      |      |          | 04   | 00/01        | Send/read the Silent setting                                        |
|      |      |          |      |              | (00=OFF, 01=ON)                                                     |
|      |      |          | 05   | 00 to        | Send/read the Call Retry setting                                    |
|      |      |          |      | 10           | (00=0 (OFF), 01 to 10=1 to 10)                                      |
|      |      |          | 06   | 01 to        | Send/read the LQA Average setting                                   |
|      |      |          | 07   | 08           | (01 to 08=1 to 8)                                                   |
|      |      |          | 07   | 00/01        | Send/read the LQA Request setting (00=OFF, 01=ON)                   |
|      |      |          | 08   | 00/01        | Send/read the AMD Position setting                                  |
|      |      |          | 00   | 00/01        | (00=Calling frame,                                                  |
|      |      |          |      |              | 01=Acknowledgement frame)                                           |
|      |      | 01       | 00   | 00 to        | Send/read the Beep Level                                            |
|      |      |          |      | 50           | (00=OFF, 01 to 50=1 to 50)                                          |
|      |      |          | 01   | 00 to        | Send/read the Ringtone Level                                        |
|      |      |          |      | 50           | (00=OFF, 01 to 50=1 to 50)                                          |
|      |      |          | 02   | 00 to        | Send/read the CW Side Tone Level                                    |
|      |      |          | 0.5  | 05           | (00=OFF, 01 to 50=1 to 50)                                          |
|      |      | 02       | 00   | 00/01        | Send/read the Accept Icom Selcall                                   |
|      |      |          |      |              | setting (00=OFF, 01=ON)                                             |
|      |      |          | 01   | 00/01        | • This is permanently set to ON.  Send/read the Accept Open Selcall |
|      |      |          | "    | 00/01        | setting (00=OFF, 01=ON)                                             |
|      |      |          |      |              | • This is permanently set to ON.                                    |
|      |      |          | 02   | 00/01        | Send/read the Accept ALE setting                                    |
|      |      |          |      |              | (00=OFF, 01=ON)                                                     |
|      |      |          |      |              | • This is permanently set to ON.                                    |
|      |      |          |      |              |                                                                     |

| 1 |      | Sub  | Set m    | ode   |             |                                                            |
|---|------|------|----------|-------|-------------|------------------------------------------------------------|
|   | Cmd. | cmd. | Category |       | Data        | Description                                                |
|   | 1A   | 05   | 02       | 03    | 00/01       | Send/read the Accept RFDS setting (00=OFF, 01=ON)          |
|   |      |      |          |       |             | • This is permanently set to ON                            |
|   |      |      |          |       |             | for AUS version, or OFF for other versions.                |
|   |      |      |          | 04    | 00/01       | Send/read the TX Open STUN Call                            |
|   |      |      |          |       |             | setting                                                    |
|   |      |      |          | ٥٦    | 00 +-       | (00=OFF, 01=ON)                                            |
|   |      |      |          | 05    | 02 to<br>60 | Send/read the RX Timeout timmer (02 to 60=2 to 60 seconds) |
|   |      |      |          | 06    | 00 to<br>02 | Send/read the Auto Start Type setting                      |
|   |      |      |          |       | 02          | (00=OFF, 01=Scan, 02=Termination)                          |
|   |      |      |          | 07    | 01 to       | Send/read the Auto Start Wait Time                         |
|   |      |      |          |       | 26          | setting                                                    |
|   |      |      |          |       |             | (01 to 05=1 to 5 seconds,<br>06 to 25=1 to 20 minutes,     |
|   |      |      |          |       |             | 26=INFINITE)                                               |
|   |      |      | 03       | 00    | 00 to       | Send/read the Meter Squelch Level                          |
|   |      |      |          | 01    | 50<br>00/01 | (00 to 50=0 to 50) Send/read the Noise Blanker setting     |
|   |      |      |          | 01    | 00/01       | (00=OFF, 01=ON)                                            |
|   |      |      |          | 02    | 00 to       | Send/read the Noise Blanker Level                          |
|   |      |      |          |       | 15          | (00 to 15=0 to 15)                                         |
|   |      |      |          | 03    | 00 to<br>09 | Send/read the Noise Blanker Depth (00 to 09=0 to 9)        |
|   |      |      |          | 04    | 00 to       | Send/read the Clear Talk Level                             |
|   |      |      |          |       | 15          | (01 to 15=1 to 15)                                         |
|   |      |      |          | 05    | 00 to       | Send/read the Preamplifier or                              |
|   |      |      |          |       | 02          | Attenuator setting (00=(Preamp) ON, 01=OFF,                |
|   |      |      |          |       |             | 02=ATT ON)                                                 |
|   |      |      |          | 06    | 00 to       | Send/read the AGC setting                                  |
|   |      |      |          |       | 03          | (00=OFF, 01=FAST, 02=SLOW, 03=AUTO)                        |
|   |      |      |          | 07    | 00 to       | Send/read the RF Power setting                             |
| l |      |      |          | 08    | 02<br>00/01 | (00=LOW, 01=MID, 02=HIGH) Send/read the Fan setting        |
|   |      |      |          |       | 00/01       | (00=AUTO, 01=CONTINUOUS)                                   |
|   |      |      |          | 09    | 00/01       | Send/read the Speech Processor                             |
|   |      |      |          |       |             | setting                                                    |
|   |      |      |          | 10    | 00 to       | (00=OFF, 01=ON) Send/read the Speech Processor             |
|   |      |      |          |       | 10          | Level                                                      |
|   |      |      |          | 4.4   | 00.1-       | (00 to 10=0 to 10)                                         |
| 1 |      |      |          | 11    | 00 to<br>10 | Send/read the Mic Gain<br>(00 to 10=0 to 10)               |
|   |      |      |          | 12    | 00 to       | Send/read the TX Timeout setting                           |
|   |      |      |          |       | 04          | (00=OFF, 01=1 min., 02=3 min.,                             |
|   |      |      |          | 13    | 00 to       | 03=5 min., 04 =10 min.) Send/read the CW Break-in setting  |
|   |      |      |          | 10    | 00 10       | (00=OFF, 01=0.5, 02=1, 03=2,                               |
|   |      |      |          |       |             | 04=3 seconds)                                              |
|   |      |      |          | 14    | 00/01       | Send/read the Tuner setting (00=OFF, 01=ON)                |
|   |      |      |          | 15    | 00/01       | Send/read the PTT Tune setting (00=OFF, 01=ON)             |
|   |      |      |          | 16    | 00/01       | Send/read the VFO Mode                                     |
|   |      |      |          |       |             | availability                                               |
|   |      |      |          | 17    | 00/01       | (00=OFF, 01=ON) Send/read the VFO Split setting            |
|   |      |      |          | _ ' ' | 00/01       | (00=OFF, 01=ON)                                            |
|   |      |      |          |       |             |                                                            |

# Command table (Continued)

|     | Sub  | Set mode |    | Sub Set mode Deta |                                                                    | <b>.</b> | Description |  |
|-----|------|----------|----|-------------------|--------------------------------------------------------------------|----------|-------------|--|
| Cmd | cmd. |          | -  | Data              | Description                                                        |          |             |  |
| 1A  | 05   | 03       | 18 | 00/01             | Send/read the Built-in Test Display (00=OFF, 01=ON)                |          |             |  |
|     |      |          | 19 | 00/01             | Send/read the Opening Display                                      |          |             |  |
|     |      |          |    |                   | (00=OFF, 01=ON)                                                    | 1        |             |  |
|     |      | 04       | 00 | 01 to             | Send/read the Link Interval setting                                |          |             |  |
|     |      |          |    | 30                | (01 to 30=10 to 300 second(s) in 10                                |          |             |  |
|     |      | 00       | 00 | 00.4-             | second steps)                                                      | $\cdot$  |             |  |
|     |      | 06       | 00 | 00 to             | Send/read the I Key setting                                        |          |             |  |
|     |      |          |    | 06                | (00=Not assigned, 01=Menu, 02=Manager, 03=Setmode,                 |          |             |  |
|     |      |          |    |                   | 04=Address list, 05=Call In list,                                  |          |             |  |
|     |      |          |    |                   | 06=Call Out list)                                                  |          |             |  |
|     |      |          | 01 | 00 to             | Send/read the II Key setting                                       | 1        |             |  |
|     |      |          | 0. | 06                | (00=Not assigned, 01=Menu,                                         |          |             |  |
|     |      |          |    |                   | 02=Manager, 03=Setmode,                                            |          |             |  |
|     |      |          |    |                   | 04=Address list, 05=Call In list,                                  |          |             |  |
|     |      |          |    |                   | 06=Call Out list)                                                  |          |             |  |
|     |      |          | 02 | 00 to             | Send/read the III Key setting                                      |          |             |  |
|     |      |          |    | 06                | (00=Not assigned, 01=Menu,                                         |          |             |  |
|     |      |          |    |                   | 02=Manager, 03=Setmode,                                            |          |             |  |
|     |      |          |    |                   | 04=Address list, 05=Call In list,                                  |          |             |  |
|     |      |          | 00 | 00:               | 06=Call Out list)                                                  | -        |             |  |
|     |      | 07       | 00 | 00 to             | Send/read the LSB mode capability                                  |          |             |  |
|     |      |          | 01 | 02                | (00=Disable, 01=RX, 02=RX & TX) Send/read the Offset frequency for | 1        |             |  |
|     |      |          | 01 | 00                | the LSB mode                                                       |          |             |  |
|     |      |          |    |                   | (00=1500 Hz)                                                       |          |             |  |
|     |      |          | 02 | 01 to             | Send/read the IF filter passband                                   | 1        |             |  |
|     |      |          |    | 30                | width for the LSB mode                                             |          |             |  |
|     |      |          |    |                   | (01 to 30=100 to 3000 Hz in 100 Hz                                 |          |             |  |
|     |      |          |    |                   | steps)                                                             | -        |             |  |
|     |      |          | 03 | 01 to             | Send/read the connector for the                                    |          |             |  |
|     |      |          |    | 03                | LSB mode data modulation when an                                   |          |             |  |
|     |      |          |    |                   | external unit's PTT is pushed (01=USB, 02=ACC, 03=TC4)             |          |             |  |
|     |      | 08       | 00 | 00 to             | Send/read the USB mode capability                                  | 1        |             |  |
|     |      |          |    | 02                | (00=Disable, 01=RX, 02=RX & TX)                                    |          |             |  |
|     |      |          | 01 | 00                | Send/read the Offset frequency for                                 | 1        |             |  |
|     |      |          |    |                   | the USB mode                                                       |          |             |  |
|     |      |          |    |                   | (00=1500 Hz)                                                       | 1        |             |  |
|     |      |          | 02 | 01 to             | Send/read the IF filter passband                                   |          |             |  |
|     |      |          |    | 30                | width for the USB mode                                             |          |             |  |
|     |      |          |    |                   | (01 to 30=100 to 3000 Hz in 100 Hz steps)                          |          |             |  |
|     |      |          | 03 | 01 to             | Send/read the connector for the                                    | 1        |             |  |
|     |      |          |    | 03                | USB mode data modulation when                                      |          |             |  |
|     |      |          |    |                   | an external unit's PTT is pushed                                   |          |             |  |
|     |      |          |    |                   | (01=USB, 02=ACC, 03=TC4)                                           |          |             |  |
|     |      | 09       | 00 | 00 to             | Send/read the CW mode capability                                   |          |             |  |
|     |      |          |    | 02                | (00=Disable, 01=RX, 02=RX & TX)                                    | -        |             |  |
|     |      |          | 01 | 00                | Send/read the Offset frequency for                                 |          |             |  |
|     |      |          |    |                   | the CW mode                                                        |          |             |  |
|     |      |          | 02 | 01 to             | (00=800 Hz)<br>Send/read the IF filter passband                    | 1        |             |  |
|     |      |          | 02 | 30                | width for the CW mode                                              |          |             |  |
|     |      |          |    |                   | (01 to 30=100 to 3000 Hz in 100 Hz                                 |          |             |  |
|     |      |          |    |                   | steps)                                                             |          |             |  |
|     |      | 10       | 00 | 00 to             | Send/read the AM mode capability                                   | 1        |             |  |
|     |      | -        |    | 02                | (00=Disable, 01=RX, 02=RX & TX)                                    |          |             |  |
|     |      |          | 01 | 00                | Send/read the Offset frequency for                                 | 1        |             |  |
|     |      |          |    |                   | the AM mode                                                        |          |             |  |
| 1   | 1    | 1        | 1  |                   | (00=0 Hz)                                                          |          |             |  |

| 1 1 |      | Sub  | Set m | odo |             |                                                                                                    |
|-----|------|------|-------|-----|-------------|----------------------------------------------------------------------------------------------------|
|     | Cmd. | cmd. |       |     | Data        | Description                                                                                                    |
|     | 1A   | 05   | 10    | 02  | 01 to<br>50 | Send/read the IF filter passband<br>width for the AM mode<br>(01 to 50=200 to 10000 Hz in 200<br>Hz steps)                              |
|     |      |      |       | 03  | 01 to<br>03 | Send/read the connector for the<br>AM mode data modulation when an<br>external unit's PTT is pushed<br>(01=USB, 02=ACC, 03=TC4)         |
|     |      |      | 11    | 00  | 00 to<br>02 | Send/read the RTTY mode capability (00=Disable, 01=RX, 02=RX & TX)                                                                      |
|     |      |      |       | 01  | 00 to<br>06 | Send/read the RTTY mark<br>frequency<br>(00=1200 Hz, 01=1275 Hz,<br>02=1487.5 Hz, 03=1615 Hz,<br>04=1700 Hz, 05=2100 Hz,<br>06=2125 Hz) |
|     |      |      |       | 02  | 00 to<br>03 | Send/read the RTTY shift frequency<br>(00=170 Hz, 01=200 Hz,<br>02=425 Hz, 03=850 Hz)                                                   |
|     |      |      |       | 03  | 00/01       | Send/read the keying polarity. (00=NORMAL, 01=REVERSE)                                                                                  |
|     |      |      | 12    | 00  | 00 to<br>02 | Send/read the LSBD1 mode capability (00=Disable, 01=RX, 02=RX & TX)                                                                     |
|     |      |      |       | 01  | 00 to<br>02 | Send/read the Offset frequency for<br>the LSBD1 mode<br>(00=1500 Hz, 01=1650 Hz,<br>02=1800 Hz)                                         |
|     |      |      |       | 02  | 01 to<br>30 | Send/read the IF filter passband<br>width for the LSBD1 mode<br>(01 to 30=100 to 3000 Hz in 100 Hz<br>steps)                            |
|     |      |      |       | 03  | 01 to<br>03 | Send/read the connector for the<br>LSBD1 mode data modulation when<br>an external unit's PTT is pushed<br>(01=USB, 02=ACC, 03=TC4)      |
|     |      |      | 13    | 00  | 00 to<br>02 | Send/read the USBD1 mode<br>capability<br>(00=Disable, 01=RX, 02=RX & TX)                                                               |
|     |      |      |       | 01  | 00 to<br>02 | Send/read the Offset frequency for<br>the USBD1 mode<br>(00=1500 Hz, 01=1650 Hz,<br>02=1800 Hz)                                         |
|     |      |      |       | 02  | 01 to<br>30 | Send/read the IF filter passband<br>width for the USBD1 mode<br>(01 to 30=100 to 3000 Hz in 100 Hz<br>steps)                            |
|     |      |      |       | 03  | 01 to<br>03 | Send/read the connector for the USBD1 mode data modulation when an external unit's PTT is pushed (01=USB, 02=ACC, 03=TC4)               |
|     |      |      | 14    | 00  | 00 to<br>02 | Send/read the LSBD2 mode capability (00=Disable, 01=RX, 02=RX & TX)                                                                     |
|     |      |      |       | 01  | 00 to<br>02 | Send/read the Offset frequency for<br>the LSBD2 mode<br>(00=1500 Hz, 01=1650 Hz,<br>02=1800 Hz)                                         |
|     |      |      |       | 02  | 01 to<br>30 | Send/read the IF filter passband<br>width for the LSBD2 mode<br>(01 to 30=100 to 3000 Hz in 100 Hz<br>steps)                            |

# Command table (Continued)

| Cmd. | Sub<br>cmd. | Set me |     | Data        | Description                                                      |
|------|-------------|--------|-----|-------------|------------------------------------------------------------------|
| 1A   | 05          | 14     | 03  | 01 to       | Send/read the connector for the                                  |
|      |             |        |     | 03          | LSBD2 mode data modulation when                                  |
|      |             |        |     |             | an external unit's PTT is pushed (01=USB, 02=ACC, 03=TC4)        |
|      |             | 15     | 00  | 00 to       | Send/read the USBD2 mode                                         |
|      |             |        |     | 02          | capability                                                       |
|      |             |        |     |             | (00=Disable, 01=RX, 02=RX & TX)                                  |
|      |             |        | 01  | 00 to       | Send/read the Offset frequency for                               |
|      |             |        |     | 02          | the USBD2 mode                                                   |
|      |             |        |     |             | (00=1500 Hz, 01=1650 Hz, 02=1800 Hz)                             |
|      |             |        | 02  | 01 to       | Send/read the IF filter passband                                 |
|      |             |        |     | 30          | width for the USBD2 mode                                         |
|      |             |        |     |             | (01 to 30=100 to 3000 Hz in 100 Hz                               |
|      |             |        |     |             | steps)                                                           |
|      |             |        | 03  | 01 to       | Send/read the connector for the                                  |
|      |             |        |     | 03          | USBD2 mode data modulation                                       |
|      |             |        |     |             | when an external unit's PTT is                                   |
|      |             |        |     |             | pushed<br>(01=USB, 02=ACC, 03=TC4)                               |
|      |             | 16     | 00  | 00 to       | Send/read the LSBD3 mode                                         |
|      |             |        |     | 02          | capability                                                       |
|      |             |        |     |             | (00=Disable, 01=RX, 02=RX & TX)                                  |
|      |             |        | 01  | 00 to       | Send/read the Offset frequency for                               |
|      |             |        |     | 02          | the LSBD3 mode                                                   |
|      |             |        |     |             | (00=1500 Hz, 01=1650 Hz, 02=1800 Hz)                             |
|      |             |        | 02  | 01 to       | Send/read the IF filter passband                                 |
|      |             |        |     | 30          | width for the LSBD3 mode                                         |
|      |             |        |     |             | (01 to 30=100 to 3000 Hz in 100 Hz                               |
|      |             |        |     |             | steps)                                                           |
|      |             |        | 03  | 01 to       | Send/read the connector for the                                  |
|      |             |        |     | 03          | LSBD3 mode data modulation when an external unit's PTT is pushed |
|      |             |        |     |             | (01=USB, 02=ACC, 03=TC4)                                         |
|      |             | 17     | 00  | 00 to       | Send/read the USBD3 mode                                         |
|      |             |        |     | 02          | capability                                                       |
|      |             |        | 0.1 |             | (00=Disable, 01=RX, 02=RX & TX)                                  |
|      |             |        | 01  | 00 to<br>02 | Send/read the Offset frequency for the USBD3 mode                |
|      |             |        |     | 02          | (00=1500 Hz, 01=1650 Hz,                                         |
|      |             |        |     |             | 02=1800 Hz)                                                      |
|      |             |        | 02  | 01 to       | Send/read the IF filter passband                                 |
|      |             |        |     | 30          | width for the USBD3 mode                                         |
|      |             |        |     |             | (01 to 30=100 to 3000 Hz in 100 Hz steps)                        |
|      |             |        | 03  | 01 to       | Send/read the connector for the                                  |
|      |             |        |     | 03          | USBD3 mode data modulation                                       |
|      |             |        |     |             | when an external unit's PTT is                                   |
|      |             |        |     |             | pushed                                                           |
|      |             | 10     | 00  | 00 +0       | (01=USB, 02=ACC, 03=TC4)                                         |
|      |             | 18     | 00  | 00 to<br>03 | Send/read the Scan type (00=CALL, 01=S-Meter, 02=Voice,          |
|      |             |        |     |             | 03=All Memory)                                                   |
|      |             |        | 01  | 00 to       | Send/read the Voice Scan Resume                                  |
|      |             |        |     | 24          | setting                                                          |
|      |             |        |     |             | (00=OFF, 01 to 24=5 to 120                                       |
|      |             |        | 02  | 00 to       | seconds in 5 second steps)                                       |
|      |             |        | 02  | 00 10       | Send/read the scan speed setting for the All Memory Scan         |
|      |             |        |     |             | (00=LOW, 01=MID, 02=HIGH)                                        |
|      |             |        | ш   |             | (UU=LOW, U1=MID, U2=HIGH)                                        |

|      | , Sub Set mode     |    |      |                    |                                                                                                    |
|------|--------------------|----|------|--------------------|----------------------------------------------------------------------------------------------------|
| Cmd. | cmd. Category Item |    | Data | Description        |                                                                                                    |
| 1A   | 05                 | 19 | 00   | 00 to<br>10        | Send/read the Contrast setting of<br>the LCD<br>(00 to 10=0 to 10)                                                                                                    |
|      |                    |    | 01   | 00 to<br>10        | Send/read the Backlight brightness of the LCD                                                                                                    |
|      |                    |    | 02   | 00 to<br>19        | (00=OFF, 01 to 10=1 to 10) Send/read the Backlight timer of the LCD                                                                                                    |
|      |                    |    |      |                    | (00=OFF, 01 to 18=5 to 90<br>seconds in 5 second steps,<br>19=CONTINUOUS)                                                                                                  |
|      |                    |    | 03   | 00 to<br>07        | Send/read the Marquee times for<br>the text scroll function<br>(00=OFF, 01 to 07=1 to 7 times)                                                                             |
|      |                    |    | 04   | 00/01              | Send/read the Home display setting (00=Channel, 01=VFO mode)                                                                                                    |
|      |                    | 20 | 00   |                    | Send/read the Sellcall Silent mode setting (00=OFF, 01=ON)                                                                                                    |
|      |                    | 21 | 00   | 00/01              | Send/read the GPS data transfer speed (00=4800 bps, 01=9600 bps)                                                                                                    |
|      |                    |    | 01   | 00/01              | Send/read the CI-V data transfer speed                                                                                                    |
|      |                    |    |      |                    | (00=300 bps, 01=1200 bps, 02=4800 bps, 03=9600 bps, 04=19200 bps, 05=38400 bps, 06=AUTO)                                                                                   |
|      |                    |    | 02   |                    | Read the CI-V address setting (01h to DFh)                                                                                                    |
|      |                    |    | 03   | 00/01              | Send/read the output log setting<br>from the serial port<br>(00=OFF, 01=ON)                                                                                                |
|      |                    | 07 |      | 0000/<br>0255      | Send/read the Fan status<br>(0000=OFF, 0255=ON)                                                                                                    |
|      |                    | 08 |      |                    | Read the RSSI                                                                                                    |
|      |                    | 09 |      | 0000<br>to<br>0003 | Send/read the Squelch Mode<br>(0000=OFF, 0001=Call,<br>0002=S-Meter, 0003=Voice)                                                                                           |
|      |                    | 0A |      | See<br>p. 6        | Send/read the AF setting (0000=min. to 0255=max.)                                                                                                    |
|      |                    | 0B |      | 0000<br>to         | Read the Hardware Model Version (0000=EXP, 0001=AUS,                                                                                                    |
|      |                    | 0C |      | 0003               | O002=UN, 0003=NoOP)  Send the Built-in test equipment  Connect the dummy load to the antenna connector, before sending this command.                                       |
|      |                    | 34 |      | 0000<br>to<br>0255 | Read the TX/RX Mode setting<br>(0000=LSB, 0001=USB, 0002=AM,<br>0003=CW, 0004=RTTY,                                                                                        |
|      |                    |    |      | 3200               | 0018=LSB D1, 0019=USB D1,<br>0020=LSB D2, 0021=USB D2,<br>0022=LSB D3, 0023=USB D3,<br>0255=No Mode)                                                                       |
|      |                    | 35 |      | See<br>p. 6        | Send the VFO Frequency                                                                                                    |
|      |                    | 36 |      | 0000<br>to<br>0255 | Send the TX/RX Mode setting<br>(0000=LSB, 0001=USB, 0002=AM,<br>0003=CW, 0004=RTTY,<br>0018=LSB D1, 0019=USB D1,<br>0020=LSB D2, 0021=USB D2,<br>0022=LSB D3, 0023=USB D3) |

# Command table (Continued)

|      | Cub                             | C-4 |       |                                  |                                        |
|------|---------------------------------|-----|-------|----------------------------------|----------------------------------------|
| Cmd. | Sub Set mode cmd. Category Item |     | Data  | Description                      |                                        |
| 1A   | 37                              |     | 0000  | Send/read the TX status          |                                        |
|      |                                 |     | to    | (0000=RX, 0001=TX by PTT,        |                                        |
|      |                                 |     | 0002  | 0002=TX by ACC PTT)              |                                        |
|      |                                 |     |       |                                  | If you want to change the TX           |
|      |                                 |     |       |                                  | status between the PTT and ACC         |
|      |                                 |     |       |                                  | PTT, first change to the RX status,    |
|      |                                 |     |       |                                  | then select the TX status.             |
|      |                                 | 38  |       |                                  | Send/read the memory channel           |
|      |                                 |     |       |                                  | (ASCII 1 to 20 characters)             |
|      |                                 | 40  |       |                                  | Send the Hangup command                |
|      |                                 |     |       |                                  | While calling: Stop calling            |
|      |                                 |     |       |                                  | While linking the Selcall Phone Link   |
|      |                                 |     |       |                                  | or ALE link, sends the disconnect      |
|      |                                 |     |       | call.                            |                                        |
|      |                                 | 41  |       | See                              | Send the ALE Call output setting       |
|      |                                 |     |       | p. 6                             |                                        |
|      |                                 | 42  |       | See                              | Send the Selcall output setting        |
|      |                                 |     |       | p. 7                             | Conditional the Drievite Network       |
|      |                                 | 50  |       | 00/01                            | Send/read the Priority Network setting |
|      |                                 | 60  |       | See                              | Read the GPS position                  |
|      |                                 |     |       | p. 7                             |                                        |
|      |                                 | А3  |       | See                              | Read the Model information             |
|      |                                 |     |       | p. 7                             |                                        |
| 1C   |                                 | 00  |       | 00/01                            | Send/read the PTT output setting       |
|      |                                 |     | 00.1  | (00=RX, 01=PTT TX)               |                                        |
|      | 01                              |     | 00 to | Send the Antenna tuner operation |                                        |
|      |                                 |     |       | 02                               | (00=Through, 01=Tuner ON,              |
|      |                                 |     |       |                                  | 02=Manual tune)                        |
|      |                                 |     |       |                                  | Read the Antenna Tuner status          |
|      |                                 |     |       |                                  | (00=Tuner ON, 01=Through)              |

# **Data content description**

# ♦ Band edge frequency setting

Command: 02

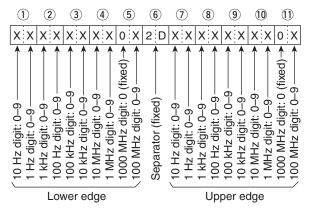

### **♦ Operating frequency**

Command: 03, 1A 35

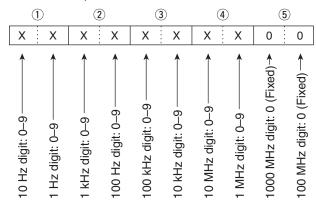

#### ♦ Audio volume level

Command: 14 01

| Data  | VR level | Data  | VR level | Data  | VR level |
|-------|----------|-------|----------|-------|----------|
| 00 00 | 0        | 01 89 | 17       | 02 23 | 34       |
| 01 39 | 1        | 01 91 | 18       | 02 25 | 35       |
| 01 43 | 2        | 01 93 | 19       | 02 27 | 36       |
| 01 47 | 3        | 01 95 | 20       | 02 29 | 37       |
| 01 51 | 4        | 01 97 | 21       | 02 31 | 38       |
| 01 55 | 5        | 01 99 | 22       | 02 33 | 39       |
| 01 59 | 6        | 02 01 | 23       | 02 35 | 40       |
| 01 63 | 7        | 02 03 | 24       | 02 37 | 41       |
| 01 67 | 8        | 02 05 | 25       | 02 39 | 42       |
| 01 71 | 9        | 02 07 | 26       | 02 41 | 43       |
| 01 75 | 10       | 02 09 | 27       | 02 43 | 44       |
| 01 77 | 11       | 02 11 | 28       | 02 45 | 45       |
| 01 79 | 12       | 02 13 | 29       | 02 47 | 46       |
| 01 81 | 13       | 02 15 | 30       | 02 49 | 47       |
| 01 83 | 14       | 02 17 | 31       | 02 51 | 48       |
| 01 85 | 15       | 02 19 | 32       | 02 53 | 49       |
| 01 87 | 16       | 02 21 | 33       | 02 55 | 50       |

### **♦ ALE setting**

Command: 1A 41

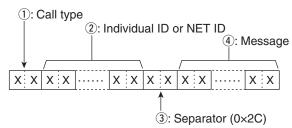

① Call type data

| Call type             | 1) Data | Separator | Message  |
|-----------------------|---------|-----------|----------|
| Individual            | 00      | _         | _        |
| NET                   | 01      | ~         | _        |
| Individual AMD        | 02      | ~         | <b>V</b> |
| NET AMD               | 03      | <b>V</b>  | <b>V</b> |
| Sounding              | 04      | _         | _        |
| Individual Update LQA | 05      | _         | _        |
| NET Update LQA        | 06      | ~         | _        |
| Unlink Individual AMD | 07      | <b>V</b>  | <b>V</b> |
| Unlink NET AMD        | 08      | V         | <b>V</b> |

#### (2) Individual ID or NET ID

1 to 15 characters

Basic 38 ASCII subset ('A' to 'Z,' '0' to '9,' '@,' '?')

| Character | ASCII code | Character | ASCII code |
|-----------|------------|-----------|------------|
| 0–9       | 30–39      | A–Z       | 41–5A      |
| @         | 40         | ?         | 3F         |

# 4 Message

1 to 90 characters ASCII code (20 to 5Fh)

#### Data content description (Continued)

### ♦ Selcall setting

Command: 1A 42

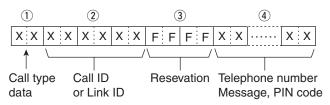

1 Call type data

| Call type     | ① Data | Telephone number/<br>Message/PIN code |
|---------------|--------|---------------------------------------|
| Selective     | 00     | _                                     |
| Phone         | 01     | Telephone number                      |
| Message       | 02     | Message                               |
| Send Position | 03     | _                                     |
| Get Position  | 04     | _                                     |
| Get Status    | 05     | _                                     |
| Emergency     | 21     | _                                     |
| Channel Test  | 24     | _                                     |
| Stun          | 28     | PIN code                              |

#### 2 Call ID, Link ID

If the ID is less than 6 digits, enter F into the rest

Example: Call ID is 123, enter 123FFF.

- 4 Telephone number, Message, PIN code
  - Telephone number: 1 to 16 digit(s)

ASCII code (30 to 39h

Number)

• Message: 1 to 64\* characters

ASCII code (20 to 7Eh)

\* Icom Selcall: Up to 64 characters Open Selcall: Up to 32 characters

(After 33 characters are omitted.)

• PIN code\*: 1 to 10 digit(s)

ASCII code (30 to 39h Number)

\* Open Selcall only

### ♦ Priority Network setting

Command: 1A 50

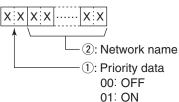

2 Network name ASCII 1 to 20 characters

#### ♦ Position data

Command: 1A 60

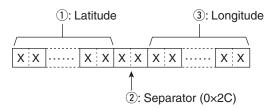

- 1 Latitude ASCII 11 Bytes.
- 3 Longitude ASCII 12 Bytes.

#### ♦ Model information

Command: 1A A3

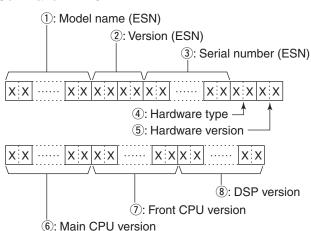

ESN: Electronic Serial Number

4 Hardware type

| Hardware type | 4 Data    |
|---------------|-----------|
| EXP           | 0 (ASCII) |
| AUS           | 1 (ASCII) |
| UN            | 2 (ASCII) |
| NoOP          | 3 (ASCII) |